# Veritas NetBackup™ Cloud Administrator's Guide

UNIX, Windows, Linux

Release 8.1.1

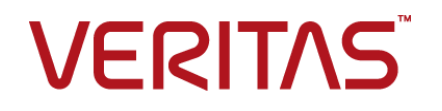

## Veritas NetBackup™ Cloud Administrator's Guide

Last updated: 2018-02-16

Document version:NetBackup 8.1.1

### Legal Notice

Copyright © 2018 Veritas Technologies LLC. All rights reserved.

Veritas, the Veritas Logo, and NetBackup are trademarks or registered trademarks of Veritas Technologies LLC or its affiliates in the U.S. and other countries. Other names may be trademarks of their respective owners.

This product may contain third-party software for which Veritas is required to provide attribution to the third party ("Third-party Programs"). Some of the Third-party Programs are available under open source or free software licenses. The License Agreement accompanying the Software does not alter any rights or obligations you may have under those open source or free software licenses. Refer to the Third-party Legal Notices document accompanying this Veritas product or available at:

#### <https://www.veritas.com/about/legal/license-agreements>

The product described in this document is distributed under licenses restricting its use, copying, distribution, and decompilation/reverse engineering. No part of this document may be reproduced in any form by any means without prior written authorization of Veritas Technologies LLC and its licensors, if any.

THE DOCUMENTATION IS PROVIDED "AS IS" AND ALL EXPRESS OR IMPLIED CONDITIONS, REPRESENTATIONS AND WARRANTIES, INCLUDING ANY IMPLIED WARRANTY OF MERCHANTABILITY, FITNESS FOR A PARTICULAR PURPOSE OR NON-INFRINGEMENT, ARE DISCLAIMED, EXCEPT TO THE EXTENT THAT SUCH DISCLAIMERS ARE HELD TO BE LEGALLY INVALID. VERITAS TECHNOLOGIES LLC SHALL NOT BE LIABLE FOR INCIDENTAL OR CONSEQUENTIAL DAMAGES IN CONNECTION WITH THE FURNISHING, PERFORMANCE, OR USE OF THIS DOCUMENTATION. THE INFORMATION CONTAINED IN THIS DOCUMENTATION IS SUBJECT TO CHANGE WITHOUT NOTICE.

The Licensed Software and Documentation are deemed to be commercial computer software as defined in FAR 12.212 and subject to restricted rights as defined in FAR Section 52.227-19 "Commercial Computer Software - Restricted Rights" and DFARS 227.7202, et seq. "Commercial Computer Software and Commercial Computer Software Documentation," as applicable, and any successor regulations, whether delivered by Veritas as on premises or hosted services. Any use, modification, reproduction release, performance, display or disclosure of the Licensed Software and Documentation by the U.S. Government shall be solely in accordance with the terms of this Agreement.

Veritas Technologies LLC 500 E Middlefield Road Mountain View, CA 94043

#### <http://www.veritas.com>

#### Technical Support

Technical Support maintains support centers globally. All support services will be delivered in accordance with your support agreement and the then-current enterprise technical support policies. For information about our support offerings and how to contact Technical Support, visit our website:

#### <https://www.veritas.com/support>

You can manage your Veritas account information at the following URL:

#### <https://my.veritas.com>

If you have questions regarding an existing support agreement, please email the support agreement administration team for your region as follows:

Worldwide (except Japan) [CustomerCare@veritas.com](mailto:CustomerCare@veritas.com)

Japan [CustomerCare\\_Japan@veritas.com](mailto:CustomerCare_Japan@veritas.com)

### **Documentation**

Make sure that you have the current version of the documentation. Each document displays the date of the last update on page 2. The latest documentation is available on the Veritas website:

<https://sort.veritas.com/documents>

#### Documentation feedback

Your feedback is important to us. Suggest improvements or report errors or omissions to the documentation. Include the document title, document version, chapter title, and section title of the text on which you are reporting. Send feedback to:

#### [NB.docs@veritas.com](mailto:NB.docs@veritas.com)

You can also see documentation information or ask a question on the Veritas community site:

<http://www.veritas.com/community/>

### Veritas Services and Operations Readiness Tools (SORT)

Veritas Services and Operations Readiness Tools (SORT) is a website that provides information and tools to automate and simplify certain time-consuming administrative tasks. Depending on the product, SORT helps you prepare for installations and upgrades, identify risks in your datacenters, and improve operational efficiency. To see what services and tools SORT provides for your product, see the data sheet:

[https://sort.veritas.com/data/support/SORT\\_Data\\_Sheet.pdf](https://sort.veritas.com/data/support/SORT_Data_Sheet.pdf)

# Contents Land

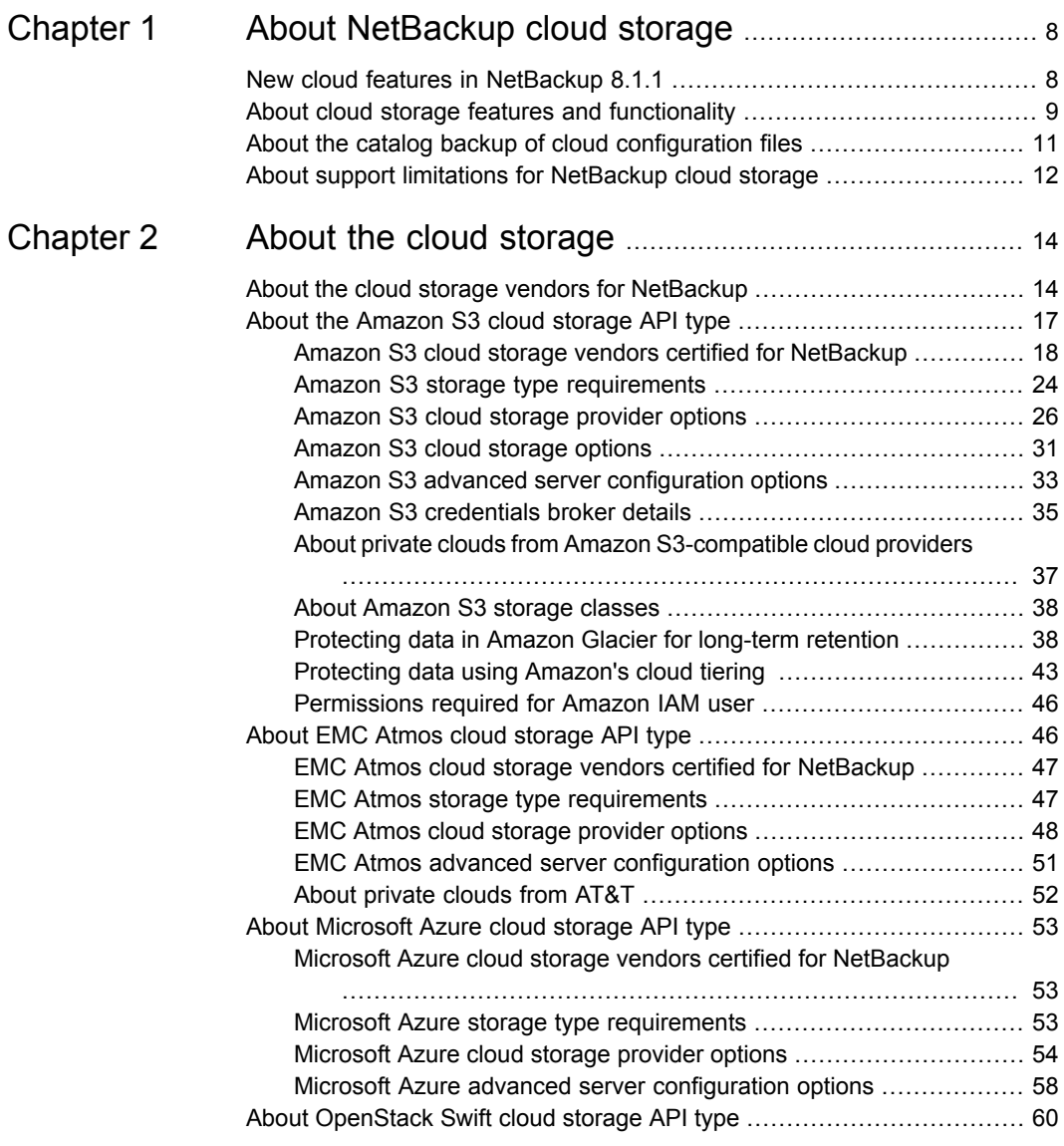

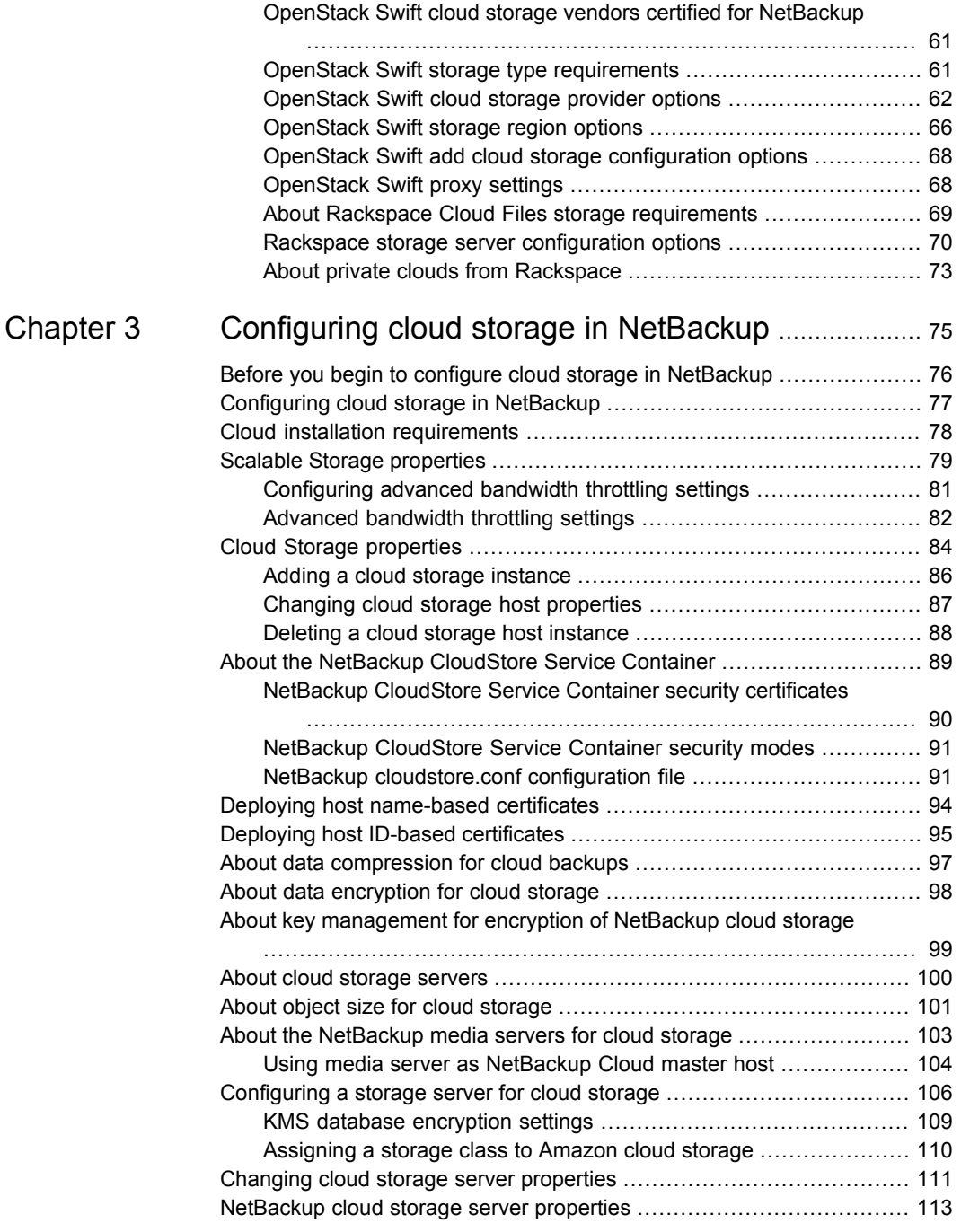

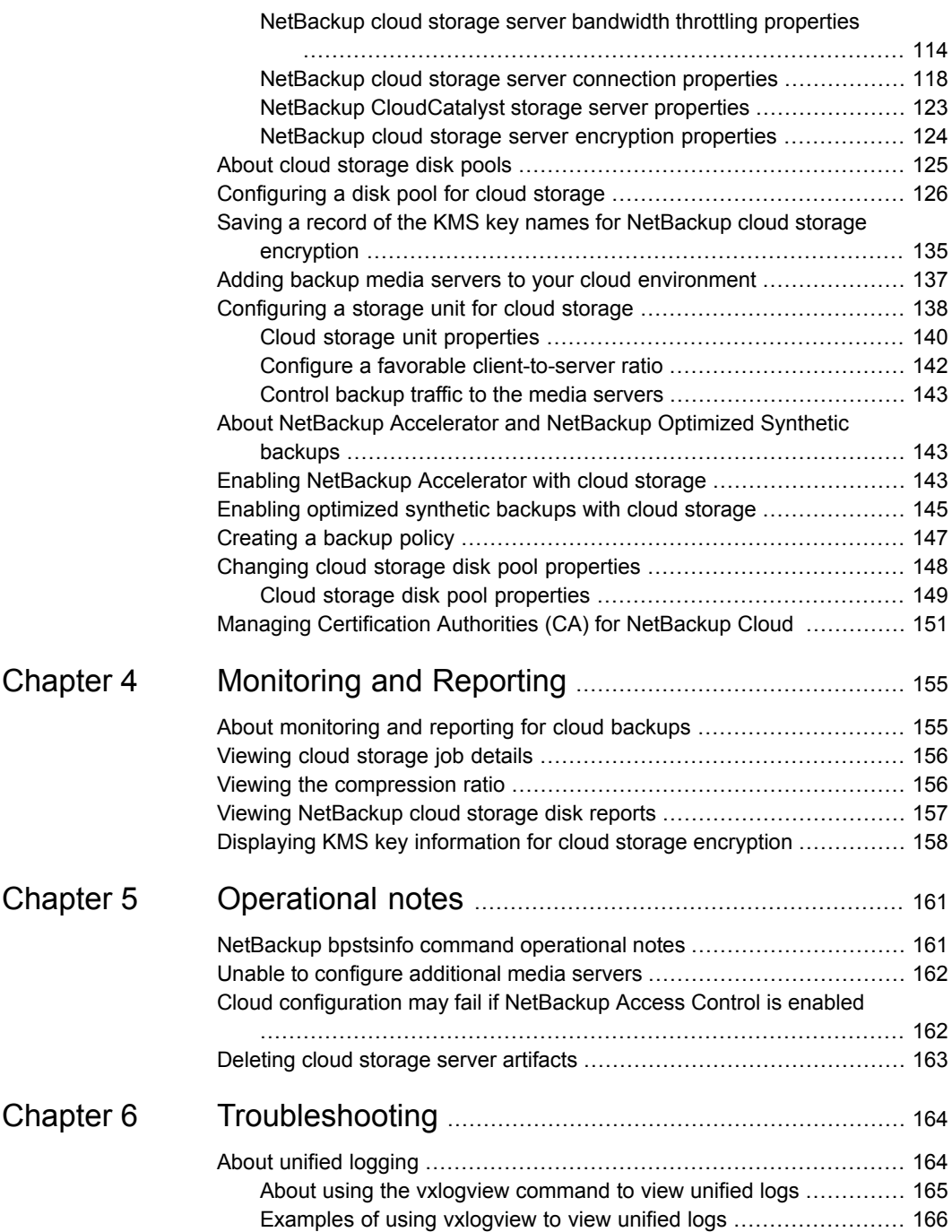

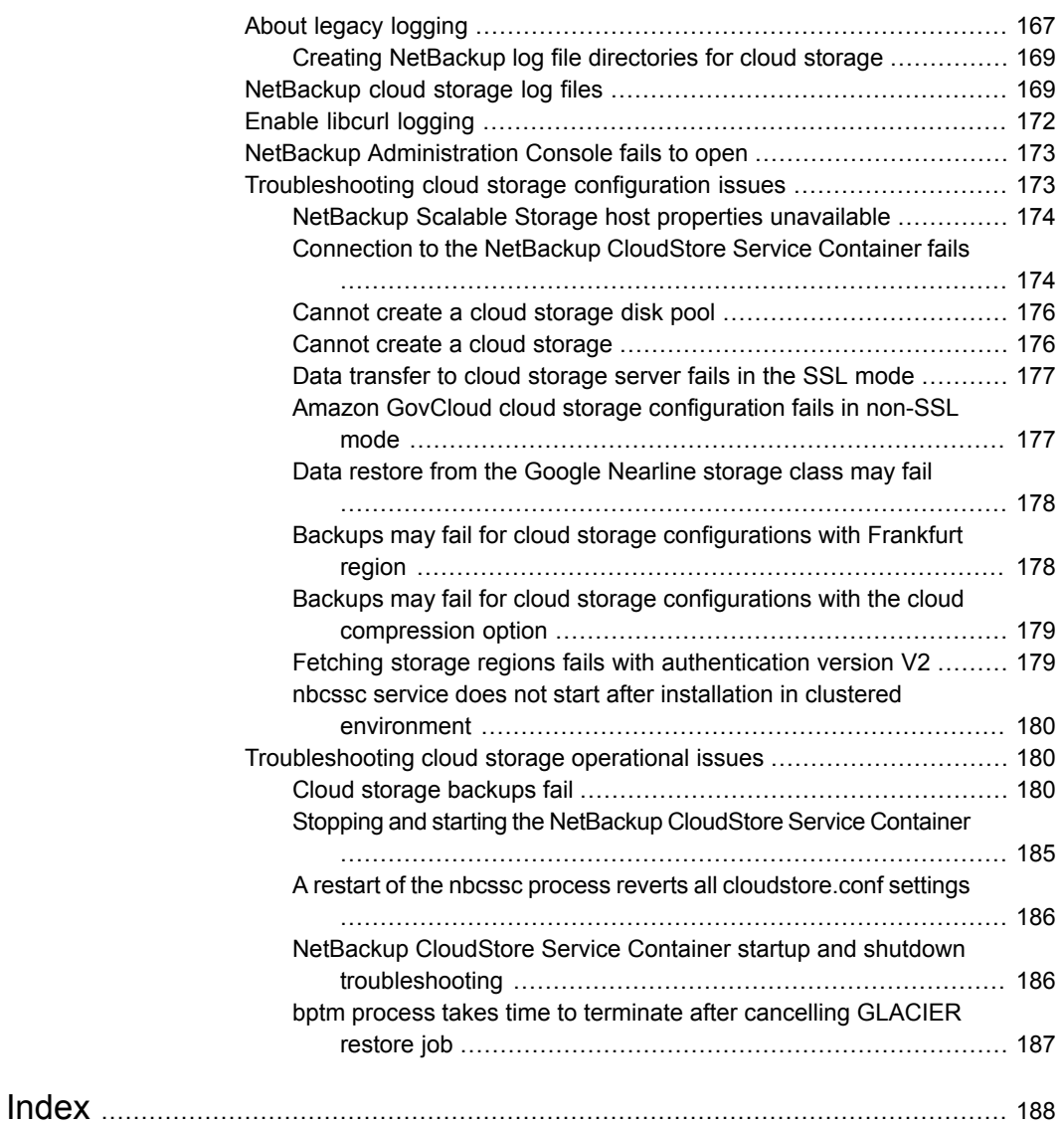

# Chapter

# <span id="page-7-0"></span>About NetBackup cloud storage

This chapter includes the following topics:

- New cloud features in [NetBackup](#page-7-1) 8.1.1
- About cloud storage features and [functionality](#page-8-0)
- <span id="page-7-1"></span>About the catalog backup of cloud [configuration](#page-10-0) files
- About support limitations for [NetBackup](#page-11-0) cloud storage

## **New cloud features in NetBackup 8.1.1**

- Support for Amazon GLACIER. See ["Protecting](#page-37-1) data in Amazon Glacier for [long-term](#page-37-1) retention" on page 38.
- Support for Amazon LIFECYCLE. See ["Protecting](#page-42-0) data using Amazon's cloud [tiering](#page-42-0) " on page 43.
- NetBackup now supports IPv6.
- Support is added for the following cloud vendors:
	- Alibaba Cloud Object Storage Service (OSS)
	- EMC Elastic Cloud Storage (S3)
	- Quantum Lattus Object Storage
	- ACP Cloud Storage ACP Cloud Storage CS3
	- AT&T S3 Cloud Storage (ACS)
	- China Telecom Cloud China Telecom Cloud OOS S3
- FUJITSU Storage ETERNUS CD10000 Hyperscale Storage Systems
- Huawei OBS Huawei OBS Object Storage Service
- IBM Cloud Object Storage S3 Local IBM Cloud Object Storage for Local **Network**
- IBM Cloud Object Storage S3 WAN IBM Cloud Object Storage for Wide Area Network
- NetApp StorageGRID Webscale WAN Enterprise grade object storage for the hybrid cloud. Settings optimized for WAN
- Oracle Cloud Oracle S3 Storage Cloud Service
- Red Hat Ceph Storage Software-Defined Storage, On-Premises and in the Cloud
- Scality RING LAN Scality S3 On-Premises Object and Cloud storage, optimized for LAN
- Scality RING WAN Scality S3 Multi-Cloud storage, optimized for multi-site
- SUSE Enterprise Storage Software-defined Storage Solution
- <span id="page-8-0"></span>■ Open Telekom Cloud OBS - Open Telekom Cloud Object Storage Service
- Veritas Access Veritas Access Scale-out software-defined storage

## **About cloud storage features and functionality**

<span id="page-8-1"></span>NetBackup Cloud Storage enables you to back up and restore data from cloud Storage as a Service (STaaS) vendors. NetBackup Cloud Storage is integrated with Veritas OpenStorage.

[Table](#page-8-1) 1-1 outlines the features and functionality NetBackup Cloud Storage delivers.

| <b>Feature</b>          | <b>Details</b>                                                                                                    |
|-------------------------|----------------------------------------------------------------------------------------------------|
| Configuration<br>Wizard | A Cloud Storage Server Configuration wizard is incorporated to facilitate<br>the cloud storage setup and storage provisioning. Cloud storage provisioning<br>now happens entirely through the NetBackup interface. |
| Compression             | NetBackup Cloud Storage Compression compresses the data inline before<br>it is sent to the cloud. The compression feature uses a third-party library called<br>LZO Pro (with compression level 3).                 |

**Table 1-1** Features and functionality

| <b>Feature</b> | <b>Details</b>                                                                                                    |
|----------------|----------------------------------------------------------------------------------------------------|
| Encryption     | NetBackup Cloud Storage Encryption encrypts the data inline before it is sent<br>to the cloud. Encryption interfaces with the NetBackup Key Management<br>Service (KMS) to leverage its ability to manage encryption keys.                                                                                                    |
|                | The encryption feature uses an AES 256 cipher feedback (CFB) mode<br>encryption.                                                                                                    |
| Throttling     | NetBackup Cloud Storage throttling controls the data transfer rates between<br>your network and the cloud. The throttling values are set on a per NetBackup<br>media server basis.                                                                                                    |
|                | In certain implementations, you want to limit WAN usage for backups and<br>restores to the cloud. You want to implement this limit so you do not constrain<br>other network activity. Throttling provides a mechanism to the NetBackup<br>administrators to limit NetBackup Cloud Storage traffic. By implementing a<br>limit to cloud WAN traffic, it cannot consume more than the allocated<br>bandwidth.                                               |
|                | NetBackup Cloud Storage Throttling lets you configure and control the<br>following:                                                                                                    |
|                | Different bandwidth value for both read and write operations.<br>The maximum number of connections that are supported for each cloud<br>provider at any given time.                                                                                                    |
|                | Network bandwidth as a percent of total bandwidth.<br>٠<br>Network bandwidth per block of time.<br>п                                                                                                    |
| Metering       | The NetBackup Cloud Storage metering reports enable you to monitor data<br>transfers within NetBackup Cloud Storage.                                                                                                    |
|                | Cloud-based storage is unlike traditional tape or disk media, which use<br>persistent backup images. Your cloud storage vendor calculates cloud-based<br>storage costs per byte stored and per byte transferred.                                                                                                    |
|                | The NetBackup Cloud Storage software uses several techniques to minimize<br>stored and transferred data. With these techniques, traditional catalog-based<br>information about the amount of protected data no longer equates to the<br>amount of data that is stored or transferred. Metering allows installations to<br>monitor the amount of data that is transferred on a per media server basis<br>across one or more cloud-based storage providers. |
|                | Metering reports are generated through NetBackup OpsCenter.                                                                                                    |

**Table 1-1** Features and functionality *(continued)*

| <b>Feature</b>         | <b>Details</b>                                                                                                    |
|------------------------|----------------------------------------------------------------------------------------------------|
| Cloud<br>Storage       | The NetBackup CloudStore Service Container (nbcssc) process performs<br>the following functions:                                                                                                    |
| service                | Controls the configuration parameters that are related to NetBackup Cloud<br>٠<br>Storage<br>Generates the metering information for the metering plug-in<br>Controls the network bandwidth usage with the help of the throttling plug-in                                                              |
|                        | On Windows, it is a standard service installed by NetBackup. On UNIX, it<br>runs as a standard daemon.                                                                                                    |
| Storage<br>providers   | Veritas currently supports several cloud storage providers. More information<br>is available about each of these vendors.                                                                                                    |
|                        | See "About the cloud storage vendors for NetBackup" on page 14.                                                                                                    |
| OpsCenter<br>Reporting | Monitoring and reporting of the data that is sent to cloud storage is available<br>through new cloud reports in OpsCenter. The cloud reports include:                                                                                                    |
|                        | Job Success Rate: Success rate by backup job level across domains,<br>$\blacksquare$<br>clients, policies, and business level views filtered on cloud-based storage.<br>Data Expiring In Future: Data that expires each day for the next 7 days<br>$\blacksquare$<br>filtered on cloud-based storage. |
|                        | Cloud Metering: Historical view of the data that is written to cloud per<br>٠<br>cloud provider.                                                                                                    |
|                        | Average Data Transfer Rate: Historical view of average data transfer<br>п.<br>rate to cloud per cloud provider.                                                                                                    |
|                        | Cloud Metering Chargeback: Ranking, forecast, and distribution view<br>of the cost that is incurred on cloud-based storage per cloud provider.                                                                                                    |
|                        | <b>Note:</b> OpsCenter supports monitoring and reporting of the following cloud<br>providers: Amazon S3, AT&T, and Rackspace                                                                                                    |
|                        | Among all Amazon S3-compatible cloud providers that NetBackup supports,<br>OpsCenter supports monitoring and reporting of Amazon S3 only.                                                                                                    |
|                        | Note: Where Amazon is the cloud service provider, OpsCenter cannot report<br>on the data that MSDP cloud storage servers upload to the cloud.                                                                                                    |

**Table 1-1** Features and functionality *(continued)*

## <span id="page-10-0"></span>**About the catalog backup of cloud configuration files**

The following cloud configuration files are backed up during the NetBackup catalog backup process:

- $\blacksquare$  All . txt files in the meter directory, which contain intermediate metering data
- CloudInstance.xml
- CloudProvider.xml
- cloudstore.conf
- libstspiencrypt.conf
- libstspimetering.conf
- libstspithrottling.conf
- libstspi*cloud\_provider\_name*.conf All .conf files that are specific to the cloud providers that NetBackup supports
- libstspi*cloud\_provider\_name*.pref

All . pref files that are specific to the cloud providers that NetBackup supports

The cloud configuration files that are backed up during the catalog backup process reside at the following location:

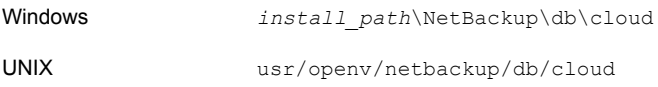

**Note:** The cacert, pem file is not backed up during the NetBackup catalog backup process.

<span id="page-11-0"></span>This cacert.pem file is a cloud provider-specific file. This file is installed as part of the NetBackup installation. This file includes the certificates of NetBackup supported Certificate Authorities (CA).

## **About support limitations for NetBackup cloud storage**

The following items are some of the limitations of NetBackup cloud storage:

- The cloud vendors do not support optimized duplication.
- The cloud vendors do not support direct to tape (by NDMP).
- The cloud vendors do not support disk volume spanning of backup images.
- If the NetBackup master server is installed on a platform that NetBackup cloud does not support, you may observe issues in cloud storage server configuration.

For the operating systems that NetBackup supports for cloud storage, see the NetBackup operating system compatibility list available through the following URL:

<http://www.netbackup.com/compatibility>

- For Hitachi cloud storage, synthetic backups are not successful if you enabled the encryption option. To run the synthetic backups successfully, you need to enable the versioning option for buckets (or namespaces) through the Hitachi cloud portal. For more details on how to enable the versioning option, contact your Hitachi cloud provider.
- Cloud storage servers cannot use the same volume (bucket or container) to store data. You should create a separate volume (bucket or container) for each cloud storage server.
- NetBackup 7.7.1 and later versions support configuring cloud storage using the Frankfurt region.
- In the NetBackup Cloud Storage Configuration wizard, the following items are displayed only in the English language:
	- All the cloud provider names.
	- Description of the cloud providers.
	- In case of AmazonGov, the following fields: **Certificate File Name**, **Private Key File Name, Private Key Passphrase**, **Agency**, **Mission Name**, and **Role**.
	- In case of Openstack Swift, the following fields: **Tenant Type**, **Tenant Value**, **User Type**, **User Domain Type**, **User Domain Value**, **Project Domain Type**, and **Project Domain Value**.
- NetBackup now supports IPv6. The support is available only with all the cloud vendors and proxy server types that support IPv6.

# Chapter

# <span id="page-13-0"></span>About the cloud storage

This chapter includes the following topics:

- About the cloud storage vendors for [NetBackup](#page-13-1)
- About the [Amazon](#page-16-0) S3 cloud storage API type
- About EMC Atmos cloud [storage](#page-45-1) API type
- <span id="page-13-1"></span>About [Microsoft](#page-52-0) Azure cloud storage API type
- About [OpenStack](#page-59-0) Swift cloud storage API type

## **About the cloud storage vendors for NetBackup**

NetBackup supports cloud storage based on the storage API type. All of the cloud vendors that NetBackup supports for cloud storage use one of the supported types. For more information about the storage API types and cloud vendors, see the following:

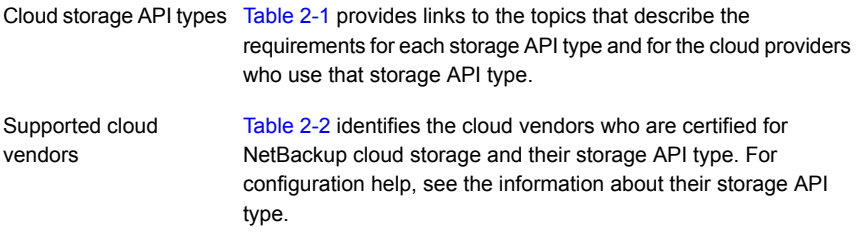

[Table](#page-14-1) 2-2 lists the cloud storage vendors who are certified for use with Veritas NetBackup. It also includes links to Veritas knowledge base articles that contain the most current configuration information for the NetBackup cloud storage vendors. Veritas organizes the configuration by storage API type not be vendor.

Vendors achieve certification by participating in the Veritas technology partners program. NetBackup can send backups to the storage that these vendors provide. Veritas may certify vendors between NetBackup releases. For the vendors that are certified between releases, you must download and install the following configuration and mappings packages:

You can find links to the packages for your release on the NetBackup master compatibility list landing page:

<http://www.netbackup.com/compatibility>

<span id="page-14-0"></span>[Table](#page-14-0) 2-1 identifies the cloud storage APIs that are certified for NetBackup cloud storage.

| <b>API type</b>  | <b>More information</b>                                                          |
|------------------|----------------------------------------------------------------------------------|
| Amazon S3        | See "About the Amazon S3 cloud storage API type" on page 17.                     |
| <b>EMC Atmos</b> | See "About EMC Atmos cloud storage API type" on page 46.                         |
| Microsoft Azure  | See "About Microsoft Azure cloud storage API type" on page 53.                   |
|                  | OpenStack Swift   See "About OpenStack Swift cloud storage API type" on page 60. |

**Table 2-1** Supported cloud storage API types for NetBackup

<span id="page-14-1"></span>[Table](#page-14-1) 2-2 identifies the cloud vendors who are certified for NetBackup cloud storage. For configuration help, see the information about their storage API type.

| <b>Cloud vendor</b>                                                 | Storage API type topic to consult for information            |
|---------------------------------------------------------------------|--------------------------------------------------------------|
| ACP Cloud Storage (S3)                                              | See "About the Amazon S3 cloud storage API type" on page 17. |
| Amazon (S3)                                                         | See "About the Amazon S3 cloud storage API type" on page 17. |
| Amazon GovCloud (S3)                                                | See "About the Amazon S3 cloud storage API type" on page 17. |
| Alibaba Cloud (S3)                                                  | See "About the Amazon S3 cloud storage API type" on page 17. |
| AT&T (Atmos)                                                        | See "About EMC Atmos cloud storage API type" on page 46.     |
| AT&T (S3)                                                           | See "About the Amazon S3 cloud storage API type" on page 17. |
| <b>CMCC Cloud Storage</b><br>(S3) (China Mobile<br>Cloud Connector) | See "About the Amazon S3 cloud storage API type" on page 17. |
| <b>CMCC Cloud Storage</b><br>v5.x (S3)                              | See "About the Amazon S3 cloud storage API type" on page 17. |

**Table 2-2** Alphabetical list of supported cloud vendors

| <b>Cloud vendor</b>                             | Storage API type topic to consult for information              |
|-------------------------------------------------|----------------------------------------------------------------|
| China Telecom Cloud<br>(S3)                     | See "About the Amazon S3 cloud storage API type" on page 17.   |
| Cloudian HyperStore<br>(S3)                     | See "About the Amazon S3 cloud storage API type" on page 17.   |
| <b>EMC ATMOS Private</b><br>Cloud (S3)          | See "About the Amazon S3 cloud storage API type" on page 17.   |
| EMC ECS (S3) (Elastic<br>Cloud Storage)         | See "About the Amazon S3 cloud storage API type" on page 17.   |
| <b>FUJITSU Storage</b><br>ETERNUS (S3)          | See "About the Amazon S3 cloud storage API type" on page 17.   |
| <b>FUJITSU Cloud Service</b><br>K5(Swift)       | See "About OpenStack Swift cloud storage API type" on page 60. |
| Google Cloud Storage<br>(S3)                    | See "About the Amazon S3 cloud storage API type" on page 17.   |
| HGST Storage (S3)                               | See "About the Amazon S3 cloud storage API type" on page 17.   |
| Hitachi Content Platform<br>- WAN (S3)          | See "About the Amazon S3 cloud storage API type" on page 17.   |
| Huawei OBS (S3)                                 | See "About the Amazon S3 cloud storage API type" on page 17.   |
| IBM Softlayer (Swift)                           | See "About OpenStack Swift cloud storage API type" on page 60. |
| <b>IBM Cloud Object</b><br>Storage - Local (S3) | See "About the Amazon S3 cloud storage API type" on page 17.   |
| <b>IBM Cloud Object</b><br>Storage - WAN (S3)   | See "About the Amazon S3 cloud storage API type" on page 17.   |
| <b>Microsoft Azure</b>                          | See "About Microsoft Azure cloud storage API type" on page 53. |
| Microsoft Azure<br>Government                   | See "About Microsoft Azure cloud storage API type" on page 53. |
| NetApp StorageGRID<br>Webscale - WAN (S3)       | See "About the Amazon S3 cloud storage API type" on page 17.   |
| Oracle Cloud (Swift)                            | See "About OpenStack Swift cloud storage API type" on page 60. |
| Oracle Cloud (S3)                               | See "About the Amazon S3 cloud storage API type" on page 17.   |

**Table 2-2** Alphabetical list of supported cloud vendors *(continued)*

| <b>Cloud vendor</b>                    | Storage API type topic to consult for information                     |
|----------------------------------------|-----------------------------------------------------------------------|
| Quantum Lattus (S3)                    | See "About the Amazon S3 cloud storage API type" on page 17.          |
| Red Hat Ceph Storage<br>(S3)           | See "About the Amazon S3 cloud storage API type" on page 17.          |
| Rackspace (Swift)                      | See "About Rackspace Cloud Files storage requirements"<br>on page 69. |
| StorReduce (S3)                        | See "About the Amazon S3 cloud storage API type" on page 17.          |
| SwiftStack (S3)                        | See "About the Amazon S3 cloud storage API type" on page 17.          |
| SwiftStack (Swift)                     | See "About OpenStack Swift cloud storage API type" on page 60.        |
| Scality RING - LAN (S3)                | See "About the Amazon S3 cloud storage API type" on page 17.          |
| Scality RING - WAN<br>(S3)             | See "About the Amazon S3 cloud storage API type" on page 17.          |
| <b>SUSE Enterprise</b><br>Storage (S3) | See "About the Amazon S3 cloud storage API type" on page 17.          |
| Telefonica (S3)                        | See "About the Amazon S3 cloud storage API type" on page 17.          |
| Veritas Access (S3)                    | See "About the Amazon S3 cloud storage API type" on page 17.          |

**Table 2-2** Alphabetical list of supported cloud vendors *(continued)*

## **About the Amazon S3 cloud storage API type**

<span id="page-16-0"></span>NetBackup supports cloud storage from the vendors that use the Amazon S3 storage API for their storage. Information about the requirements and configuration options for the Amazon S3 storage API vendors is provided as follows:

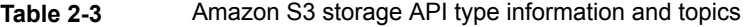

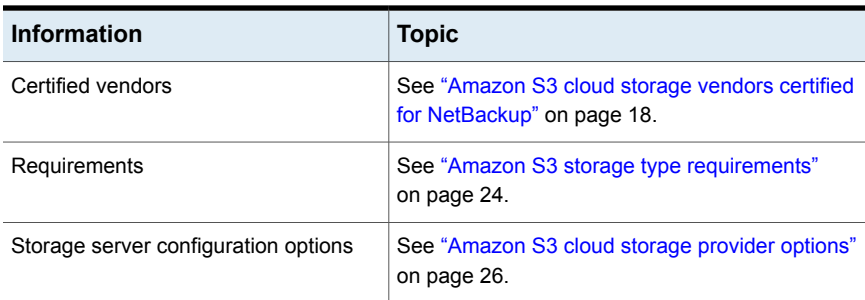

| Information                                        | <b>Topic</b>                                                         |
|----------------------------------------------------|----------------------------------------------------------------------|
| Service host and endpoint configuration<br>options | See "Amazon S3 cloud storage options"<br>on page 31.                 |
| SSL, proxy, and HTTP header options                | See "Amazon S3 advanced server configuration<br>options" on page 33. |
| Credential broker options                          | See "Amazon S3 credentials broker details"<br>on page 35.            |
| Storage classes                                    | See "About Amazon S3 storage classes"<br>on page 38.                 |

**Table 2-3** Amazon S3 storage API type information and topics *(continued)*

<span id="page-17-0"></span>Some vendors may support private clouds that use the Amazon S3 storage type API.

See "About private clouds from Amazon [S3-compatible](#page-36-0) cloud providers" on page 37.

### Amazon S3 cloud storage vendors certified for NetBackup

<span id="page-17-1"></span>[Table](#page-17-1) 2-4 identifies the Amazon S3 compliant cloud vendors who are certified for NetBackup as of the NetBackup 8.1.1 release. Cloud vendors achieve certification by participating in the Veritas Technology Partner Program (VTPP).

|  | Cloud vendor                | <b>Notes</b>                                                                                                    |
|--|-----------------------------|----------------------------------------------------------------------------------------------------|
|  | <b>ACP Cloud</b><br>Storage | You can add the service host endpoint before you configure the<br>NetBackup storage server. To do so, use the NetBackup Cloud Storage<br>host properties. |
|  |                             | See "Cloud Storage properties" on page 84.                                                                                                    |
|  |                             | If you do not add it in the <b>Cloud Storage</b> host properties, you must add<br>it when you configure the storage server.                               |

**Table 2-4** Amazon S3 compliant cloud vendors that NetBackup supports

| <b>Cloud vendor</b> | <b>Notes</b>                                                                                                    |
|---------------------|----------------------------------------------------------------------------------------------------|
| Amazon              | NetBackup supports Amazon Web Services (AWS) Signature Version<br>2 and Signature Version 4.                                                                                                    |
|                     | The following storage classes are supported:                                                                                                    |
|                     | <b>STANDARD</b><br>п                                                                                                    |
|                     | STANDARD IA<br>٠                                                                                                    |
|                     | <b>GLACIER</b><br>п<br><b>LIFECYCLE</b>                                                                                                    |
|                     | NetBackup also supports custom HTTP headers.                                                                                                    |
|                     |                                                                                                    |
| Amazon GovCloud     | By default, you enter credentials for the vendor host. To use a<br>credentials broker rather than enter credentials, select Use Credentials<br>Broker in the Cloud Storage Server Configuration Wizard. You then<br>enter the broker details on a separate wizard panel. |
|                     | The following storage classes are supported:                                                                                                    |
|                     | <b>STANDARD</b><br>٠                                                                                                    |
|                     | STANDARD IA<br>п                                                                                                    |
|                     | <b>GLACIER</b><br><b>LIFECYCLE</b>                                                                                                    |
|                     |                                                                                                    |
|                     | NetBackup also supports custom HTTP headers.                                                                                                    |
| Alibaba Cloud       | You can add the service host endpoint before you configure the<br>NetBackup storage server. To do so, use the NetBackup Cloud Storage<br>host properties.                                                                                                    |
|                     | See "Cloud Storage properties" on page 84.                                                                                                    |
|                     | If you do not add it in the Cloud Storage host properties, you must add<br>it when you configure the storage server.                                                                                                    |
| AT&T                | You can add the service host endpoint before you configure the<br>NetBackup storage server. To do so, use the NetBackup Cloud Storage<br>host properties.                                                                                                    |
|                     | See "Cloud Storage properties" on page 84.                                                                                                    |
|                     | If you do not add it in the Cloud Storage host properties, you must add<br>it when you configure the storage server.                                                                                                    |

**Table 2-4** Amazon S3 compliant cloud vendors that NetBackup supports *(continued)*

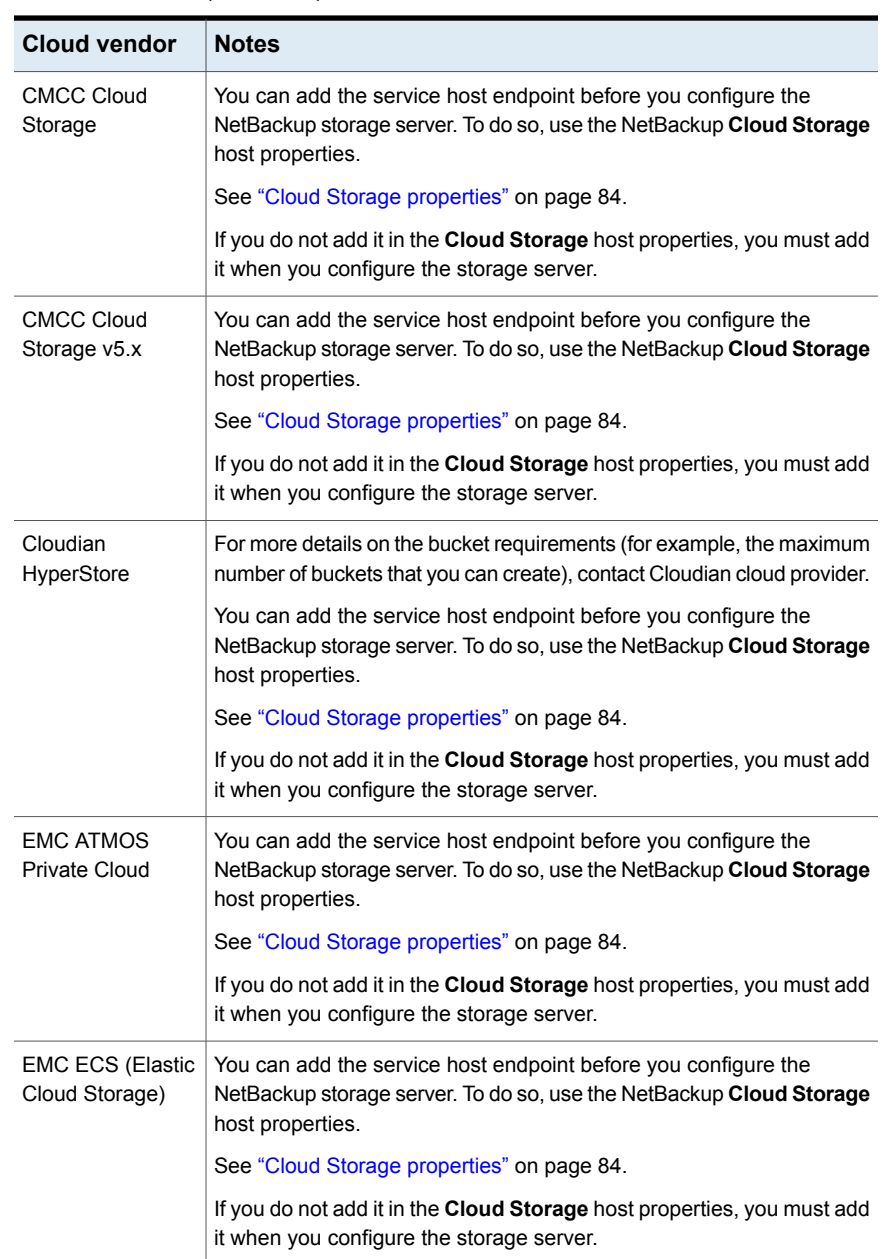

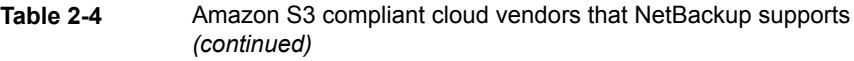

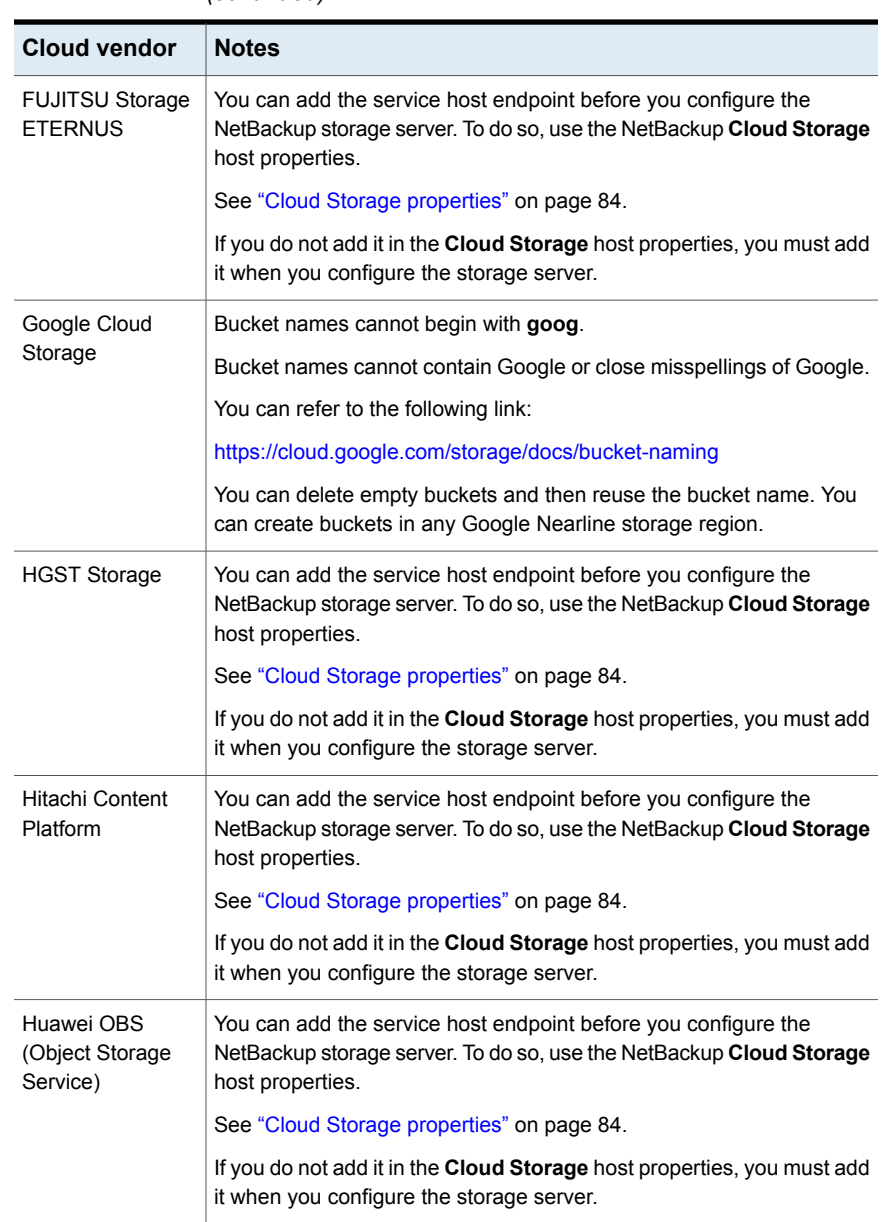

### **Table 2-4** Amazon S3 compliant cloud vendors that NetBackup supports *(continued)*

| <b>Cloud vendor</b>                             | <b>Notes</b>                                                                                                    |
|-------------------------------------------------|----------------------------------------------------------------------------------------------------|
| <b>IBM Cloud Object</b><br>Storage<br>Local/WAN | The following storage classes are supported:<br>Cold storage class<br>$\blacksquare$<br>Flex storage class<br>$\blacksquare$<br>Standard storage class<br>٠<br>Vault storage class<br>The following regions are supported<br><b>EU Cross Region</b><br>٠<br>US Cross Region<br>$\blacksquare$<br>US East Region<br>$\blacksquare$<br>US South Region<br>$\blacksquare$<br>You can add the service host endpoint before you configure the<br>NetBackup storage server. To do so, use the NetBackup Cloud Storage<br>host properties. |
|                                                 | See "Cloud Storage properties" on page 84.<br>If you do not add it in the Cloud Storage host properties, you must add<br>it when you configure the storage server.                                                                                                    |
| NetApp<br>StorageGRID<br>Webscale - WAN         | Supported for WAN.<br>You can add the service host endpoint before you configure the<br>NetBackup storage server. To do so, use the NetBackup Cloud Storage<br>host properties.<br>See "Cloud Storage properties" on page 84.<br>If you do not add it in the Cloud Storage host properties, you must add<br>it when you configure the storage server.                                                                                                    |
| Oracle Cloud                                    | You can add the service host endpoint before you configure the<br>NetBackup storage server. To do so, use the NetBackup Cloud Storage<br>host properties.<br>See "Cloud Storage properties" on page 84.<br>If you do not add it in the Cloud Storage host properties, you must add<br>it when you configure the storage server.                                                                                                    |

**Table 2-4** Amazon S3 compliant cloud vendors that NetBackup supports *(continued)*

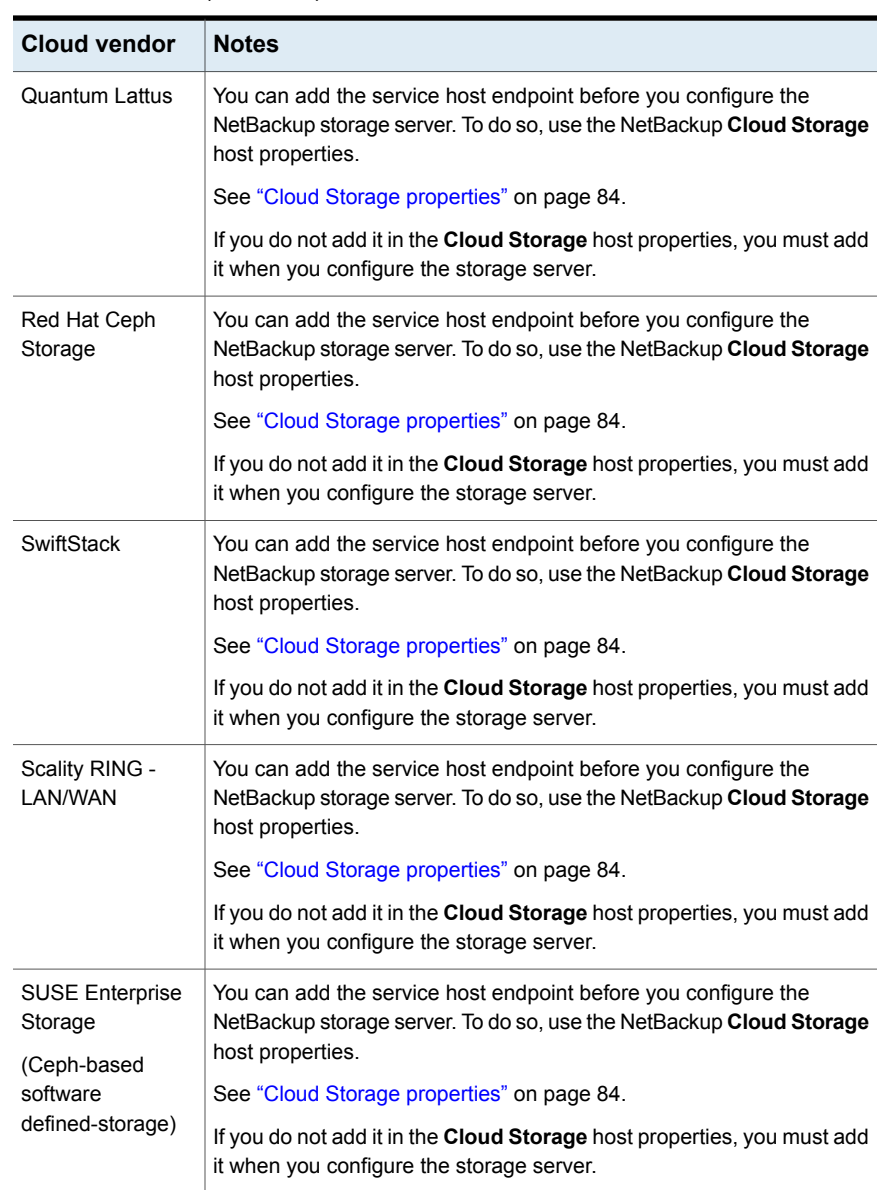

### **Table 2-4** Amazon S3 compliant cloud vendors that NetBackup supports *(continued)*

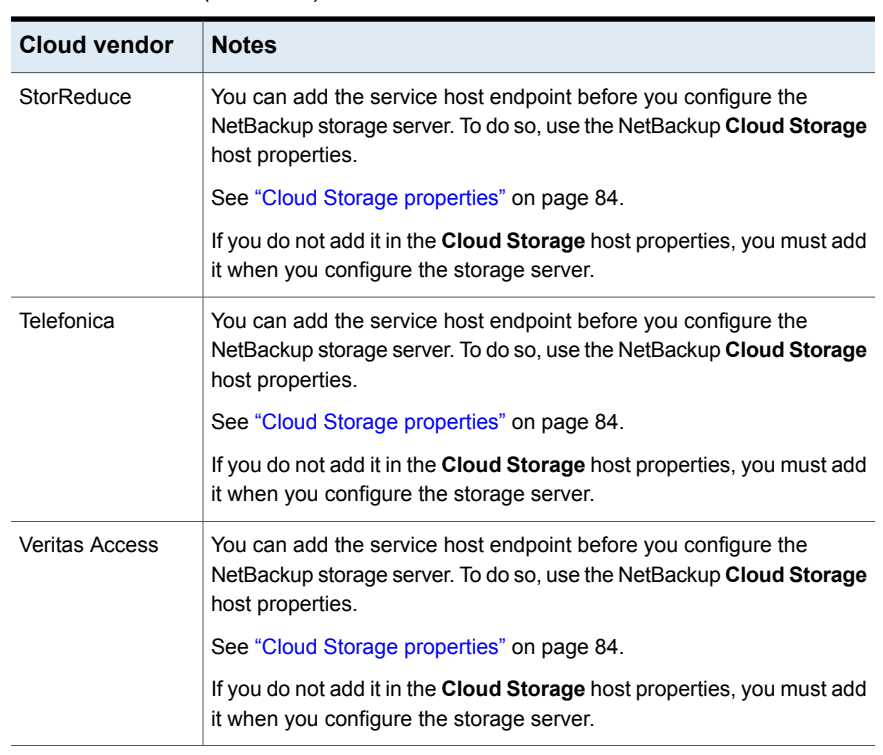

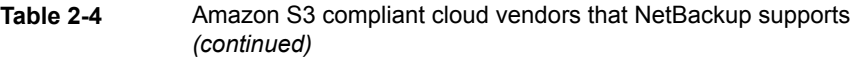

<span id="page-23-0"></span>**Note:** Veritas may certify vendors between NetBackup releases. If your cloud storage vendor is not listed in this table, see the following webpage for the most up-to-date list of supported cloud vendors:

<http://www.veritas.com/docs/000115793>

## Amazon S3 storage type requirements

The following tables describes the details and requirements of Amazon S3 type cloud storage in NetBackup:

**Table 2-5** Amazon cloud storage requirements

| <b>Requirement</b>     | <b>Details</b>                                                   |
|------------------------|------------------------------------------------------------------|
| License<br>requirement | You must have a NetBackup license that allows for cloud storage. |

| Requirement                    | <b>Details</b>                                                                                                    |
|--------------------------------|----------------------------------------------------------------------------------------------------|
| Vendor account<br>requirements | You must obtain an account that allows you to create, write to, and read<br>from the storage that your vendor provides.                                                                                                    |
| <b>Buckets</b>                 | The following are the requirements for the Amazon storage buckets:                                                                                                    |
|                                | You can create a maximum of 100 buckets per Amazon account.<br>$\blacksquare$<br>You can delete empty buckets using the Amazon AWS Management<br>$\blacksquare$<br>Console. However, you may not be able to reuse the names of the<br>deleted buckets while creating buckets in NetBackup.<br>You can create buckets in any Amazon storage region that<br>п<br>NetBackup supports. |
| <b>Bucket names</b>            | Veritas recommends that you use NetBackup to create the buckets that<br>you use with NetBackup. The Amazon S3 interface may allow the<br>characters that NetBackup does not allow. Consequently, by using<br>Net Backup to create the buckets you can limit the potential problems.                                                                                                |
|                                | The following are the NetBackup requirements for bucket names in the<br>US Standard region.                                                                                                    |
|                                | The bucket name must be between 3 and 255 characters.<br>П<br>Any of the 26 lowercase (small) letters of the International Standards<br>$\blacksquare$<br>Organization (ISO) Latin-script alphabet. These are the same<br>lowercase (small) letters as the English alphabet.<br>Any integer from 0 to 9, inclusive.<br>$\blacksquare$                                              |
|                                | The following character (you cannot use this as the first character<br>$\blacksquare$<br>in the bucket name):<br>Period $(.)$ , underscore $($ ), and dash $(-)$ .<br>Dash -                                                                                                    |
|                                | <i>Exception:</i> You cannot use a period (.) if you use SSL for<br>communication. By default, NetBackup uses SSL for communication.<br>See "NetBackup cloud storage server connection properties"<br>on page 118.                                                                                                    |
|                                | <b>Note:</b> The buckets are not available for use in NetBackup in the<br>following scenarios: a) If you have created the buckets in a region that<br>NetBackup does not support. b) The bucket name does not comply<br>with the bucket naming convention.                                                                                                    |
| Number of disk<br>pools        | You can create a maximum of 90 disk pools. Attempts to create more<br>than 90 disk pools generate a "failed to create disk volume, invalid<br>request" error message.                                                                                                    |

**Table 2-5** Amazon cloud storage requirements *(continued)*

## Amazon S3 cloud storage provider options

<span id="page-25-0"></span>[Figure](#page-25-1) 2-1 shows the **Cloud Storage Configuration Wizard** panel for Amazon S3 cloud storage.

<span id="page-25-1"></span>**Figure 2-1** Cloud Storage Server Configuration Wizard panel for Amazon

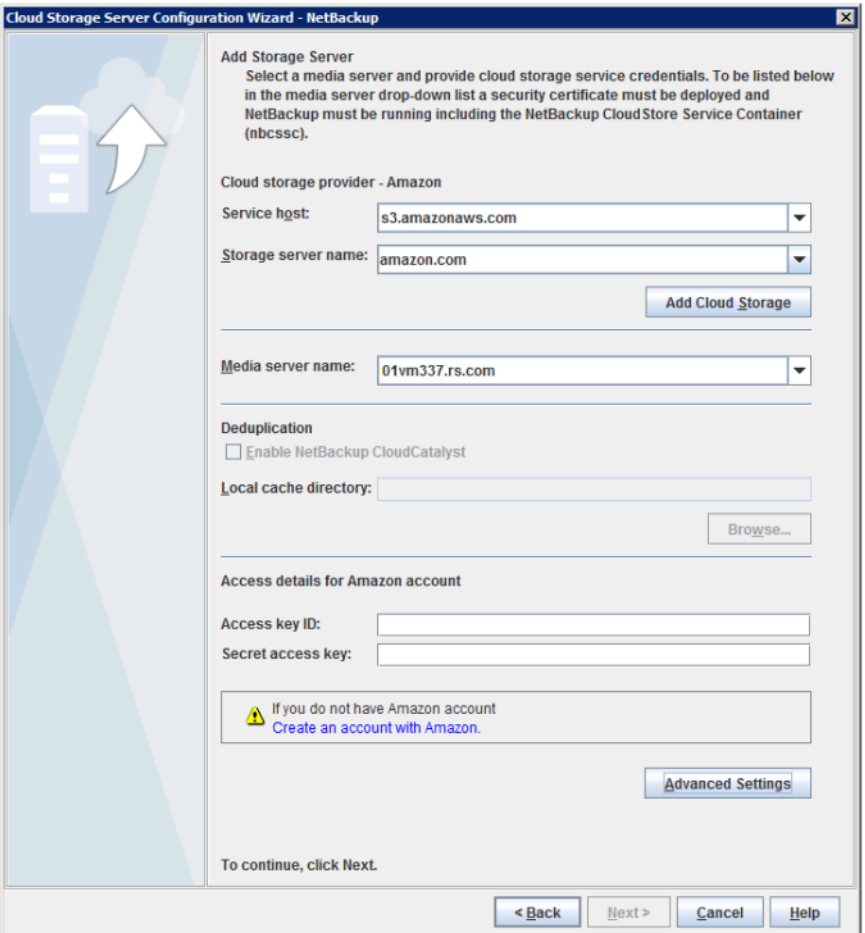

[Table](#page-26-0) 2-6 describes the storage server configuration options for Amazon S3.

| <b>Field name</b>      | <b>Required content</b>                                                                                                    |
|------------------------|----------------------------------------------------------------------------------------------------|
| <b>Service host</b>    | Select the name of the cloud service end point for your vendor from the<br>drop-down list.                                                                                                    |
|                        | If the cloud service end point for your vendor does not appear in the<br>drop-down list, you must add a cloud storage instance. See the Add<br>Cloud Storage description in this table.                                                                                                    |
| Storage server<br>name | Displays the default storage server for your vendor. The drop-down list<br>displays only those names that are available for use. If more than one<br>storage server is available, you can select a storage server other than<br>the default one.                                                                                                    |
|                        | You can type a different storage server name in the drop-down list,<br>which can be a logical name for the cloud storage. You can create<br>multiple storage servers with different names that refer to the same<br>physical service host for Amazon. If there are no names available in the<br>list, you can create a new storage server name by typing the name in<br>the drop-down list.                                                                                                    |
|                        | <b>Note:</b> Veritas recommends that a storage server name that you add<br>while configuring an Amazon S3-compatible cloud provider should be<br>a logical name and should not match a physical host name. For example:<br>While you add an Amazon GovCloud storage server, avoid using names<br>like 'amazongov.com' or 'amazon123.com'. These servers may be<br>physical hosts, which can cause failures during cloud storage<br>configuration. Instead, use storage server names like 'amazongov1' or<br>'amazonserver1' and so on. |
|                        | <b>Note:</b> The <b>Add Cloud Storage</b> option is disabled for public clouds.<br>You must use existing cloud storage.                                                                                                    |

<span id="page-26-0"></span>**Table 2-6** Amazon S3 cloud storage provider configuration options

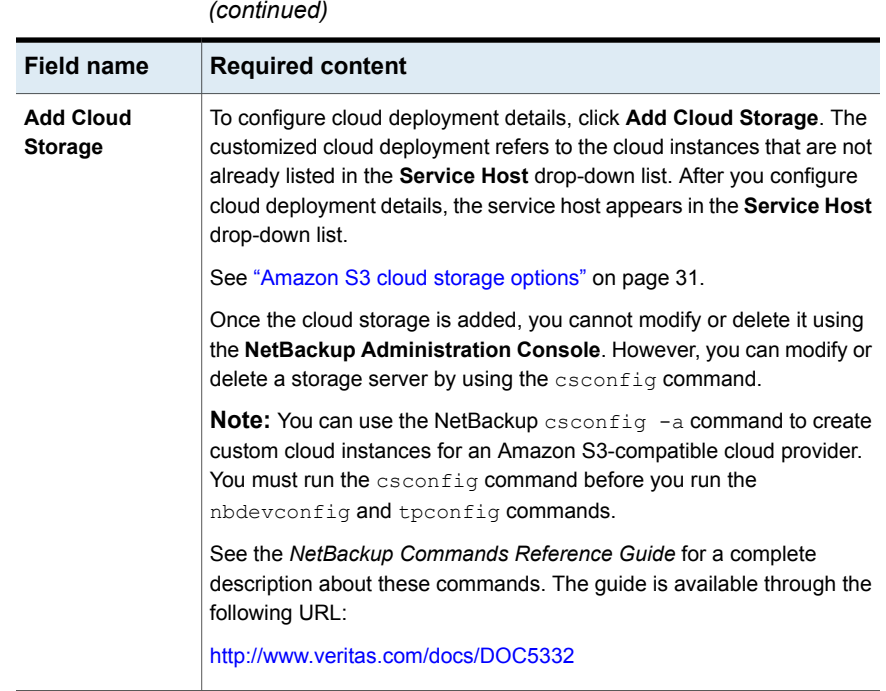

**Table 2-6** Amazon S3 cloud storage provider configuration options

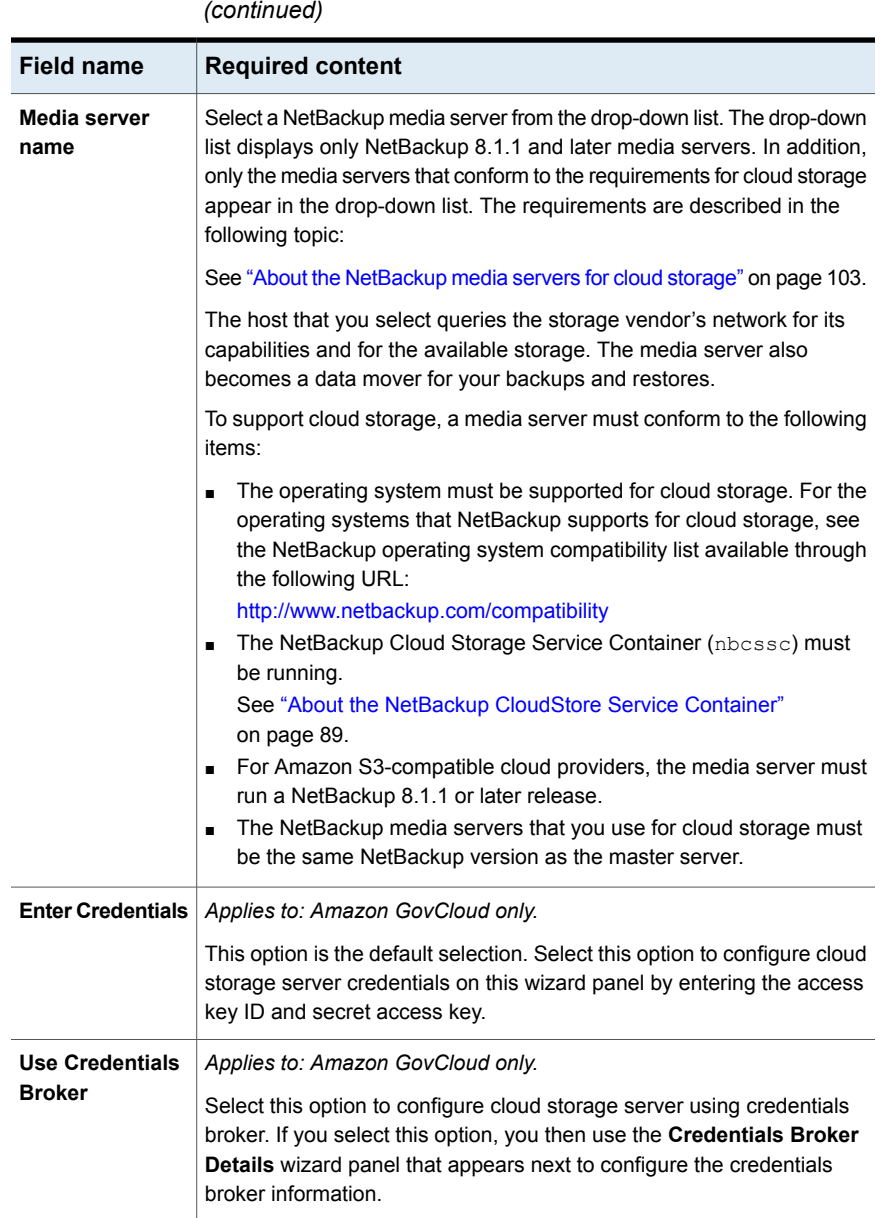

**Table 2-6** Amazon S3 cloud storage provider configuration options

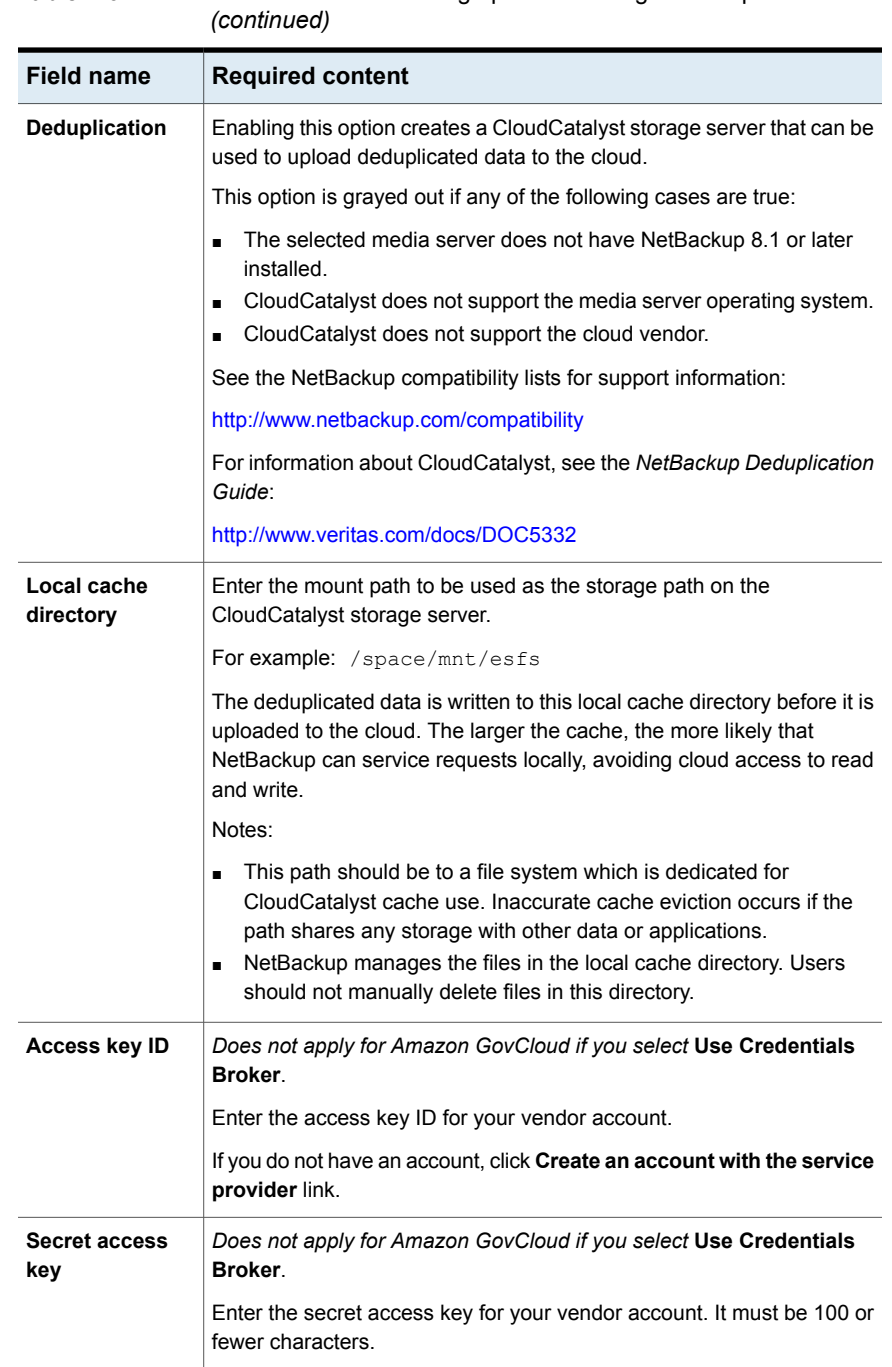

**Table 2-6** Amazon S3 cloud storage provider configuration options

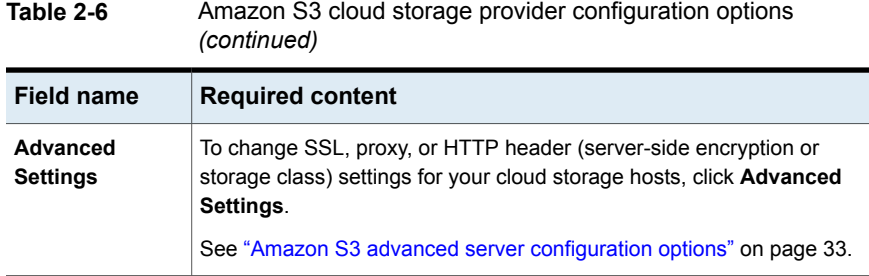

## Amazon S3 cloud storage options

<span id="page-30-0"></span>The **Add Cloud Storage** dialog box appears when you click **Add Cloud Storage** on the wizard panel for Amazon S3 providers. It contains the following tabs:

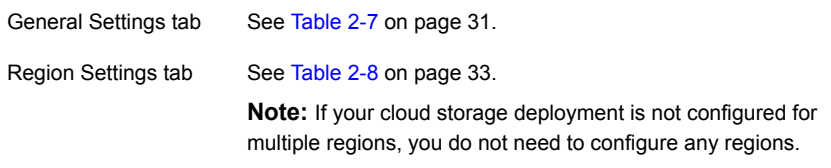

<span id="page-30-1"></span>**Note:** To add a cloud storage server in Amazon virtual private cloud (VPC) environment, enure that you have reviewed the considerations.

| <b>Option</b>        | <b>Description</b>                                                                                                    |
|----------------------|----------------------------------------------------------------------------------------------------|
| <b>Provider type</b> | The cloud storage provider. The following describes the state of<br>this field:<br>Active if you add cloud storage from the <b>Cloud Storage</b> host<br>$\blacksquare$<br>properties. Select the required provider from the list.<br>Inactive if you add cloud storage from the Cloud Storage<br>$\blacksquare$<br>Server Configuration Wizard or change settings from the<br>Cloud Storage host properties. It shows the host that you |
|                      | selected in the wizard or <b>Cloud Storage</b> host properties.                                                                                                    |

**Table 2-7** General Settings tab options

| <b>Option</b>                | <b>Description</b>                                                                                                    |
|------------------------------|----------------------------------------------------------------------------------------------------|
| <b>Service host</b>          | Enter the cloud service provider host name.                                                                                                    |
|                              | If you want to add a public cloud instance, you need to get the<br>service host details from the cloud storage provider. Type the<br>service host details in the text box.                                                                                  |
|                              | If you want to add a cloud storage instance for a private cloud<br>deployment, enter a service host name like 'service.my-cloud.com',<br>in case you can access your cloud provider using the following<br>URL: 'service.my-cloud.com/services/objectstore' |
|                              | For custom instance, to use IPv6 endpoint, you must update or<br>create a new instance with the IPv6 equivalent service host.                                                                                                    |
|                              | <b>Note:</b> Do not prefix the service host name with 'http' or 'https'.                                                                                                    |
|                              | Note: For VPC in default (US East (N. Virginia)) AWS region,<br>use external-1.amazonaws.com as the service host.                                                                                                    |
| Service endpoint             | Enter the cloud service provider endpoint.                                                                                                    |
|                              | Service endpoint - Enter the cloud service provider endpoint. For<br>example, '/services/objectstorage' in case your cloud provider<br>service can be accessed using the<br>'service.my-cloud.com/services/objectstore' URL.                                |
|                              | You can leave it blank, if the cloud provider service can be<br>accessed directly from the 'service.my-cloud.com' URL.                                                                                                    |
| <b>HTTP</b> port             | Enter the HTTP port with which you can access the cloud provider<br>service in a non-secure mode.                                                                                                    |
| <b>HTTPS port</b>            | Enter the HTTPS port with which you can access the cloud provider<br>service in a secure mode.                                                                                                    |
| Storage server name          | Enter a logical name for the cloud storage that you want to<br>configure and access using NetBackup.                                                                                                    |
|                              | Note: You can configure multiple storage servers that are<br>associated with the same public or private cloud storage instance.                                                                                                    |
| <b>Endpoint access style</b> | Select the endpoint access style for the cloud service provider.                                                                                                    |
|                              | <b>Path Style</b> is the default endpoint access style.                                                                                                    |
|                              | If your cloud service provider additionally supports virtual hosting<br>of URLs, select Virtual Hosted Style.                                                                                                    |

**Table 2-7** General Settings tab options *(continued)*

**Note:** If your cloud storage deployment is not configured for multiple regions, you do not need to configure any regions.

<span id="page-32-1"></span>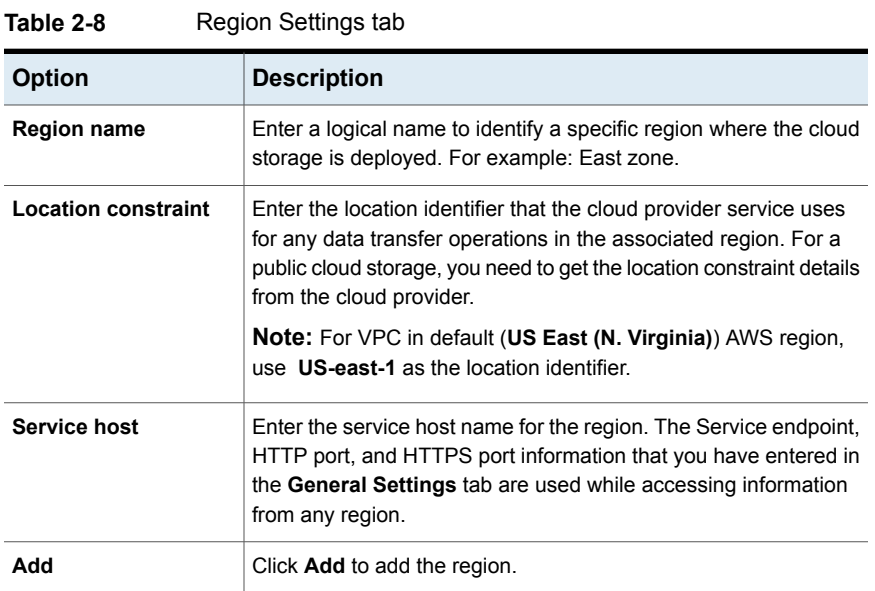

## Amazon S3 advanced server configuration options

<span id="page-32-0"></span>The following tables describes the SSL, HTTP header configuration, and proxy server options that are specific to all Amazon S3-compatible cloud providers. These options appear on the **Advanced Server Configuration** dialog box.

| Option              | <b>Description</b>                                                                                                    |
|---------------------|----------------------------------------------------------------------------------------------------|
| <b>Use SSL</b>      | Select Use SSL if you want to use the SSL (Secure Sockets Layer)<br>protocol for user authentication or data transfer between NetBackup<br>and cloud storage provider.                                                                                                    |
|                     | Authentication only. Select this option, if you want to use SSL<br>$\blacksquare$<br>only at the time of authenticating users while they access the<br>cloud storage.                                                                                                    |
|                     | Data Transfer. Select this option, if you want to use SSL to<br>$\blacksquare$<br>authenticate users and transfer the data from NetBackup to the<br>cloud storage.                                                                                                    |
|                     | Note: NetBackup supports only Certificate Authority (CA) signed<br>certificates while it communicates with cloud storage in the SSL<br>mode. Ensure that the cloud server (public or private) has CA-signed<br>certificate. If it does not have the CA-signed certificate, data transfer<br>between NetBackup and cloud provider fails in the SSL mode.                                                                        |
|                     | Note: The FIPS region of Amazon GovCloud cloud provider (that<br>is s3-fips-us-gov-west-1.amazonaws.com) supports only secured<br>mode of communication. Therefore, if you disable the Use SSL<br>option while you configure Amazon GovCloud cloud storage with<br>the FIPS region, the configuration fails.                                                                                                    |
| <b>HTTP Headers</b> | Specify appropriate value for the selected HTTP header. Click the<br>Value column to see the drop-down list and select the value.                                                                                                    |
|                     | x-amz-server-side-encryption. Select AE256 from the Value<br>$\blacksquare$<br>drop-down list, if you want to protect data in Amazon S3 cloud<br>storage.                                                                                                    |
|                     | AE256 stands for 256-bit Advanced Encryption Standard.<br>By setting the header value to AE256, every object that Amazon<br>S3 cloud storage receives is encrypted before it is stored in the<br>cloud. Amazon S3 server-side encryption uses one of the<br>strongest block ciphers available, that is AE256 to encrypt your<br>data. Additionally, it encrypts the key itself with a master key that<br>it regularly rotates. |
|                     | <b>Note:</b> If you have already enabled the encryption option while<br>creating Amazon S3 cloud storage server, you do not need to<br>enable this option. Because, the data is already encrypted before<br>NetBackup sends it over the network.                                                                                                    |
|                     | Storage class is configured at the time of creating the storage<br>server. Once configured, storage class is non-editable.                                                                                                    |

**Table 2-9** General Settings tab options

| <b>Option</b>                        | <b>Description</b>                                                                                                    |
|--------------------------------------|----------------------------------------------------------------------------------------------------|
| <b>Use Proxy Server</b>              | Use Proxy Server option to use proxy server and provide proxy server<br>settings. Once you select the Use Proxy Server option, you can specify<br>the following details:                                                                                                    |
|                                      | <b>Proxy Host-Specify IP address or name of the proxy server.</b><br>Ξ<br>Proxy Port-Specify port number of the proxy server.<br><b>Proxy Type</b> — You can select one of the following proxy types:<br><b>HTTP</b><br><b>Note:</b> You need to provide the proxy credentials for HTTP<br>proxy type.<br><b>SOCKS</b><br>SOCKS4<br>SOCKS5<br><b>SOCKS4A</b>                                            |
| <b>Use Proxy</b><br><b>Tunneling</b> | You can enable proxy tunneling for HTTP proxy type.<br>After you enable Use Proxy Tunneling, HTTP CONNECT requests<br>are send from the cloud media server to the HTTP proxy server and<br>the TCP connection is directly forwarded to the cloud back-end storage.<br>The data passes through the proxy server without reading the headers<br>or data from the connection.                              |
| <b>Authentication</b><br>Type        | You can select one of the following authentication types if you are<br>using HTTP proxy type.<br>None-Authentication is not enabled. Username and password is<br>$\blacksquare$<br>not required.<br>NTLM-Username and password needed.<br>п<br>Basic-Username and password needed.<br><b>Username</b> is the username of the proxy server<br>Password can be empty. You can use maximum 256 characters. |

**Table 2-10** Proxy Settings tab options

## Amazon S3 credentials broker details

<span id="page-34-0"></span>[Figure](#page-35-0) 2-2 shows the **Cloud Storage Configuration Wizard** credentials broker panel for Amazon GovCloud cloud storage. You add the credentials broker details when you configure a cloud storage server in NetBackup.

See ["Configuring](#page-105-0) a storage server for cloud storage" on page 106.

The credentials broker details also appear in a **Cloud Storage Server Configuration** dialog box in which you can change the details.

<span id="page-35-0"></span>See "Changing cloud storage host [properties"](#page-86-0) on page 87.

**Figure 2-2** Cloud Storage Server Configuration Wizard panel for Amazon

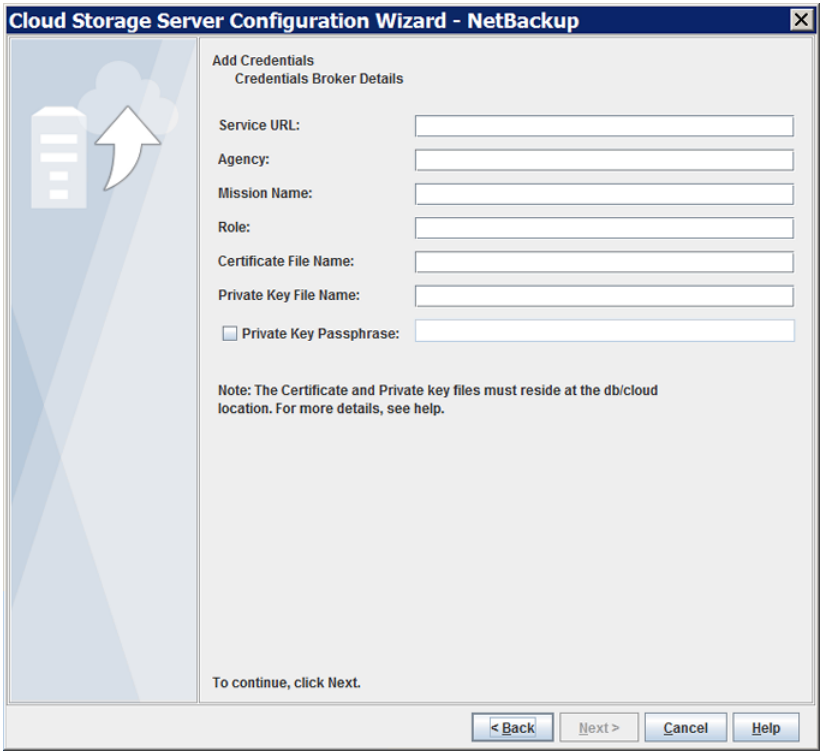

<span id="page-35-1"></span>[Table](#page-35-1) 2-11 describes the credential broker options for Amazon GovCloud.

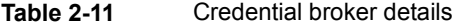

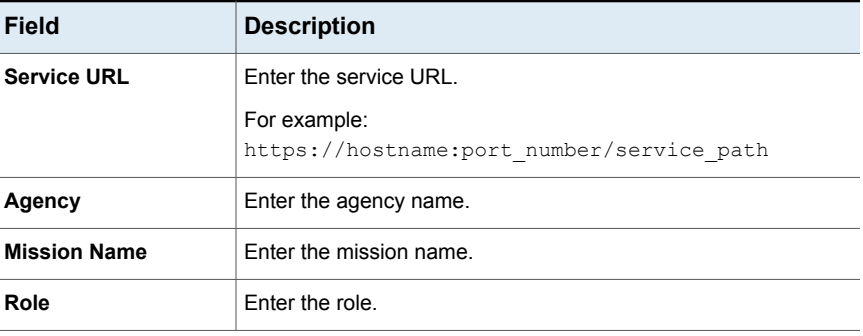
| Field                                   | <b>Description</b>                                                                                                    |
|-----------------------------------------|----------------------------------------------------------------------------------------------------|
| <b>Certificate File Name</b>            | Enter the certificate file name.                                                                                                    |
|                                         | <b>Private Key File Name</b>   Enter the private key file name.                                                                                |
| <b>Private Key</b><br><b>Passphrase</b> | Select the check box to specify the private key pass phrase. It<br>must be 100 or fewer characters.<br>The Private Key Passphrase is optional. |

**Table 2-11** Credential broker details *(continued)*

**Note:** The certificate file and the private key file must reside at the following location:

On UNIX - /usr/openv/netbackup/db/cloud

On Windows - *install\_dir*\NetBackup\db\cloud

**Note:** For more details on the credentials broker parameters, contact the Veritas Technical Support team.

## About private clouds from Amazon S3-compatible cloud providers

NetBackup supports the private clouds or cloud instances from the following Amazon S3-compatible cloud providers:

- Amazon GovCloud
- Cloudian HyperStore
- Hitachi
- Verizon

Before you configure a private cloud in NetBackup, it must be deployed and available.

#### **Use the Advanced Server Configuration dialog box**

On the select media server panel of the **Cloud Storage Configuration Wizard**, click the **Advanced Settings** option. Then, in the **Advanced Server Configuration** dialog box, select the relevant options from the following: **Use SSL**, **Use Proxy Server**, **HTTP Headers**, and so on.

**Note:** NetBackup supports only Certificate Authority (CA)-signed certificates while it communicates with cloud storage in the SSL mode. Ensure that the cloud server (public or private) has CA-signed certificate. If it does not have the CA-signed certificate, data transfer between NetBackup and cloud provider fails in the SSL mode.

**Note:** The FIPS region of Amazon GovCloud cloud provider (that is s3-fips-us-gov-west-1.amazonaws.com) supports only secured mode of communication. Therefore, if you disable the **Use SSL** option while you configure Amazon GovCloud cloud storage with the FIPS region, the configuration fails.

The **Create an account with service provider** link on the wizard panel opens a cloud provider webpage in which you can create an account. If you configure a private cloud, that webpage has no value for your configuration process.

## About Amazon S3 storage classes

NetBackup supports Amazon S3 and AmazonGov storage classes. While you configure a cloud storage, you can select a specific storage class that you want to assign to your objects or data backups. The objects are stored according to their storage classes.

NetBackup supports the following Amazon S3 storage classes: or

- **STANDARD**
- **STANDARD IA** (IA stands for Infrequent Access.)
- **EXECTER** See ["Protecting](#page-37-0) data in Amazon Glacier for long-term retention" on page 38.
- **LIFECYCLE** See ["Protecting](#page-42-0) data using Amazon's cloud tiering " on page 43.

In the following scenarios, NetBackup assigns the default STANDARD storage class to the backups or objects:

- <span id="page-37-0"></span>■ If you do not select a specific storage class while you configure the Amazon S3 cloud storage
- If the backups were configured in an earlier NetBackup version

See ["Assigning](#page-109-0) a storage class to Amazon cloud storage" on page 110.

## Protecting data in Amazon Glacier for long-term retention

To protect your data for long-term retention you can back up the data to Amazon (AWS) Glacier using NetBackup. Using NetBackup, you can create a storage server with Glacier storage class. During the backup process, NetBackup internally uses the Amazon's zero-day lifecycle policy to transition data to Glacier. AWS lifecycle policy is a lifecycle rule defined to transition objects to the Glacier storage class in 0 (zero) days after creation. The following diagram illustrates the configuration process:

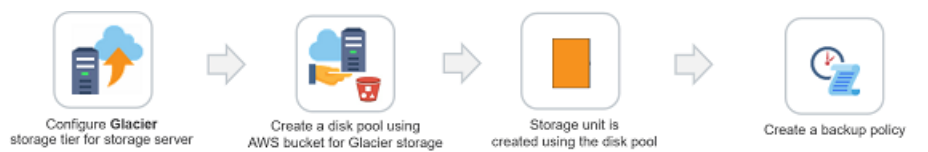

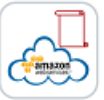

AWS zero day lifecycle policy on the bucket

NetBackup uses this policy to transition data to Glacier

#### **To configure a cloud storage server for Amazon GLACIER storage class**

**1** Configure the Amazon GLACIER cloud storage server.

See ["Configuring](#page-105-0) a storage server for cloud storage" on page 106.

**2** Create a disk pool using the Amazon bucket for GLACIER storage.

See ["Configuring](#page-125-0) a disk pool for cloud storage" on page 126.

**3** Create a backup policy.

See ["Creating](#page-146-0) a backup policy" on page 147.

#### **Best practices**

When you configure a storage server to transition data to Amazon Glacier, consider the following:

- Ensure that Amazon Glacier is supported for the region to which the bucket belongs.
- Ensure that the selected bucket does not have any existing Amazon lifecycle policy.
- For restores, set the retrieval retention period to minimum 3 days.
- Select **True Image Recovery** option wherever possible to reduce time and cost for image imports.

To retrieve data sent to Glacier, there is an inherent time delay of around four hours per fragment of the backup image. For phase 2 of image imports, this

time delay is prevalent for image(s) in the Glacier storage. However, if you enable **True Image Recovery** in the policy, time spent for phase 2 imports reduces drastically from four hours to a few minutes per fragment. Phase 1 imports are faster, irrespective of whether **True Image Recovery** is enabled or not for the policy.

See the *NetBackup Administrator's Guide, Volume I* to know more about supported workloads and file systems for **True Image Recovery**. See the *NetBackup Administrator's Guide, Volume I* to know more about the phases during image imports.

- You can reduce restore time by parallel restores. For this, you must backup using multi-streaming that creates multiple images at logical boundaries.
- Workload Granular Revovery (GRT) or VMware Single File Restore (SFR), increases the timeout on the master, media, and client to more than 5 hours.

#### **Limitations**

Consider the following limitations:

- NetBackup Accelerator feature is not supported for policies of the storage units that are created for Amazon Glacier. Do not select the **Accelerator** check box.
- CloudCatalyst with Glacier is not supported.

#### **Permissions**

You must have the following permissions:

- Life cycle policy related permissions:
	- s3:PutLifecycleConfiguration
	- s3:GetLifecycleConfiguration
- Object tagging permissions
	- s3:PutObjectTagging

**Note:** The bucket owner has these permissions, by default. The bucket owner can grant these permissions to others by writing an access policy.

■ Also ensure that you also have the required IAM USER permissions. See ["Permissions](#page-45-0) required for Amazon IAM user" on page 46.

## **Backing up data to Amazon Glacier**

When a NetBackup backup job is run to backup data in to Amazon Glacier, NetBackup internally uses the Amazon zero day lifecycle policy. The data objects are tagged as **NetBackupType=LongTerm**. Only the data objects are backed up to Glacier storage, while the metadata objects reside in the Standard storage.

The following diagram illustrates the high-level backup process.

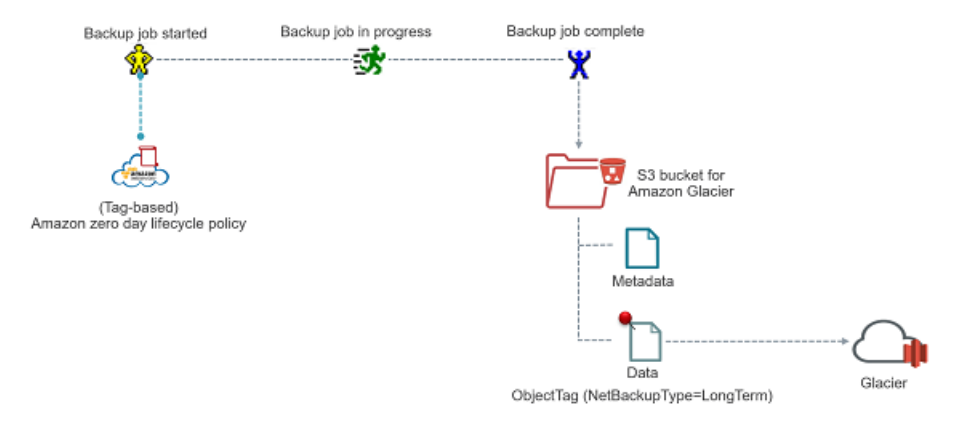

#### **To duplicate tape data to Amazon Glacier**

<span id="page-40-0"></span>Use the bpduplicate command to duplicate tape data to Amazon Glacier storage.

For information on the command, see *Veritas NetBackup Commands Reference Guide*.

#### **Restoring data from Amazon Glacier**

NetBackup image is stored as set of objects with specified storage class, in this case, Glacier storage class. Restore from Amazon Glacier happens in two phases. The objects are first retrieved at an internal staging location that is maintained by Amazon and from there the data are restored at the destination location. The entire restore operation takes minimum 3 – 5 hours. The objects are available at the Amazon staging location depending on the retrieval retention period you have specified. Veritas recommends that you set the retrieval retention period to minimum 3 days. After the retrieval retention period expires, the data is transitioned back to Amazon Glacier.

**Note:** NetBackup supports Amazon Standard retrievals, which complete within minimum 3 – 5 hours.

When you perform a restore, the entire image fragment is restored while only the selected objects are downloaded.

The following diagram illustrates the high-level restore process.

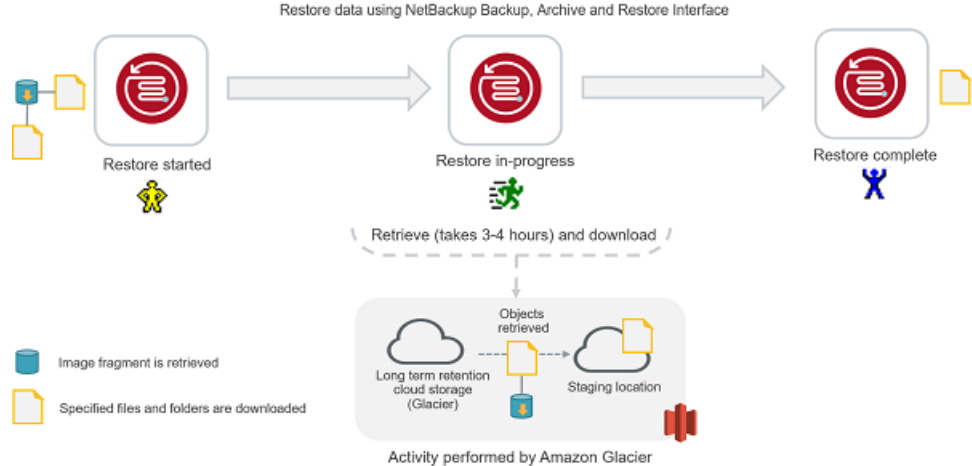

## **Considerations with Restore of Image Fragments**

If the files and folders, you want to restore belong to multiple image fragment consider the following:

- One image fragment is retrieved at a time. Only after the selected files and folders part of the first image fragment are downloaded, the next image fragment is retrieved.
- The restore time must be considered depending on the number of image fragments. For example, if the files you want to restore are part of two fragments, the additional 6hrs - 10 hrs will be added to the complete restore time.

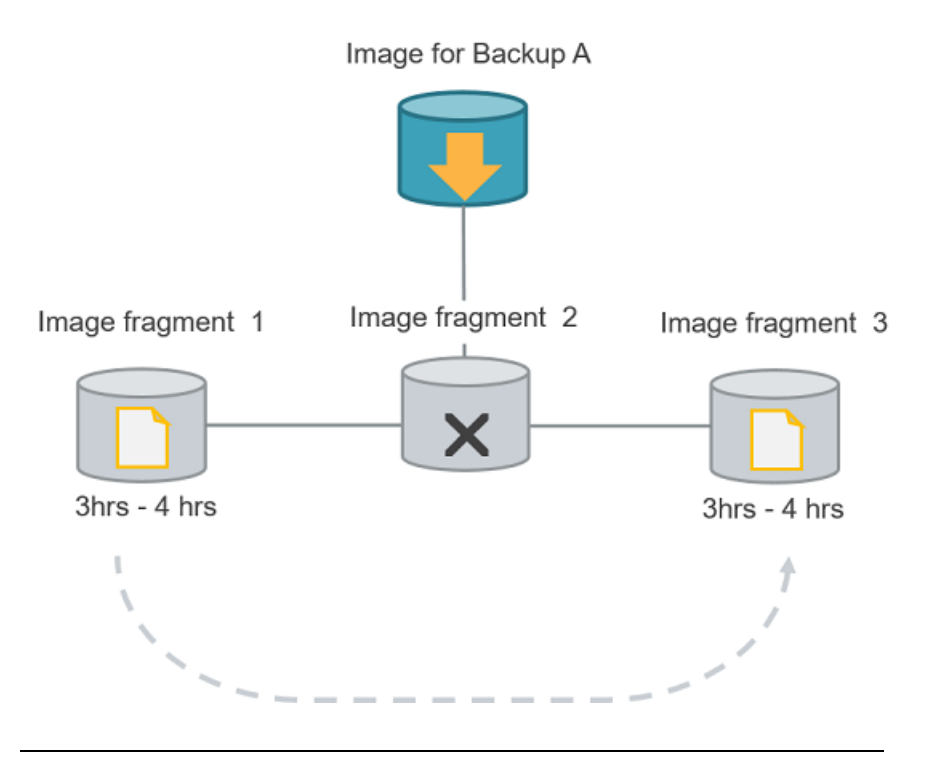

<span id="page-42-0"></span>**Note:** If you cancel a job after the restore retrieval is initiated, cost is incurred for all the objects that are retrieved on the staging location till the point of cancellation.

# Protecting data using Amazon's cloud tiering

Use the LIFECYCLE storage class to protect your data using cloud tiering. Cloud tiering allows you to back up your data to STANDARD or STANDARD\_IA storage class and then transition the data to STANDARD\_IA or GLACIER storage class. You can configure the storage server properties to determine the number of days the data resides in each storage class. Thus, you can configure your storage server for short-term or long-term data protection.

#### **To configure a cloud storage server for Amazon LIFECYCLE storage class**

**1** Configure the Amazon LIFECYCLE cloud storage server.

See ["Configuring](#page-105-0) a storage server for cloud storage" on page 106.

- **2** Configure the storage server properties for the following:
	- **AMZ:UPLOAD\_CLASS**
	- **AMZ:TRANSITION\_TO\_STANDARD\_IA\_AFTER**

#### ■ **AMZ:TRANSITION\_TO\_GLACIER\_AFTER**

See ["NetBackup](#page-117-0) cloud storage server connection properties" on page 118.

**3** Create a disk pool for the LIFECYCLE storage class.

See ["Configuring](#page-125-0) a disk pool for cloud storage" on page 126.

**4** Create a backup policy.

See ["Creating](#page-146-0) a backup policy" on page 147.

#### **Best practices**

- Ensure that the selected bucket does not have any existing lifecycle policy.
- If the data is set to transition to GLACIER, consider the following:
	- Ensure that Amazon Glacier is supported for the region to which the bucket belongs.
	- You can use multi-streaming to get multiple images at logical boundaries.

#### **Limitations**

Consider the following limitations:

- NetBackup Accelerator feature is not supported for policies of the storage units that are created for LIFECYCLE. Do not select the **Accelerator** check box.
- CloudCatalyst with LIFECYCLE is not supported.

#### **Permissions**

You must have the following permissions:

- Life cycle policy related permissions:
	- s3:PutLifecycleConfiguration
	- s3:GetLifecycleConfiguration
- Object tagging permissions
	- s3:PutObjectTagging

**Note:** The bucket owner has these permissions, by default. The bucket owner can grant these permissions to others by writing an access policy.

■ Also ensure that you also have the required IAM USER permissions. See ["Permissions](#page-45-0) required for Amazon IAM user" on page 46.

#### **About backing up data using LIFECYCLE storage class**

Initially, the backed up data resides in the storage class determined by the setting **AMZ:UPLOAD\_CLASS** in the storage server properties dialog box (default is STANDARD). However, you can configure the duration after which the data transitions to other storage classes by changing the following storage server properties:

- **TRANSITION TO STANDARD IA AFTER**
- **TRANSITION TO GLACIER AFTER**

**Figure 2-3** Back up process for LIFECYCLE storage class with possible configurations

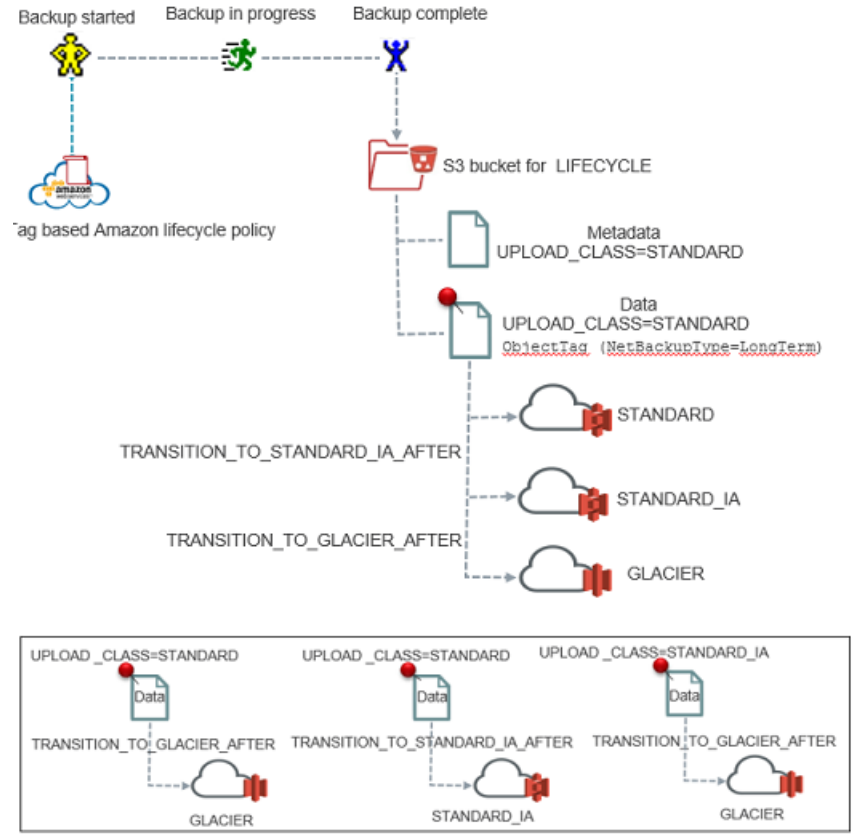

After you change the storage server properties and as a new back up job is run per disk pool of the storage server, the new storage server properties get applied to

the bucket associated with the disk pool and to the older non-transitioned images in this bucket.

See ["NetBackup](#page-117-0) cloud storage server connection properties" on page 118.

See ["Protecting](#page-37-0) data in Amazon Glacier for long-term retention" on page 38.

#### **About restoring data from LIFECYCLE storage class**

At the time of restoring, if your data exists in STANDARD or STANDARD IA storage class, the data is restored to the destination location. However, if the data resides in GLACIER storage class, the data is first retrieved at an internal staging location maintained by Amazon. The data is then restored to the destination location. Hence, the time taken to restore data from STANDARD or STANDARD\_IA storage class is much less than the time taken to restore data from GLACIER storage class.

<span id="page-45-0"></span>See ["Restoring](#page-40-0) data from Amazon Glacier" on page 41.

## Permissions required for Amazon IAM user

With the Amazon (S3) cloud vendor, if you have configured an IAM user, it should have following minimum permissions to work with NetBackup:

- s3:CreateBucket
- s3:ListAllMyBuckets
- s3:ListBucket
- s3:GetBucketLocation
- s3:GetObject
- s3:PutObject
- s3:DeleteObject
- s3:PutObjectTagging

For more information refer to the *AWS Identity and Access Management* documentation.

For Amazon Glacier, you need additional permissions. See ["Protecting](#page-37-0) data in Amazon Glacier for long-term [retention"](#page-37-0) on page 38.

# **About EMC Atmos cloud storage API type**

NetBackup Cloud Storage enables Veritas NetBackup to backup data to and restore data from vendors that use the EMC Atmos storage API. Information about the

requirements and configuration options for the EMC Atmos storage API vendors is provided as follows:

**Information Topic** See "EMC Atmos cloud storage [vendors](#page-46-0) certified for [NetBackup"](#page-46-0) on page 47. Certified vendors See "EMC Atmos storage type [requirements"](#page-46-1) on page 47. **Requirements** See "EMC Atmos cloud storage [provider](#page-47-0) [options"](#page-47-0) on page 48. Storage server configuration options See "EMC Atmos [advanced](#page-50-0) server [configuration](#page-50-0) options" on page 51. Storage server name and network connection options

**Table 2-12** EMC Atmos storage API type information and topics

**Note:** NetBackup also supports provide clouds from EMC ATMOS using the Amazon S3 cloud storage API.

<span id="page-46-0"></span>See "About the [Amazon](#page-16-0) S3 cloud storage API type" on page 17.

**Table 2-13** Vendors who support the EMC Atmos storage type for NetBackup

## EMC Atmos cloud storage vendors certified for NetBackup

<span id="page-46-2"></span>[Table](#page-46-2) 2-13 identifies the vendors who are certified for NetBackup cloud storage using the EMC Atmos storage API as of the NetBackup 8.1.1 release. Vendors achieve certification by participating in the Veritas Technology Partner Program (VTPP). NetBackup can send backups to the storage that these vendors provide.

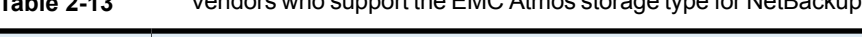

<span id="page-46-1"></span>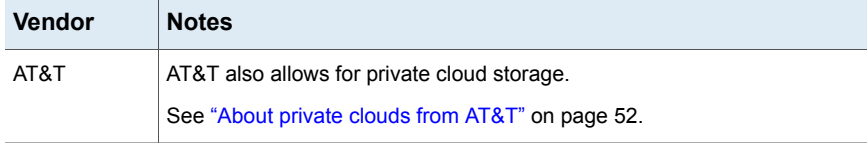

## EMC Atmos storage type requirements

[Table](#page-47-1) 2-14 describes the details and requirements for vendors that use the EMC Atmos storage API.

| Requirement             | <b>Details</b>                                                                                                    |
|-------------------------|----------------------------------------------------------------------------------------------------|
| User account            | An AT&T Synaptic user ID and password are required to create the storage<br>server.                                                                                                    |
| Storage<br>requirements | The following are the requirements for AT&T cloud storage:<br>You must have a NetBackup license that allows for cloud storage.<br>п<br>You must use NetBackup to create the volume for your NetBackup<br>п<br>backups.<br>The volume that NetBackup creates contain a required Veritas Partner<br>Key. If you use the AT&T Synaptic interface to create the volume, it does<br>not contain the partner key. Consequently, that volume cannot accept<br>data from NetBackup.<br>The logical storage unit (LSU) name (that is, volume name) must be 50<br>$\blacksquare$<br>or fewer characters.<br>You can use the following characters for the volume name:<br>Any of the 26 letters of the International Standards Organization (ISO)<br>Latin-script alphabet, both uppercase (capital) letters and lowercase<br>(small) letters. These are the same letters as the English alphabet.<br>Any integer from 0 to 9, inclusive.<br>Any of the following characters:<br>$\blacksquare$<br>$^+$ \$ -',<br>You must have an AT&T Synaptic account user name and password. |

<span id="page-47-1"></span>**Table 2-14** AT&T Synaptic requirements

<span id="page-47-0"></span>NetBackup supports the private clouds from the supported cloud providers.

See "About [private](#page-51-0) clouds from AT&T" on page 52.

# EMC Atmos cloud storage provider options

[Figure](#page-48-0) 2-4 shows the **Cloud Storage Server Configuration Wizard** panel for a vendor that uses the EMC Atmos storage API.

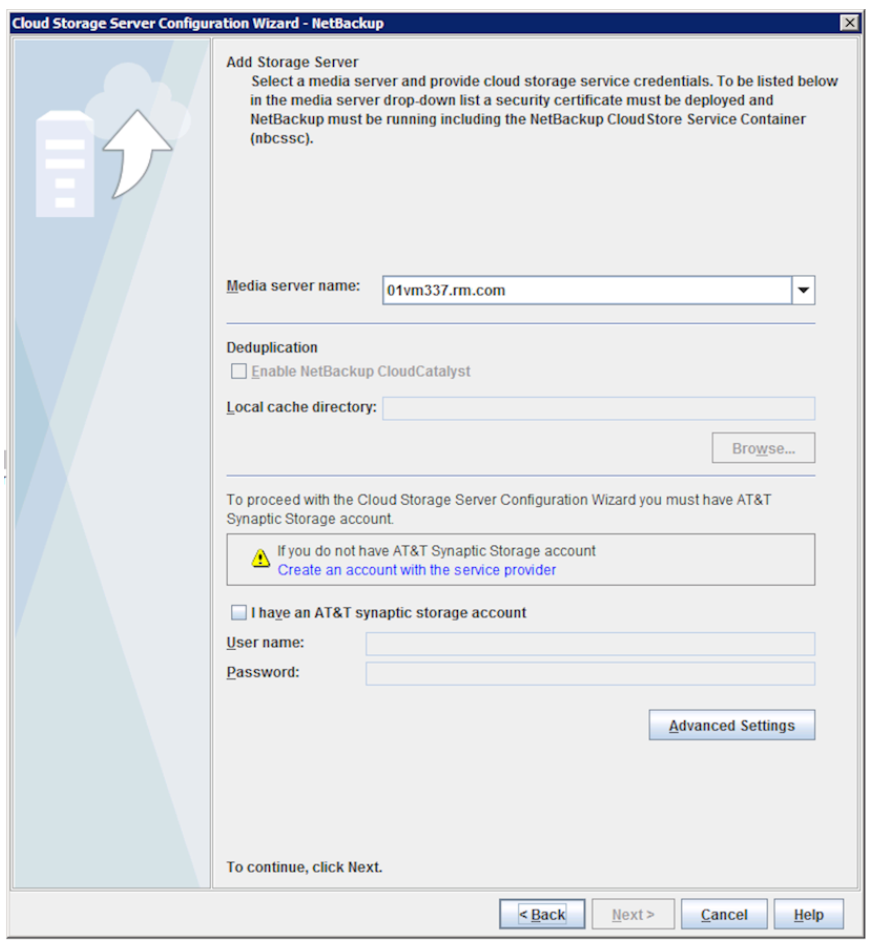

<span id="page-48-0"></span>**Figure 2-4** Cloud Storage Server Configuration Wizard panel for AT&T

[Table](#page-49-0) 2-15 describes the storage server configuration options for vendors who use the EMC Atmos storage API.

| <b>Field name</b>                  | <b>Required content</b>                                                                                                    |
|------------------------------------|----------------------------------------------------------------------------------------------------|
| <b>Media Server</b><br><b>Name</b> | Select a NetBackup media server from the drop-down lis5.                                                                                                    |
|                                    | Only the media servers that conform to the requirements for cloud<br>storage appear in the drop-down list. The requirements are described<br>in the following topic:                                                                                                    |
|                                    | See "About the NetBackup media servers for cloud storage" on page 103.                                                                                                    |
|                                    | The host that you select queries the storage vendor's network for its<br>capabilities and for the available storage. The media server also<br>becomes a data mover for your backups and restores.                                                                                                    |
| Deduplication                      | Enabling this option creates a CloudCatalyst storage server that can be<br>used to upload deduplicated data to the cloud.                                                                                                    |
|                                    | This option is grayed out if any of the following cases are true:                                                                                                    |
|                                    | The selected media server does not have NetBackup 8.1 or later<br>installed.                                                                                                    |
|                                    | CloudCatalyst does not support the media server operating system.<br>CloudCatalyst does not support the cloud vendor.<br>$\blacksquare$                                                                                                    |
|                                    | See the NetBackup compatibility lists for support information:                                                                                                    |
|                                    | http://www.netbackup.com/compatibility                                                                                                    |
|                                    | For information about CloudCatalyst, see the NetBackup Deduplication<br>Guide:                                                                                                    |
|                                    | http://www.veritas.com/docs/DOC5332                                                                                                    |
| Local cache<br>directory           | Enter the mount path to be used as the storage path on the<br>CloudCatalyst storage server.                                                                                                    |
|                                    | For example: /space/mnt/esfs                                                                                                    |
|                                    | The deduplicated data is written to this local cache directory before it is<br>uploaded to the cloud. The larger the cache, the more likely that<br>NetBackup can service requests locally, avoiding cloud access to read<br>and write.<br>Notes:                                                                                                    |
|                                    | This path should be to a file system which is dedicated for<br>$\blacksquare$<br>CloudCatalyst cache use. Inaccurate cache eviction occurs if the<br>path shares any storage with other data or applications.<br>NetBackup manages the files in the local cache directory. Users<br>$\blacksquare$<br>should not manually delete files in this directory. |

<span id="page-49-0"></span>**Table 2-15** EMC Atmos storage API configuration options

| <b>Field name</b>                                    | <b>Required content</b>                                                                                                    |
|------------------------------------------------------|----------------------------------------------------------------------------------------------------|
| Create an<br>account with the<br>service provider    | If you do not have an account with AT&T, click Create an account with<br>the service provider link. A web browser opens in which you can create<br>an account with AT&T. |
| I have an AT&T<br><b>Synaptic storage</b><br>account | Select I have an AT&T Synaptic storage account to enter the required<br>account information.                                                                             |
| User Name                                            | Enter your AT&T user name.<br>If you do not have an account, click Create an account with the service<br>provider link.                                                  |
| Password                                             | Enter the password for the User Name account. It must be 100 or fewer<br>characters.                                                                                     |
| <b>Advanced</b>                                      | To change the default storage server for your cloud vendor or specify<br>the maximum number of network connections, click <b>Advanced</b> .                              |
|                                                      | See "EMC Atmos advanced server configuration options" on page 51.                                                                                                    |
|                                                      | See "About private clouds from AT&T" on page 52.                                                                                                    |

**Table 2-15** EMC Atmos storage API configuration options *(continued)*

# EMC Atmos advanced server configuration options

<span id="page-50-0"></span>The following table describes the storage server name and the maximum number of network connections you can configure. These options appear in the **Advanced Server Configuration** dialog box.

| <b>Option</b>                     | <b>Description</b>                                                                                                    |
|-----------------------------------|----------------------------------------------------------------------------------------------------|
| Override storage<br>server        | To change the storage server, click and then enter the storage<br>server name.                                                                                                    |
|                                   | You can use this option to specify an internal host for a private<br>cloud.                                                                                                    |
|                                   | See "About private clouds from AT&T" on page 52.                                                                                                    |
| <b>Maximum Concurrent</b><br>Jobs | To limit the number of simultaneous network connections to the<br>storage server, enter the value in the <b>Maximum Concurrent Jobs</b><br>box. If you do not set the value here, NetBackup uses the global<br>value from the <b>Scalable Storage</b> host properties.<br>See "Scalable Storage properties" on page 79. |

**Table 2-16** Advanced configuration options for EMC Atmos storage type

# About private clouds from AT&T

<span id="page-51-0"></span>NetBackup supports the private clouds for AT&T cloud storage. When you configure a private cloud in NetBackup, you specify the internal host of the cloud. Two methods exist to specify the internal host, as follows:

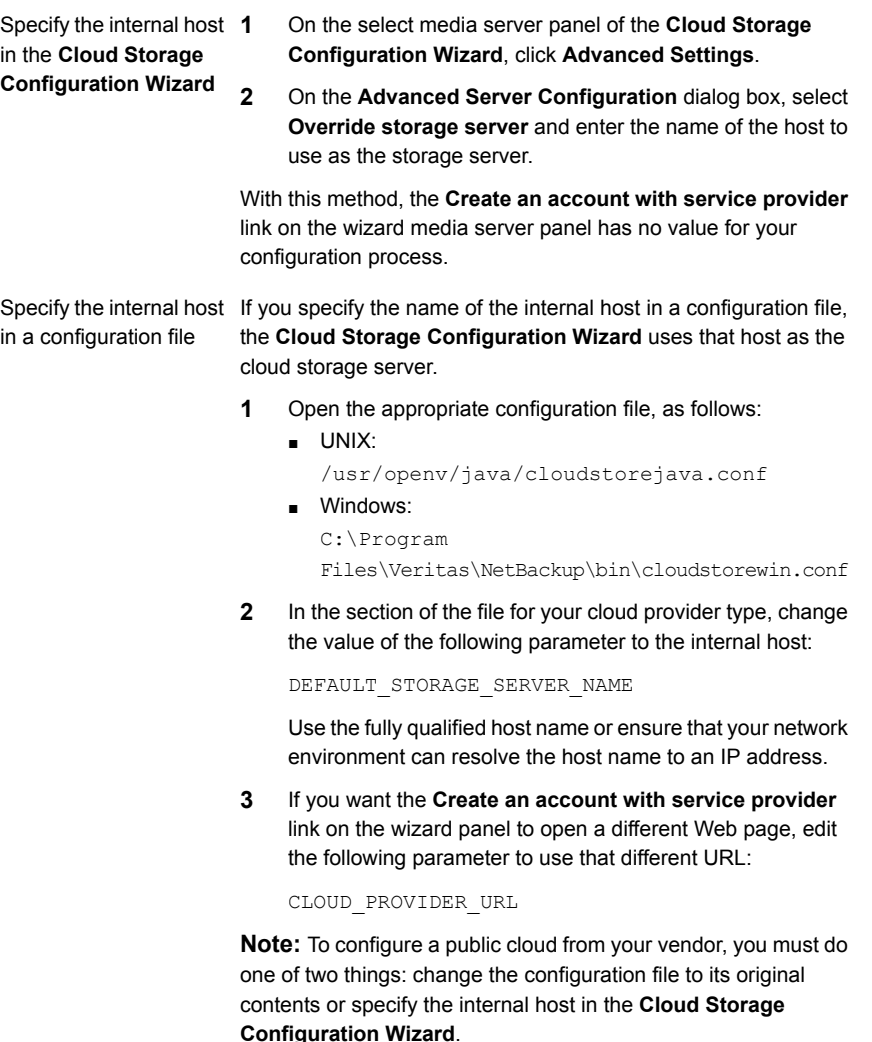

Before you configure a private cloud in NetBackup, it must be set up and available. See ["Configuring](#page-105-0) a storage server for cloud storage" on page 106.

# **About Microsoft Azure cloud storage API type**

NetBackup supports cloud storage from the vendors that use the Microsoft Azure storage API for their storage. Information about the requirements and configuration options for the Microsoft Azure storage API vendors is provided as follows:

| <b>Information</b>                   | <b>Topic</b>                                                                        |
|--------------------------------------|-------------------------------------------------------------------------------------|
| Certified vendors                    | See "Microsoft Azure cloud storage vendors"<br>certified for NetBackup" on page 53. |
| Requirements                         | See "Microsoft Azure storage type"<br>requirements" on page 53.                     |
| Storage server configuration options | See "Microsoft Azure cloud storage provider<br>options" on page 54.                 |
| SSL and proxy options                | See "Microsoft Azure advanced server<br>configuration options" on page 58.          |

**Table 2-17** Microsoft Azure storage API type information and topics

#### Microsoft Azure cloud storage vendors certified for NetBackup

<span id="page-52-2"></span><span id="page-52-0"></span>[Table](#page-52-2) 2-18 identifies the vendors who are certified for NetBackup cloud storage using the Microsoft Azure storage API as of theNetBackup 8.1.1 release. Vendors achieve certification by participating in the Veritas Technology Partner Program (VTPP).

**Table 2-18** Vendors who support the Microsoft Azure storage type for **NetBackup** 

<span id="page-52-1"></span>

| <b>Vendor</b>                    | <b>Notes</b> |
|----------------------------------|--------------|
| Microsoft                        | None.        |
| Microsoft<br>Azure<br>Government | None.        |

## Microsoft Azure storage type requirements

[Table](#page-53-1) 2-19 describes the details and requirements of Microsoft Azure cloud storage in NetBackup.

| Requirement                                | <b>Details</b>                                                                                                    |
|--------------------------------------------|----------------------------------------------------------------------------------------------------|
| License<br>requirement                     | You must have a NetBackup license that allows for cloud storage.                                                                                                    |
| Microsoft Azure<br>account<br>requirements | You must obtain a Microsoft Azure storage account and at least one<br>storage access key (primary access key or secondary access key).                                                  |
| Container names                            | Veritas recommends that you use NetBackup to create the container<br>that you use with NetBackup.                                                                                       |
|                                            | The following are the NetBackup requirements for container names:                                                                                                    |
|                                            | Container names must be from 3 through 63 characters long.<br>Container names must start with a letter or number, and can contain<br>only letters, numbers, and the dash (-) character. |
|                                            | Every dash (-) character must be immediately preceded and followed<br>by a letter or number; consecutive dashes are not permitted in<br>container names                                 |
|                                            | All letters in a container name must be lowercase.                                                                                                    |
|                                            | You can refer to the following link:                                                                                                    |
|                                            | https://msdn.microsoft.com/en-us/library/azure/dd135715.aspx                                                                                                    |

<span id="page-53-1"></span>**Table 2-19** Microsoft Azure cloud storage requirements

# Microsoft Azure cloud storage provider options

<span id="page-53-0"></span>[Figure](#page-54-0) 2-5 shows the **Cloud Storage Configuration Wizard** panel for Microsoft Azure cloud storage.

<span id="page-54-0"></span>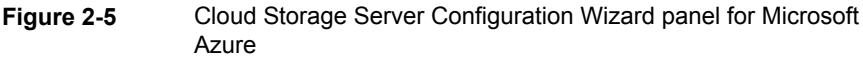

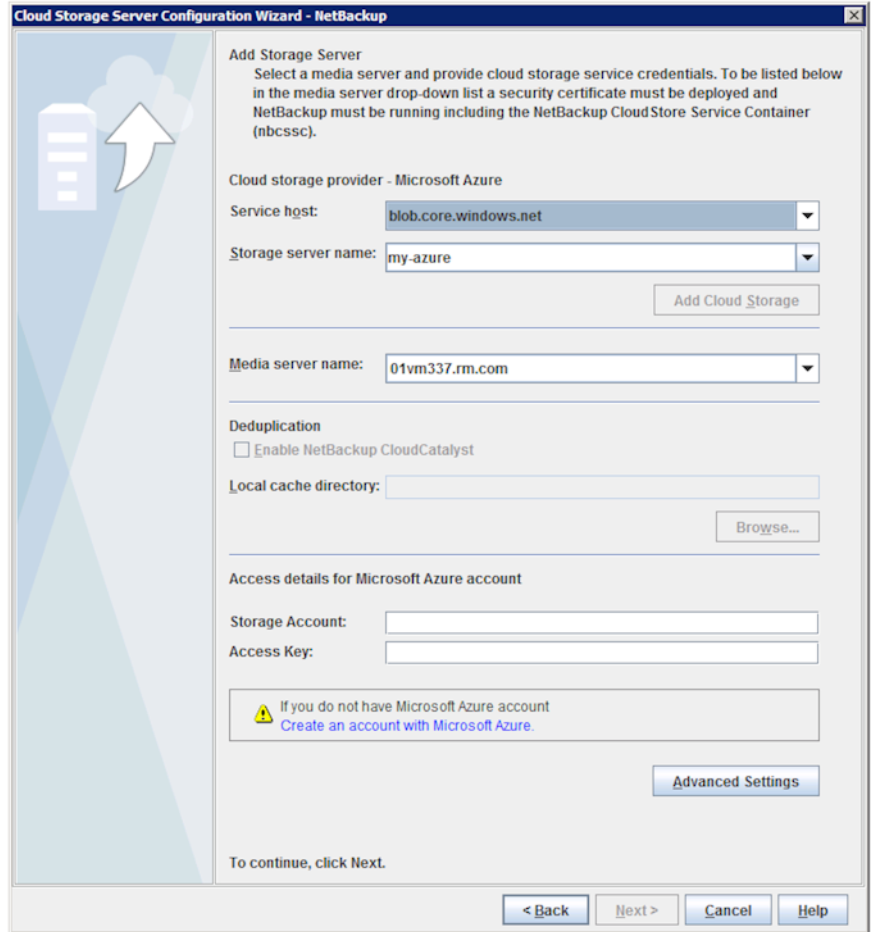

[Table](#page-55-0) 2-20 describes the storage server configuration options for Microsoft Azure.

| <b>Field name</b>   | <b>Required content</b>                                                                                                    |
|---------------------|----------------------------------------------------------------------------------------------------|
| Service host        | Service host is the host name of the cloud service end point of<br>Microsoft Azure.                                                                                                    |
|                     | The Service host drop-down list displays part of the service host<br>URL that also comprises Storage Account.                                                                                                    |
|                     | Example of a service host URL:                                                                                                    |
|                     | storage account blob core windows net                                                                                                    |
|                     | <b>Note:</b> Based on the region where you have created your storage<br>account - default or China - you should select the service host from<br>the drop-down list.                                                                                                    |
| Storage server name | Displays the default Azure storage server, which is my-azure. You<br>can select a storage server other than the default one.                                                                                                    |
|                     | The drop-down list displays only those names that are available for<br>use.                                                                                                    |
|                     | You can type a different storage server name in the drop-down list,<br>which can be a logical name for the cloud storage. You can create<br>multiple storage servers with different names that refer to the same<br>physical service host for Azure. If there are no names available in<br>the list, you can create a new storage server name by typing the<br>name in the drop-down list.                                                                                                  |
|                     | Note: Veritas recommends that a storage server name that you<br>add while configuring an Azure cloud storage should be a logical<br>name and should not match a physical host name. For example:<br>While you add an Azure storage server, avoid using names like<br>'azure.com' or 'azure123.com'. These servers may be physical<br>hosts, which can cause failures during cloud storage configuration.<br>Instead, use storage server names like 'azure1' or 'azureserver1'<br>and so on. |

<span id="page-55-0"></span>**Table 2-20** Microsoft Azure storage server configuration options

| <b>Field name</b>     | <b>Required content</b>                                                                                                    |
|-----------------------|----------------------------------------------------------------------------------------------------|
| <b>Deduplication</b>  | Enabling this option creates a CloudCatalyst storage server that<br>can be used to upload deduplicated data to the cloud.                                                                                                    |
|                       | This option is grayed out if any of the following cases are true:                                                                                                    |
|                       | The selected media server does not have NetBackup 8.1 or later<br>$\blacksquare$<br>installed.                                                                                                    |
|                       | CloudCatalyst does not support the media server operating<br>$\blacksquare$<br>system.                                                                                                    |
|                       | CloudCatalyst does not support the cloud vendor.<br>$\blacksquare$                                                                                                    |
|                       | See the NetBackup compatibility lists for support information:                                                                                                    |
|                       | http://www.netbackup.com/compatibility                                                                                                    |
|                       | For information about CloudCatalyst, see the NetBackup<br>Deduplication Guide:                                                                                                    |
|                       | http://www.veritas.com/docs/DOC5332                                                                                                    |
| Local cache directory | Enter the mount path to be used as the storage path on the<br>CloudCatalyst storage server.                                                                                                    |
|                       | For example: /space/mnt/esfs                                                                                                    |
|                       | The deduplicated data is written to this local cache directory before<br>it is uploaded to the cloud. The larger the cache, the more likely<br>that NetBackup can service requests locally, avoiding cloud access<br>to read and write.                                                                                                    |
|                       | Notes:                                                                                                    |
|                       | This path should be to a file system which is dedicated for<br>$\blacksquare$<br>CloudCatalyst cache use. Inaccurate cache eviction occurs if<br>the path shares any storage with other data or applications.<br>NetBackup manages the files in the local cache directory. Users<br>$\blacksquare$<br>should not manually delete files in this directory. |
| Media server name     | Select a NetBackup media server from the drop-down list.                                                                                                    |
|                       | Only the media servers that conform to the requirements for cloud<br>storage appear in the drop-down list. The requirements are<br>described in the following topic:                                                                                                    |
|                       | See "About the NetBackup media servers for cloud storage"<br>on page 103.                                                                                                    |
|                       | The host that you select queries the storage vendor's network for<br>its capabilities and for the available storage. The media server also<br>becomes a data mover for your backups and restores.                                                                                                    |

**Table 2-20** Microsoft Azure storage server configuration options *(continued)*

| <b>Field name</b>        | <b>Required content</b>                                                                                                    |
|--------------------------|----------------------------------------------------------------------------------------------------|
| <b>Storage Account</b>   | Enter the storage account that you want to use for your cloud<br>backups.                                                             |
|                          | For more information about Microsoft Azure storage service, refer<br>to the Microsoft Azure documentation.                            |
|                          | http://azure.microsoft.com                                                                                                    |
|                          | Create the storage account using the following URL:                                                                                   |
|                          | https://portal.azure.com                                                                                                    |
| <b>Access key</b>        | Enter your Azure access key. You can enter the primary access<br>key or the secondary access key. It must be 100 or fewer characters. |
|                          | Refer to the following URL for the access key:                                                                                        |
|                          | https://portal.azure.com                                                                                                    |
| <b>Advanced Settings</b> | To change SSL or proxy settings for Azure, click <b>Advanced</b><br>Settings.                                                         |
|                          | See "Microsoft Azure advanced server configuration options"<br>on page 58.                                                            |

**Table 2-20** Microsoft Azure storage server configuration options *(continued)*

# Microsoft Azure advanced server configuration options

<span id="page-57-0"></span>The following table describes the SSL and proxy options that are specific to all Microsoft Azure compatible cloud providers. These options appear on the **Advanced Server Configuration** dialog box.

| <b>Option</b> | <b>Description</b>                                                                                                    |
|---------------|----------------------------------------------------------------------------------------------------|
| Use SSL       | Select this option if you want to use the SSL (Secure Sockets Layer)<br>protocol for user authentication or data transfer between NetBackup<br>and cloud storage provider.                                                                                                    |
|               | <b>Authentication only</b> - Select this option, if you want to use SSL<br>only at the time of authenticating users while they access the cloud<br>storage.<br><b>Data Transfer</b> - Select this option, if you want to use SSL to<br>authenticate users and transfer the data from NetBackup to the                                                          |
|               | cloud storage.                                                                                                    |
|               | <b>Note:</b> NetBackup supports only Certificate Authority (CA)-signed<br>certificates while it communicates with cloud storage in the SSL<br>mode. Ensure that the cloud server (public or private) has CA-signed<br>certificate. If it does not have the CA-signed certificate, data transfer<br>between NetBackup and cloud provider fails in the SSL mode. |

**Table 2-21** General settings options

#### **Table 2-22** Proxy Settings tab options

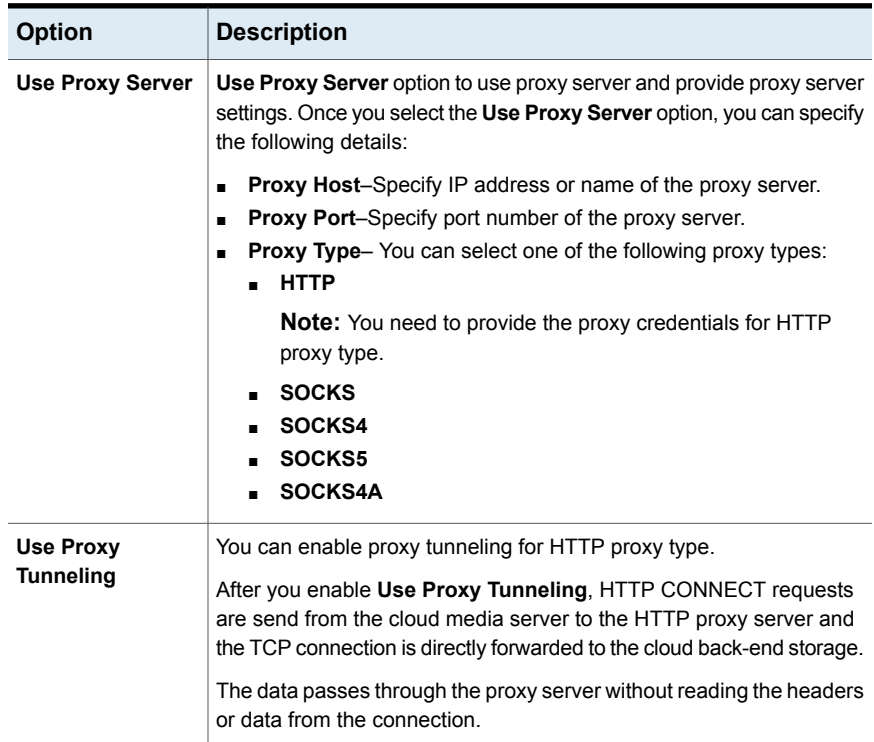

| <b>Option</b>                        | <b>Description</b>                                                                              |
|--------------------------------------|-------------------------------------------------------------------------------------------------|
| <b>Authentication</b><br><b>Type</b> | You can select one of the following authentication types if you are<br>using HTTP proxy type.   |
|                                      | None-Authentication is not enabled. Username and password is<br>$\blacksquare$<br>not required. |
|                                      | NTLM-Username and password needed.<br>$\blacksquare$                                            |
|                                      | <b>Basic-Username and password needed.</b><br>$\blacksquare$                                    |
|                                      | <b>Username</b> is the username of the proxy server                                             |
|                                      | <b>Password</b> can be empty. You can use maximum 256 characters.                               |

**Table 2-22** Proxy Settings tab options *(continued)*

# **About OpenStack Swift cloud storage API type**

NetBackup supports cloud storage from the vendors that use the OpenStack Swift storage API for their storage. Information about the requirements and configuration options for the OpenStack Swift storage API vendors is provided as follows:

| <b>Information</b>                    | <b>Topic</b>                                                                        |
|---------------------------------------|-------------------------------------------------------------------------------------|
| Certified vendors                     | See "OpenStack Swift cloud storage vendors"<br>certified for NetBackup" on page 61. |
| Requirements                          | See "OpenStack Swift storage type"<br>requirements" on page 61.                     |
| Storage server configuration options  | See "OpenStack Swift cloud storage provider<br>options" on page 62.                 |
| Region and host configuration options | See "OpenStack Swift storage region options"<br>on page 66.                         |
| Cloud instance configuration options  | See "OpenStack Swift add cloud storage<br>configuration options" on page 68.        |
| Proxy connection options              | See "OpenStack Swift proxy settings"<br>on page 68.                                 |

**Table 2-23** OpenStack Swift storage API type information and topics

Rackspace Cloud Files is a special case, described in the following topics:

- See "About Rackspace Cloud Files storage [requirements"](#page-68-0) on page 69.
- See "Rackspace storage server [configuration](#page-69-0) options" on page 70.

<span id="page-60-0"></span>■ See "About private clouds from [Rackspace"](#page-72-0) on page 73.

## OpenStack Swift cloud storage vendors certified for NetBackup

[Table](#page-60-2) 2-24 identifies the OpenStack Swift compliant cloud vendors who are certified for NetBackup as of the NetBackup 8.1.1 release. The cloud vendors achieve certification by participating in the Veritas Technology Partner Program (VTPP).

| <b>Cloud vendor</b>                | <b>Notes</b>                                                                                         |
|------------------------------------|----------------------------------------------------------------------------------------------------|
| Oracle                             | As of this release of NetBackup, NetBackup supports only<br>authentication V1.                       |
| Rackspace Cloud<br>Files           | Rackspace Cloud Files is a special case, described in the following<br>topics:                       |
|                                    | See "About Rackspace Cloud Files storage requirements"<br>$\blacksquare$<br>on page 69.              |
|                                    | See "Rackspace storage server configuration options"<br>$\blacksquare$<br>on page 70.                |
|                                    | See "About private clouds from Rackspace" on page 73.<br>п                                           |
| <b>SwiftStack</b>                  | No notes for OpenStack Swift. NetBackup also supports SwiftStack<br>with Amazon S3 storage API type. |
|                                    | See "About the Amazon S3 cloud storage API type" on page 17.                                         |
| <b>IBM Softlayer</b>               | No notes.                                                                                            |
| <b>FUJITSU Cloud</b><br>Service K5 | No notes.                                                                                            |

<span id="page-60-2"></span>**Table 2-24** OpenStack Swift compliant cloud vendors that NetBackup supports

## OpenStack Swift storage type requirements

<span id="page-60-1"></span>The following table provides links to the details and requirements of OpenStack Swift compatible cloud.

**Table 2-25** OpenStack Swift compatible cloud storage requirements

| <b>Requirement</b>  | <b>Details</b>                                                   |
|---------------------|------------------------------------------------------------------|
| License requirement | You must have a NetBackup license that allows for cloud storage. |

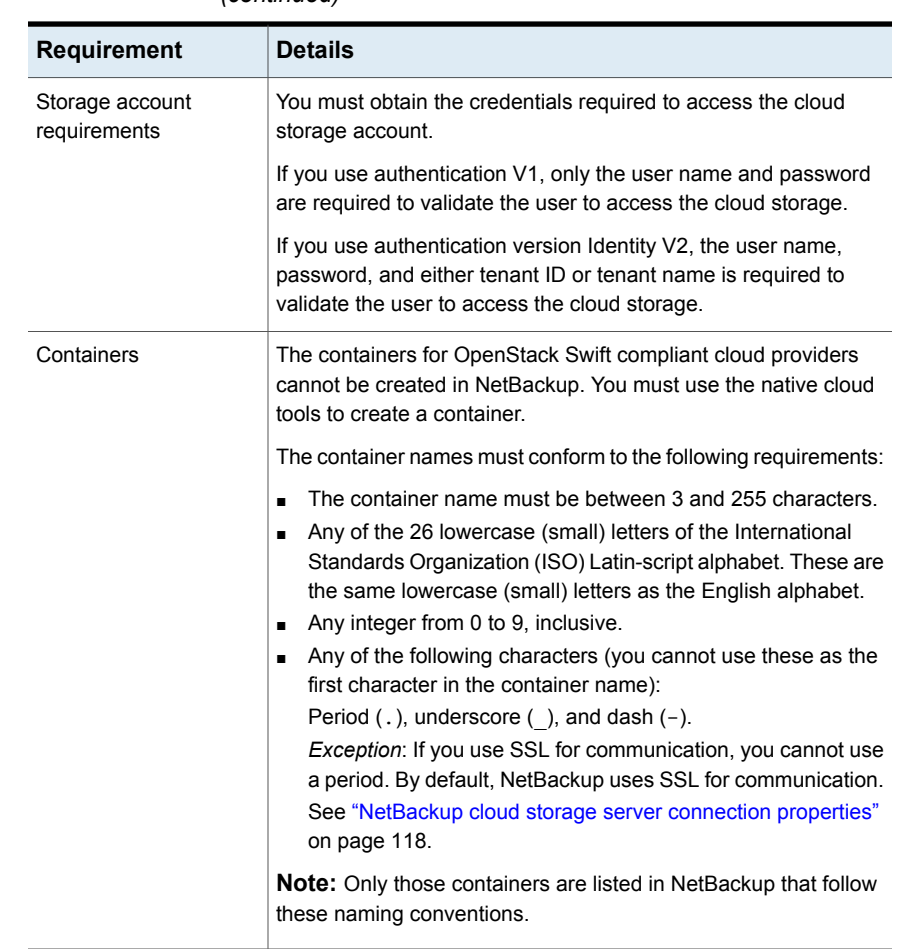

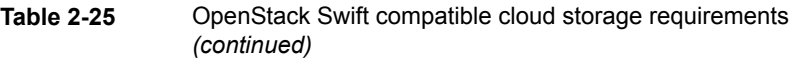

# OpenStack Swift cloud storage provider options

<span id="page-61-0"></span>[Figure](#page-62-0) 2-6 shows the cloud storage provider wizard panel for OpenStack Swift-compliant cloud storage. The panel includes cloud provider and access information.

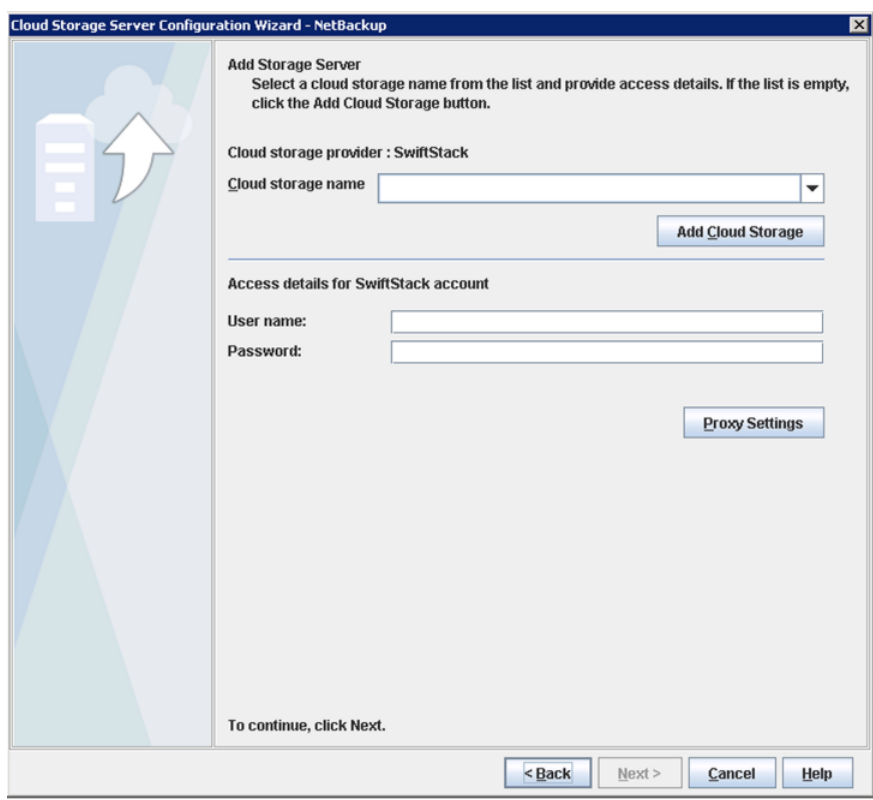

<span id="page-62-0"></span>**Figure 2-6** Cloud Storage Server Configuration Wizard panel

<span id="page-62-1"></span>[Table](#page-62-1) 2-26 describes configuration options for OpenStack Swift cloud storage.

| <b>Field name</b>                  | <b>Required content</b>                                                                                                    |
|------------------------------------|----------------------------------------------------------------------------------------------------|
| Cloud storage<br>provider          | Displays the name of the selected cloud provider.                                                                                                    |
| Cloud storage<br>name              | Select the cloud storage name from the list. If the list is empty, you must<br>add a cloud storage instance. See the <b>Add Cloud Storage</b> option<br>description. |
| <b>Add Cloud</b><br><b>Storage</b> | Click the add cloud storage option, then add, select, or enter the required<br>information.                                                                          |
|                                    | See "OpenStack Swift add cloud storage configuration options"<br>on page 68.                                                                                         |

**Table 2-26** OpenStack Swift provider and access details

| <b>Field name</b>                                | <b>Required content</b>                                                                                                    |
|--------------------------------------------------|----------------------------------------------------------------------------------------------------|
| Tenant ID /<br><b>Tenant Name</b>                | Based on the selection, enter either the tenant ID or tenant name that<br>is associated with your cloud storage credentials.                                                                                        |
|                                                  | <b>Note:</b> This field is visible only if you selected the <b>Identity v2</b><br>Authentication version in the Add Cloud Storage dialog box.                                                                       |
|                                                  | See "OpenStack Swift add cloud storage configuration options"<br>on page 68.                                                                                                    |
| User name                                        | Enter the user name that is required to access the cloud storage.                                                                                                    |
| Password                                         | Enter the password that is required to access the cloud storage. It must<br>be 100 or fewer characters.                                                                                                    |
| <b>Proxy Settings</b>                            | To change the default storage server for your cloud vendor or specify<br>the maximum number of network connections, click <b>Advanced Settings</b> .                                                                |
| User ID                                          | Based on the selection, enter either the User ID or the User Name that<br>is associated with your cloud storage credentials. When you provide<br>User ID, User Name and Domain information is not required.         |
|                                                  | <b>Note:</b> This field is visible only if you selected the Identity v3<br>Authentication version in the <b>Authentication version</b> dialog box.                                                                  |
|                                                  | See "OpenStack Swift add cloud storage configuration options"<br>on page 68.                                                                                                    |
| Domain ID /<br>Domain name (for<br>user details) | Based on the selection, enter either the user's Domain ID or Domain<br>Name that is associated with your cloud storage credentials.                                                                                 |
|                                                  | <b>Note:</b> This field is visible only if you selected the Identity v3<br>Authentication version in the Authentication version dialog box.                                                                         |
|                                                  | See "OpenStack Swift add cloud storage configuration options"<br>on page 68.                                                                                                    |
| Project ID /<br><b>Project Name</b>              | Based on the selection, enter either the Project ID or Project Name that<br>is associated with your cloud storage credentials. When you provide<br>Project ID, Project Name and Domain information is not required. |
|                                                  | <b>Note:</b> This field is visible only if you selected the Identity v3<br>Authentication version in the Authentication version dialog box.                                                                         |
|                                                  | See "OpenStack Swift add cloud storage configuration options"<br>on page 68.                                                                                                    |

**Table 2-26** OpenStack Swift provider and access details *(continued)*

| <b>Field name</b>                                  | <b>Required content</b>                                                                                                    |
|----------------------------------------------------|----------------------------------------------------------------------------------------------------|
| Domain ID /<br>Domain name(for<br>project details) | Based on the selection, enter either the project's Domain ID or Domain<br>Name that is associated with your cloud storage credentials.                                                                                                    |
|                                                    | <b>Note:</b> This field is visible only if you selected the Identity v3<br>Authentication version in the Authentication version dialog box.                                                                                                    |
|                                                    | See "OpenStack Swift add cloud storage configuration options"<br>on page 68.                                                                                                    |
| Deduplication                                      | Enabling this option creates a CloudCatalyst storage server that can be<br>used to upload deduplicated data to the cloud.                                                                                                    |
|                                                    | This option is grayed out if any of the following cases are true:                                                                                                    |
|                                                    | The selected media server does not have NetBackup 8.1 or later<br>$\blacksquare$<br>installed.                                                                                                    |
|                                                    | CloudCatalyst does not support the media server operating system.<br>$\blacksquare$<br>CloudCatalyst does not support the cloud vendor.<br>$\blacksquare$                                                                                                    |
|                                                    | See the NetBackup compatibility lists for support information:                                                                                                    |
|                                                    | http://www.netbackup.com/compatibility                                                                                                    |
|                                                    | For information about CloudCatalyst, see the NetBackup Deduplication<br>Guide:                                                                                                    |
|                                                    | http://www.veritas.com/docs/DOC5332                                                                                                    |
| Local cache<br>directory                           | Enter the mount path to be used as the storage path on the<br>CloudCatalyst storage server.                                                                                                    |
|                                                    | For example: /space/mnt/esfs                                                                                                    |
|                                                    | The deduplicated data is written to this local cache directory before it is<br>uploaded to the cloud. The larger the cache, the more likely that<br>NetBackup can service requests locally, avoiding cloud access to read<br>and write.                                                            |
|                                                    | Notes:                                                                                                    |
|                                                    | This path should be to a file system which is dedicated for<br>$\blacksquare$<br>CloudCatalyst cache use. Inaccurate cache eviction occurs if the<br>path shares any storage with other data or applications.<br>NetBackup manages the files in the local cache directory. Users<br>$\blacksquare$ |
|                                                    | should not manually delete files in this directory.                                                                                                    |

**Table 2-26** OpenStack Swift provider and access details *(continued)*

## OpenStack Swift storage region options

<span id="page-65-0"></span>[Figure](#page-65-1) 2-7 shows the storage region wizard panel for OpenStack Swift-compliant cloud storage. The panel includes storage region and storage host information.

<span id="page-65-1"></span>**Figure 2-7** Cloud Storage Server Configuration Wizard panel

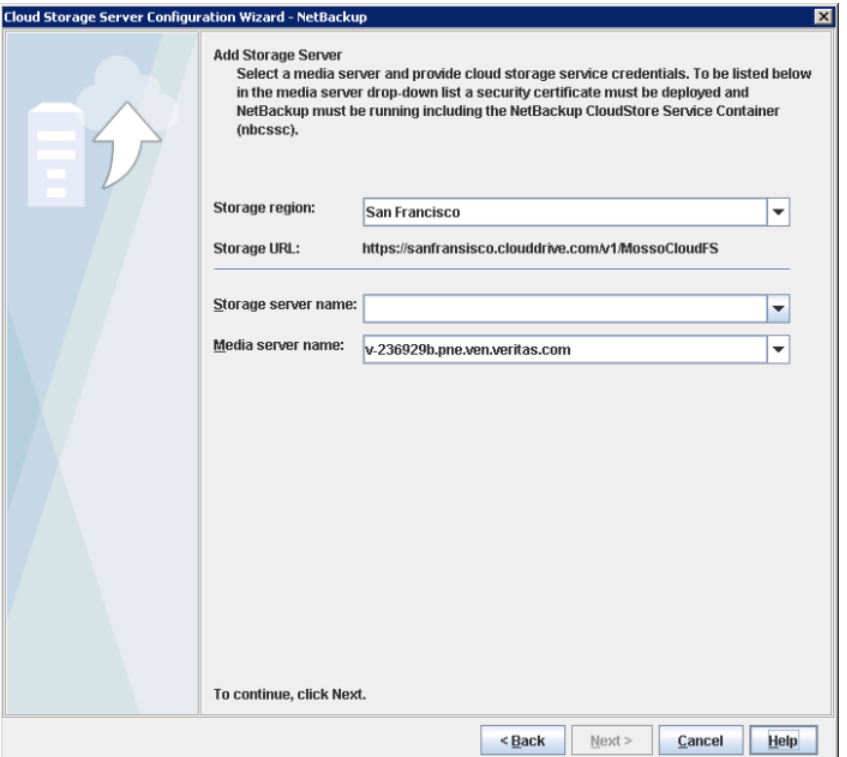

Provider and access details are used to map the cloud storage settings to NetBackup storage settings. The cloud storage region is mapped to the NetBackup storage server. All the backups that are targeted to the NetBackup storage server use the cloud storage region to which it is mapped.

**Note:** One cloud storage region is mapped to one NetBackup storage server.

[Table](#page-66-0) 2-27 describes configuration options for OpenStack Swift cloud storage.

| <b>Field name</b>   | <b>Description</b>                                                                                                    |
|---------------------|----------------------------------------------------------------------------------------------------|
| Storage region      | Select the cloud storage region.                                                                                                    |
|                     | You may use the cloud storage region that is geographically closest<br>to the NetBackup media server that sends the backups to the<br>cloud. Contact your storage administrator for more details.                                                                                                    |
|                     | Note: This field is visible only if you selected the Identity v2<br>Authentication version in the Add Cloud Storage dialog box.                                                                                                    |
|                     | See "OpenStack Swift add cloud storage configuration options"<br>on page 68.                                                                                                    |
| <b>Storage URL</b>  | The cloud storage URL is auto-populated based on the storage<br>region selection. This field is non-editable and is only for your<br>reference.                                                                                                    |
|                     | Note: This field is visible only if you selected the Identity v2<br>Authentication version in the Add Cloud Storage dialog box.                                                                                                    |
|                     | See "OpenStack Swift add cloud storage configuration options"<br>on page 68.                                                                                                    |
| Storage server name | Enter a unique name for the storage server.                                                                                                    |
|                     | <b>Note:</b> Veritas recommends that a storage server name that you<br>add while configuring an OpenStack Swift compatible cloud<br>provider should be a logical name and should not match a physical<br>host name. For example: When you add an Oracle storage server,<br>avoid using names like 'oracle.com' or 'oracle123.com'. These<br>servers may be physical hosts, which can cause failures during<br>cloud storage configuration. Instead, use storage server names<br>like 'oracle1' or 'oracleserver1' and so on. |
| Media server name   | Select a NetBackup media server from the drop-down list. The<br>drop-down list displays only NetBackup 8.1.1 and later media<br>servers. In addition, only the media servers that conform to the<br>requirements for cloud storage appear in the drop-down list. The<br>requirements are described in the following topic:                                                                                                    |
|                     | See "About the NetBackup media servers for cloud storage"<br>on page 103.                                                                                                    |
|                     | The host that you select queries the storage vendor's network for<br>its capabilities and for the available storage. The media server<br>also becomes a data mover for your backups and restores.                                                                                                    |

<span id="page-66-0"></span>**Table 2-27** OpenStack Swift region and host details

# OpenStack Swift add cloud storage configuration options

<span id="page-67-0"></span>The following table describes the configuration options for the **Add Cloud Storage** dialog box. It appears when you click **Add Cloud Storage** on the wizard panel for OpenStack providers.

| <b>Field</b>                      | <b>Description</b>                                                                                                    |
|-----------------------------------|----------------------------------------------------------------------------------------------------|
| Cloud storage provider            | The cloud storage provider from the previous wizard panel is<br>displayed.                                                          |
| Cloud storage name                | Enter a unique name to identify the authentication service endpoint.                                                                |
|                                   | You can reuse the same authentication service endpoint for<br>another storage server.                                               |
| <b>Authentication</b><br>location | This field is not visible for cloud providers with custom<br>authentication URLs.                                                   |
|                                   | Select the authentication location of the cloud storage, otherwise,<br>select Other.                                                |
|                                   | <b>Note:</b> If you select <b>Other</b> , you must enter the authentication URL.                                                    |
| <b>Authentication version</b>     | Select the authentication version that you want to use.                                                                             |
|                                   | Select Do not use identity service if you do not want to<br>authenticate using the OpenStack's Identity APIs.                       |
| <b>Authentication URL</b>         | Enter the authentication URL that your cloud vendor provided.                                                                       |
|                                   | Authentication URL comprises of either HTTP or HTTPS and port<br>number. For example,                                               |
|                                   | http://mycloud.example.com:5000/v2.0/tokens                                                                                         |
|                                   | For custom instance, to use IPv6 endpoint, you must update or<br>create a new instance with the IPv6 equivalent authentication URL. |

**Table 2-28** Add Cloud Storage

## OpenStack Swift proxy settings

<span id="page-67-1"></span>For security purpose, you can use a proxy server to establish communication with the cloud storage.

The following table describes the options of the **Proxy Settings** dialog box.

| <b>Option</b>                        | <b>Description</b>                                                                                                    |
|--------------------------------------|----------------------------------------------------------------------------------------------------|
| <b>Use Proxy Server</b>              | Use Proxy Server option to use proxy server and provide proxy server<br>settings. Once you select the Use Proxy Server option, you can specify<br>the following details:                                                                                                    |
|                                      | <b>Proxy Host-Specify IP address or name of the proxy server.</b><br><b>Proxy Port-Specify port number of the proxy server. Possible</b><br>values: 1-65535<br><b>Proxy Type</b> - You can select one of the following proxy types:<br><b>HTTP</b><br><b>Note:</b> You need to provide the proxy credentials for HTTP<br>proxy type.<br><b>SOCKS</b><br>SOCKS4<br><b>SOCKS5</b>                   |
|                                      | SOCKS4A                                                                                                    |
| <b>Use Proxy</b><br><b>Tunneling</b> | You can enable proxy tunneling for HTTP proxy type.<br>After you enable Use Proxy Tunneling, HTTP CONNECT requests<br>are send from the cloud media server to the HTTP proxy server and<br>the TCP connection is directly forwarded to the cloud back-end storage.<br>The data passes through the proxy server without reading the headers<br>or data from the connection.                        |
| <b>Authentication</b><br><b>Type</b> | You can select one of the following authentication types if you are<br>using HTTP proxy type.<br>None-Authentication is not enabled. Username and password is<br>п<br>not required.<br>NTLM-Username and password needed.<br>٠<br><b>Basic-Username and password needed.</b><br><b>Username</b> is the username of the proxy server<br>Password can be empty. You can use maximum 256 characters. |

**Table 2-29** Proxy settings for OpenStack Swift

# About Rackspace Cloud Files storage requirements

<span id="page-68-0"></span>NetBackup Cloud Storage enables Veritas NetBackup to backup data to and restore data from Rackspace Cloud Files™.

[Table](#page-69-1) 2-30 describes the details and requirements of Rackspace CloudFiles.

| Requirement                          | <b>Details</b>                                                                                                    |
|--------------------------------------|----------------------------------------------------------------------------------------------------|
| Rackspace<br>Cloud Files<br>accounts | You must obtain a Rackspace account. The account has a user name and<br>password. You need to follow the Rackspace process to generate an access<br>key. The user name and access key are required when you configure the<br>storage server.                                                                                                    |
| Storage<br>requirements              | The following are the requirements for Rackspace CloudFiles:<br>You must have a NetBackup license that allows for cloud storage.<br>п<br>You must have a Rackspace Cloud Files account user name and<br>$\blacksquare$<br>password.<br>You must use NetBackup to create the cloud storage volume for your<br>$\blacksquare$<br>NetBackup backups.<br>The volume that NetBackup creates contains a required Veritas Partner<br>Key. If you use the Cloud Files interface to create the volume, it does<br>not contain the partner key. Consequently, that volume cannot accept<br>data from NetBackup.<br>You can use the following characters in the volume name:<br>$\blacksquare$<br>Any of the 26 letters of the International Standards Organization (ISO)<br>Latin-script alphabet, both uppercase (capital) letters and lowercase<br>(small) letters. These are the same letters as the English alphabet.<br>$\blacksquare$ Any integer from 0 to 9, inclusive.<br>Any of the following characters:<br>$\blacksquare$<br>`~!@#\$%^&*()- _+= \\[]{}':;?><., |

<span id="page-69-1"></span>**Table 2-30** Rackspace Cloud Files requirements

<span id="page-69-0"></span>See "Rackspace storage server [configuration](#page-69-0) options" on page 70.

NetBackup supports the private clouds from the supported cloud providers.

See "About private clouds from [Rackspace"](#page-72-0) on page 73.

## Rackspace storage server configuration options

[Figure](#page-70-0) 2-8 shows the **Cloud Storage Server Configuration Wizard** panel for the Rackspace cloud storage.

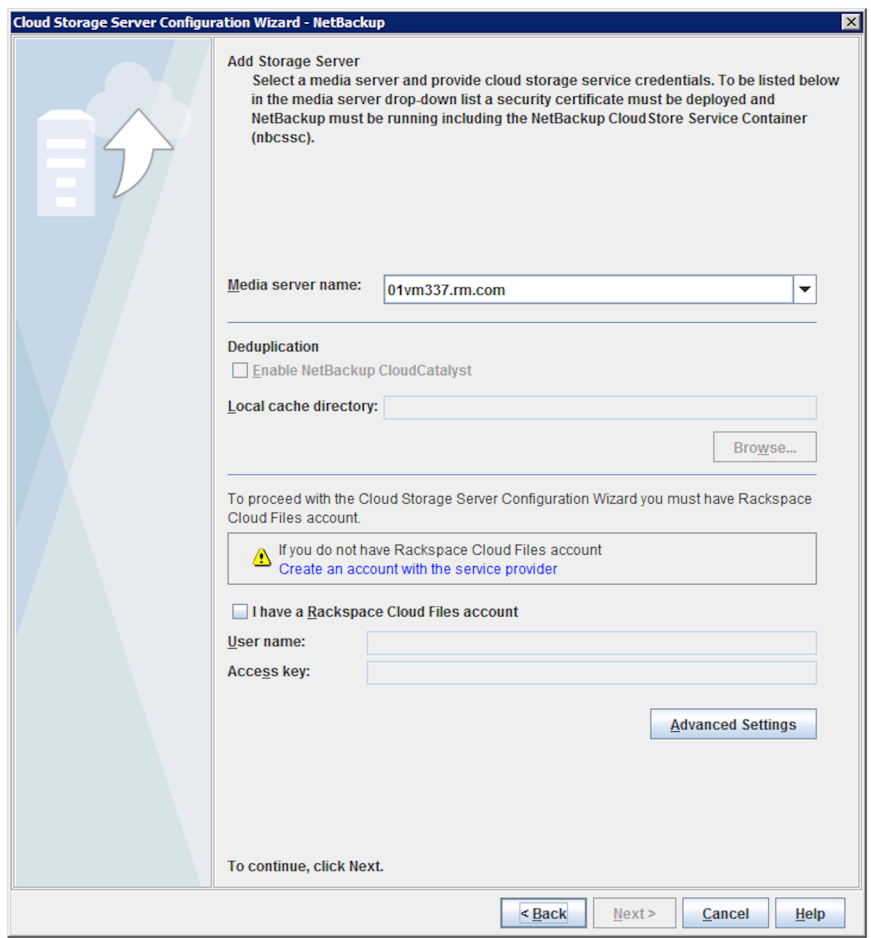

<span id="page-70-0"></span>**Figure 2-8** Cloud Storage Server Configuration Wizard panel for Rackspace

[Table](#page-71-0) 2-31 describes the configuration options for Rackspace cloud storage.

<span id="page-71-0"></span>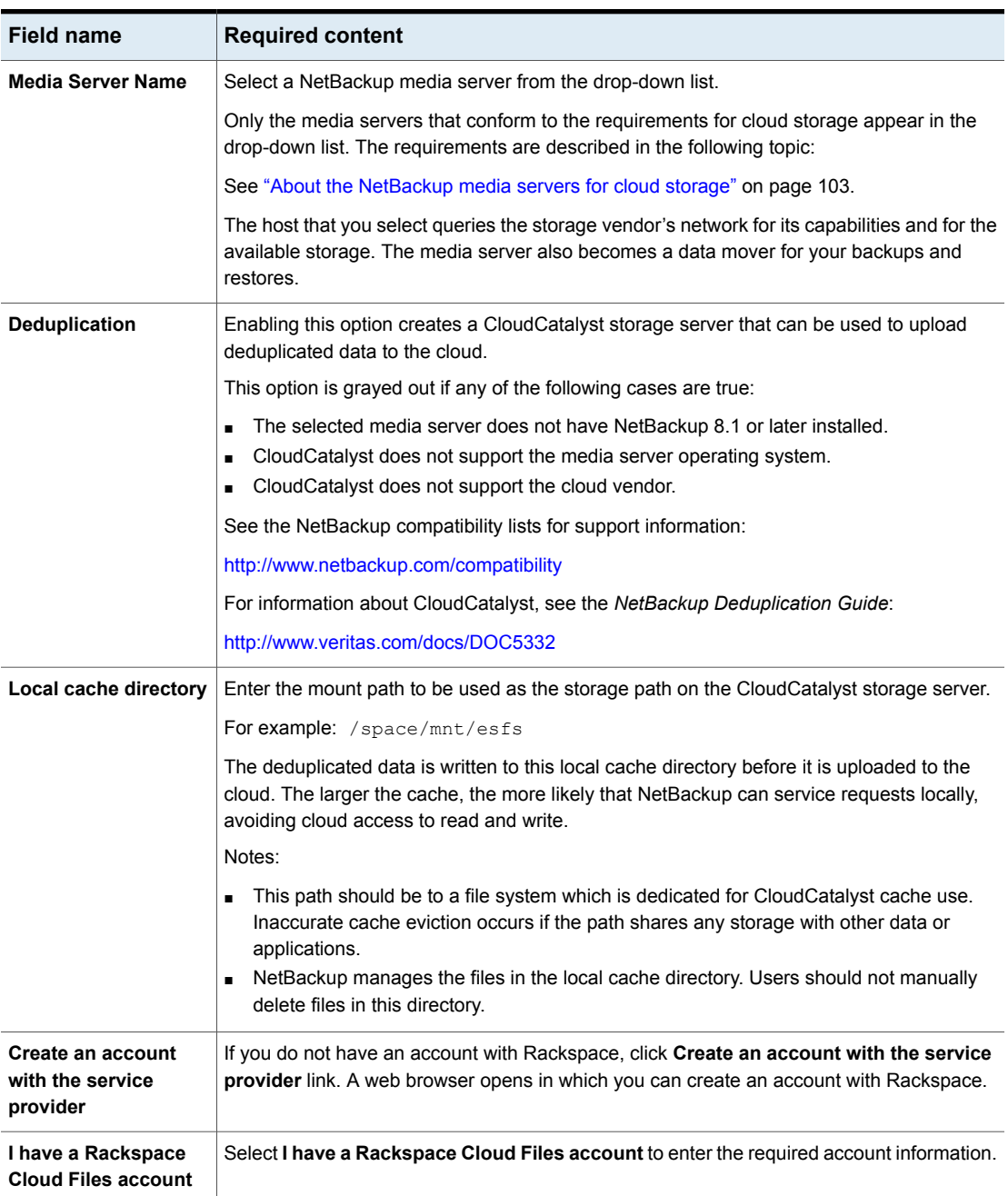

#### **Table 2-31** Rackspace storage server configuration options
| <b>Field name</b>        | <b>Required content</b>                                                                                                    |
|--------------------------|----------------------------------------------------------------------------------------------------|
| User Name                | Enter your Rackspace Cloud Files account user name.<br>If you do not have an account, click Create an account with the service provider link. |
| <b>Access Key</b>        | Enter your Rackspace Cloud Files account access key. It must be 100 or fewer characters.                                                      |
| <b>Advanced Settings</b> | To change the default storage server for your cloud vendor or specify the maximum number<br>of network connections, click Advanced Settings.  |
|                          | See "About private clouds from Rackspace" on page 73.                                                                                         |

**Table 2-31** Rackspace storage server configuration options *(continued)*

### About private clouds from Rackspace

<span id="page-72-0"></span>NetBackup supports the private clouds from Rackspaces. When you configure a private cloud in NetBackup, you specify the internal host of the cloud. Two methods exist to specify the internal host, as follows:

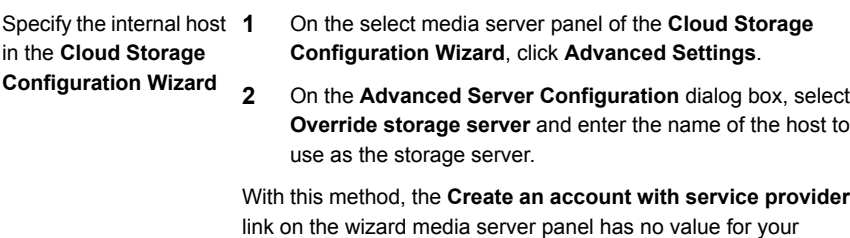

configuration process.

Specify the internal host If you specify the name of the internal host in a configuration file, the **Cloud Storage Configuration Wizard** uses that host as the cloud storage server. in a configuration file

- **1** Open the appropriate configuration file, as follows:
	- UNIX:

```
/usr/openv/java/cloudstorejava.conf
```

```
■ Windows:
  C:\Program
  Files\Veritas\NetBackup\bin\cloudstorewin.conf
```
**2** In the section of the file for your cloud provider type, change the value of the following parameter to the internal host:

DEFAULT\_STORAGE\_SERVER\_NAME

Use the fully qualified host name or ensure that your network environment can resolve the host name to an IP address.

**3** If you want the **Create an account with service provider** link on the wizard panel to open a different Web page, edit the following parameter to use that different URL:

CLOUD\_PROVIDER\_URL

**Note:** To configure a public cloud from your vendor, you must do one of two things: change the configuration file to its original contents or specify the internal host in the **Cloud Storage Configuration Wizard**.

Before you configure a private cloud in NetBackup, it must be set up and available. See ["Configuring](#page-105-0) a storage server for cloud storage" on page 106.

# Chapter

# Configuring cloud storage in NetBackup

This chapter includes the following topics:

- Before you begin to configure cloud storage in [NetBackup](#page-75-0)
- [Configuring](#page-76-0) cloud storage in NetBackup
- Cloud installation [requirements](#page-77-0)
- **Scalable Storage [properties](#page-78-0)**
- Cloud Storage [properties](#page-83-0)
- About the NetBackup [CloudStore](#page-88-0) Service Container
- Deploying host [name-based](#page-93-0) certificates
- Deploying host ID-based [certificates](#page-94-0)
- About data [compression](#page-96-0) for cloud backups
- About data [encryption](#page-97-0) for cloud storage
- About key [management](#page-98-0) for encryption of NetBackup cloud storage
- About cloud [storage](#page-99-0) servers
- About object size for cloud [storage](#page-100-0)
- About the [NetBackup](#page-102-0) media servers for cloud storage
- [Configuring](#page-105-0) a storage server for cloud storage
- Changing cloud storage server [properties](#page-110-0)
- [NetBackup](#page-112-0) cloud storage server properties
- About cloud [storage](#page-124-0) disk pools
- [Configuring](#page-125-0) a disk pool for cloud storage
- Saving a record of the KMS key names for [NetBackup](#page-134-0) cloud storage encryption
- Adding backup media servers to your cloud [environment](#page-136-0)
- [Configuring](#page-137-0) a storage unit for cloud storage
- About NetBackup [Accelerator](#page-142-0) and NetBackup Optimized Synthetic backups
- Enabling NetBackup [Accelerator](#page-142-1) with cloud storage
- Enabling [optimized](#page-144-0) synthetic backups with cloud storage
- **[Creating](#page-146-0) a backup policy**
- <span id="page-75-0"></span>■ Changing cloud storage disk pool [properties](#page-147-0)
- Managing [Certification](#page-150-0) Authorities (CA) for NetBackup Cloud

# **Before you begin to configure cloud storage in NetBackup**

Veritas recommends that you do the following before you begin to configure cloud storage in NetBackup:

■ Review the NetBackup configuration options for your cloud storage vendor. NetBackup supports cloud storage based on the storage API type, and Veritas organizes the information that is required to configure cloud storage by API type. The API types, the vendors who use those API types, and links to the required configuration information are in the following topic:

See "About the cloud storage vendors for [NetBackup"](#page-13-0) on page 14.

**Note:** Veritas may certify vendors between NetBackup releases. If your cloud storage vendor is not listed in the NetBackup product documentation, see the following webpage for the most up-to-date list of supported cloud vendors:

<http://www.veritas.com/docs/000115793>

Collect the information that is required to configure cloud storage in NetBackup. If you have the required information organized by the NetBackup configuration options, the configuration process may be easier than if you do not.

# **Configuring cloud storage in NetBackup**

<span id="page-76-0"></span>This topic describes how to configure cloud storage in NetBackup. [Table](#page-76-1) 3-1 provides an overview of the tasks to configure cloud storage. Follow the steps in the table in sequential order.

The *NetBackup Administrator's Guide, Volume I* describes how to configure a base NetBackup environment. The *NetBackup Administrator's Guide, Volume I* is available through the following URL:

<http://www.veritas.com/docs/DOC5332>

<span id="page-76-1"></span>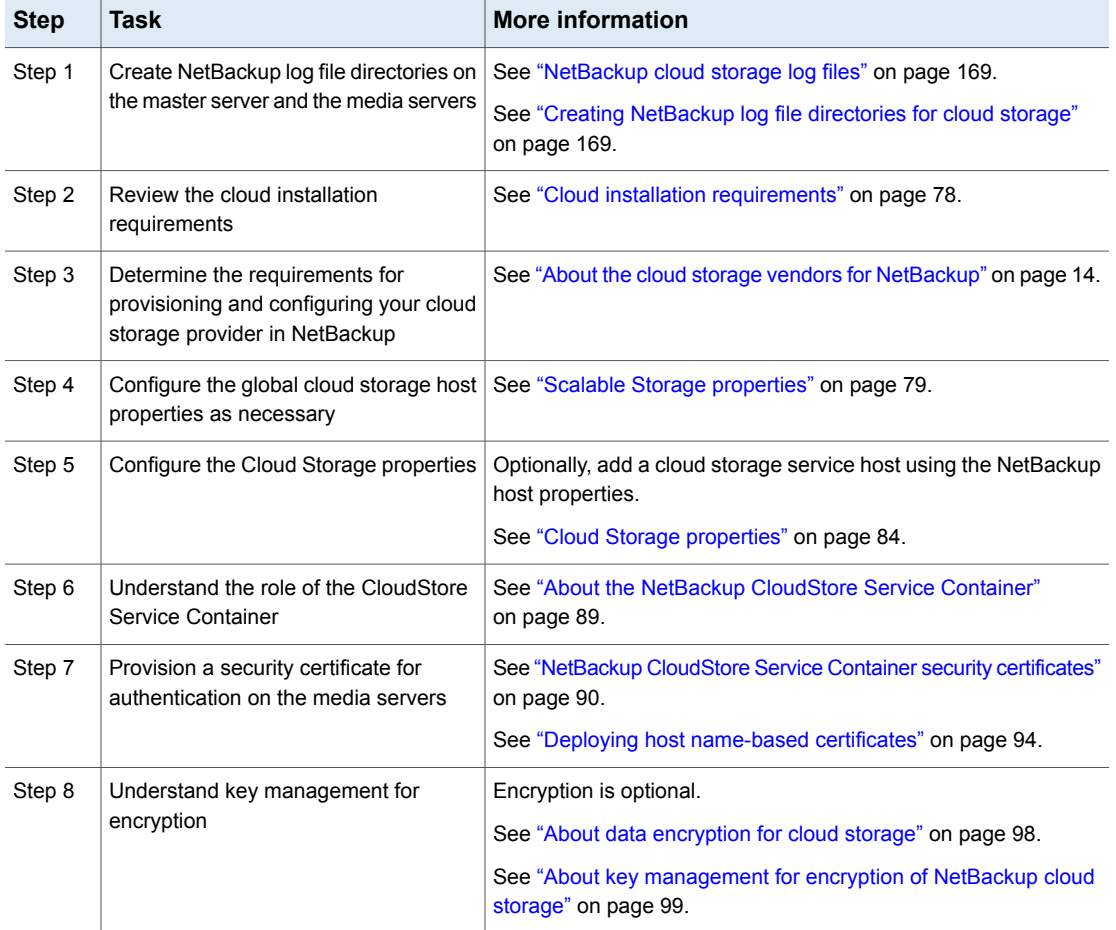

**Table 3-1** Overview of the NetBackup cloud configuration process

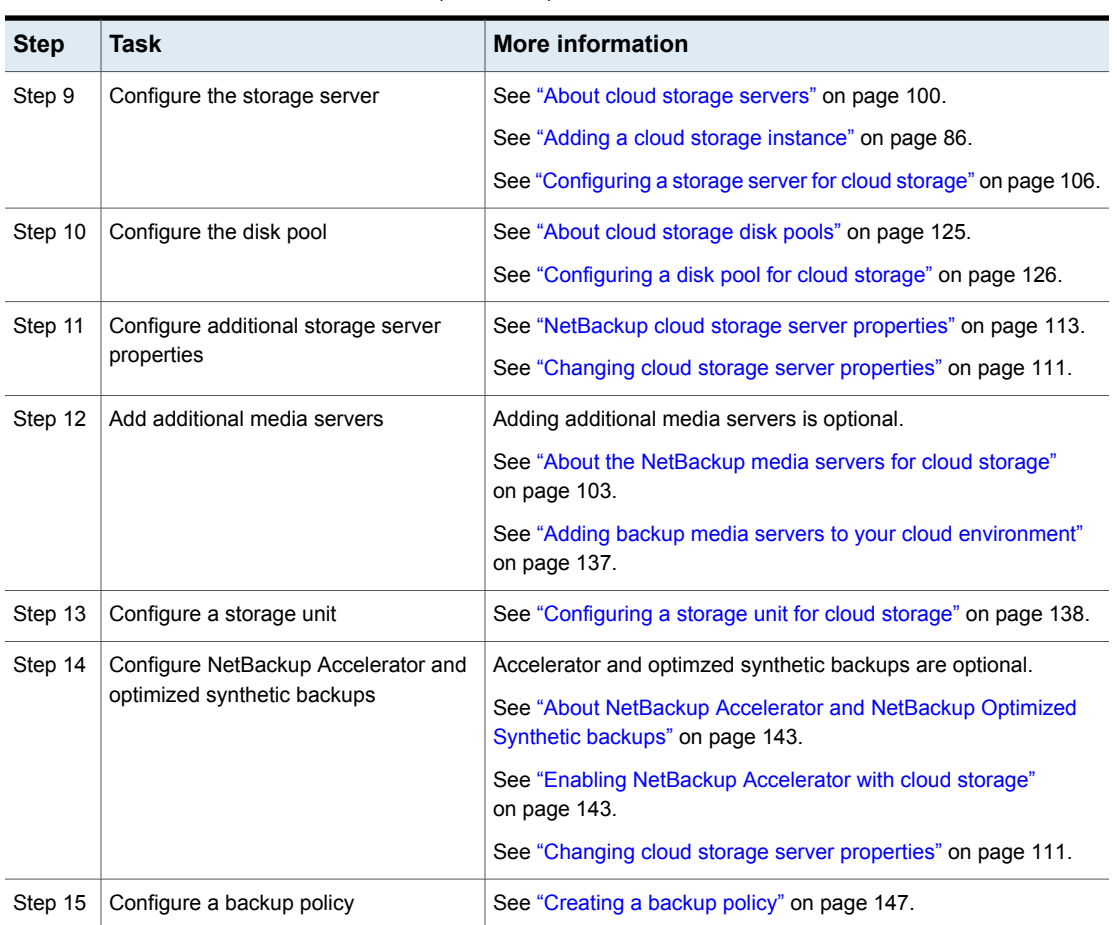

### **Table 3-1** Overview of the NetBackup cloud configuration process *(continued)*

# **Cloud installation requirements**

<span id="page-77-0"></span>When you develop a plan to implement a NetBackup Cloud solution, use [Table](#page-78-1) 3-2 to assist with your plan.

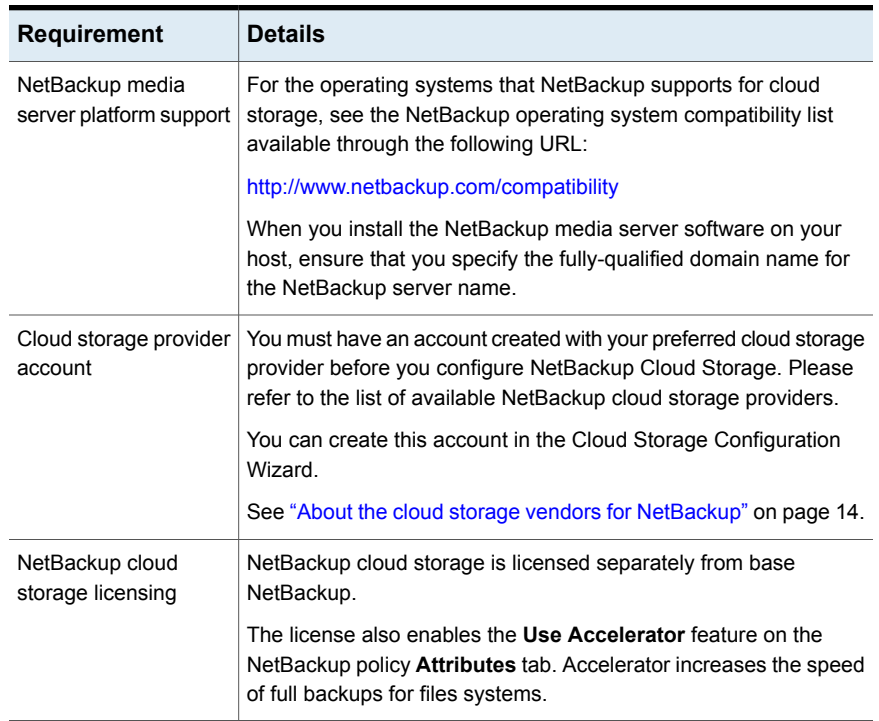

#### <span id="page-78-1"></span>**Table 3-2** Cloud installation requirements

# **Scalable Storage properties**

<span id="page-78-0"></span>The **Scalable Storage Cloud Settings** properties contain information about encryption, metering, bandwidth throttling, and network connections between the NetBackup hosts and your cloud storage provider.

The **Scalable Storage** properties appear only if the host is supported for cloud storage. See the NetBackup hardware compatibility list for your release available through the following URL:

<http://www.netbackup.com/compatibility>

The **Scalable Storage** properties apply to currently selected media servers.

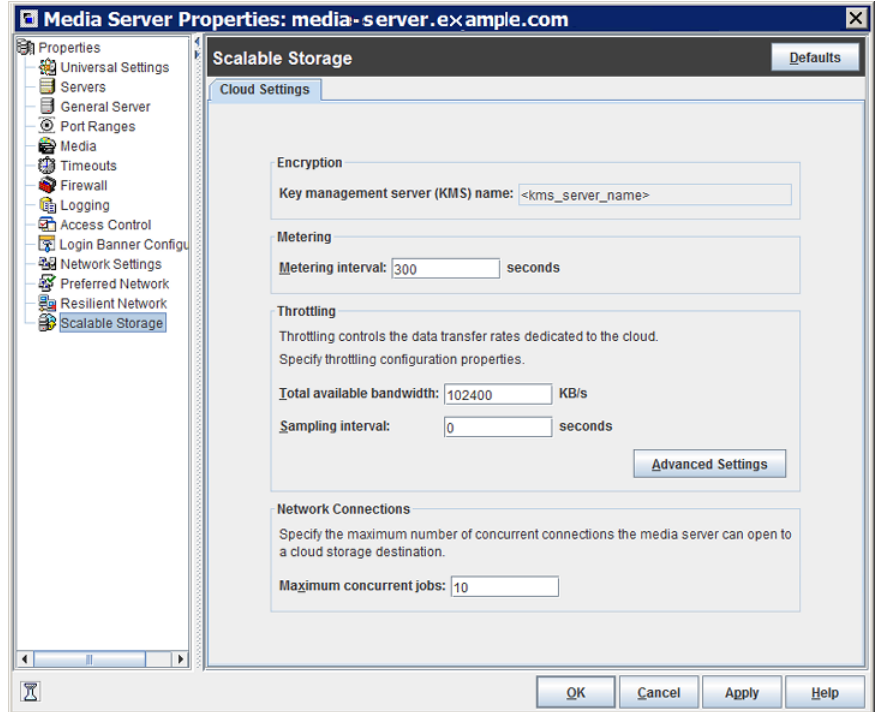

**Figure 3-1** Scalable Storage Cloud Settings host properties

[Table](#page-79-0) 3-3 describes the properties.

**Table 3-3** Scalable Storage Cloud Settings host properties

<span id="page-79-0"></span>

| <b>Property</b>                            | <b>Description</b>                                                                                                    |
|--------------------------------------------|----------------------------------------------------------------------------------------------------|
| <b>Key Management Server</b><br>(KMS) Name | If you configured the NetBackup Key Management Service (KMS), the name of the<br>KMS server.                                                                                                    |
| <b>Metering Interval</b>                   | Determines how often NetBackup gathers connection information for reporting purposes.<br>NetBackup OpsCenter uses the information that is collected to create reports. The<br>value is set in seconds. The default setting is 300 seconds (5 minutes). If this value to<br>zero, metering is disabled. |
| <b>Total Available Bandwidth</b>           | Use this value to specify the speed of your connection to the cloud. The value is<br>specified in kilobytes per second. The default value is 102400 KB/sec.                                                                                                    |
| Sampling interval                          | The time, in seconds, between measurements of bandwidth usage. The larger this<br>value, the less often NetBackup checks to determine the bandwidth in use.                                                                                                    |

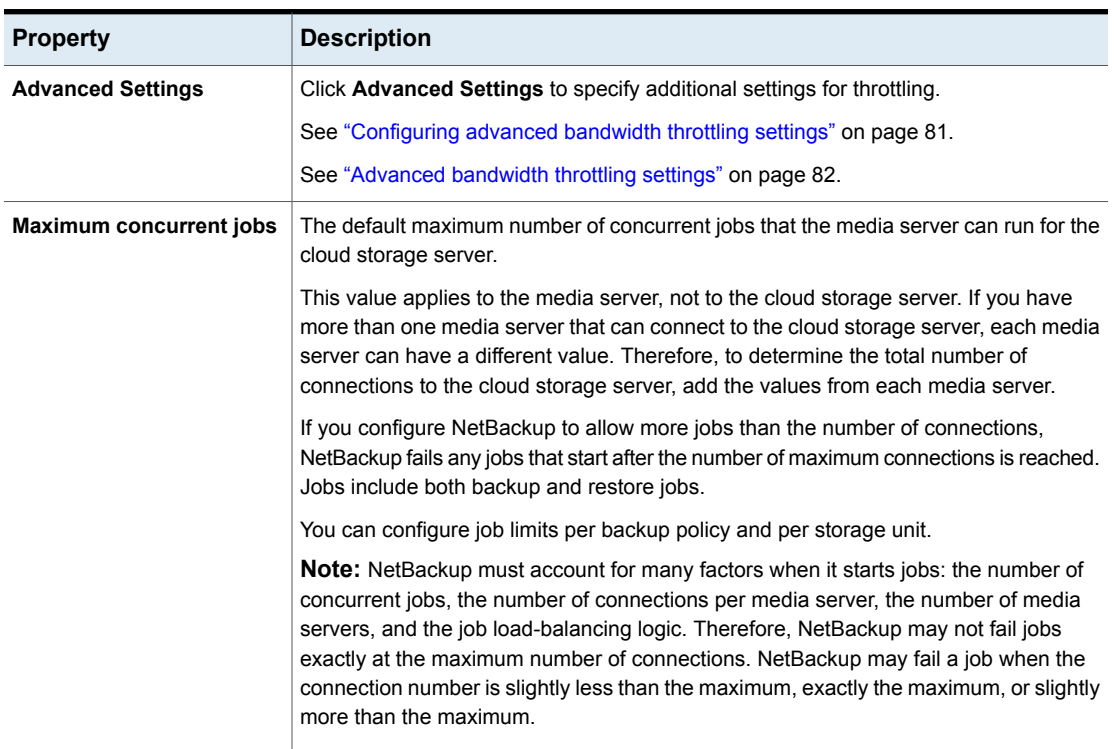

#### **Table 3-3** Scalable Storage Cloud Settings host properties *(continued)*

### Configuring advanced bandwidth throttling settings

<span id="page-80-0"></span>Advanced bandwidth throttling settings let you control various aspects of the connection between the NetBackup hosts and your cloud storage provider.

The total bandwidth and the bandwidth sampling interval are configured on the **Cloud Settings** tab of the **Scalable Storage** host properties screen.

See "Scalable Storage [properties"](#page-78-0) on page 79.

#### **To configure advanced bandwidth throttling settings**

- **1** In the **NetBackup Administration Console**, expand **NetBackup Management > Host Properties > Media Servers** in the left pane.
- **2** In the right pane, select the host on which to specify properties.
- **3** Click **Actions** > **Properties**.
- **4** In the properties dialog box left pane, select **Scalable Storage**.

**5** In the right pane, click **Advanced Settings**. The **Advanced Throttling Configuration** dialog box appears.

The following is an example of the dialog box:

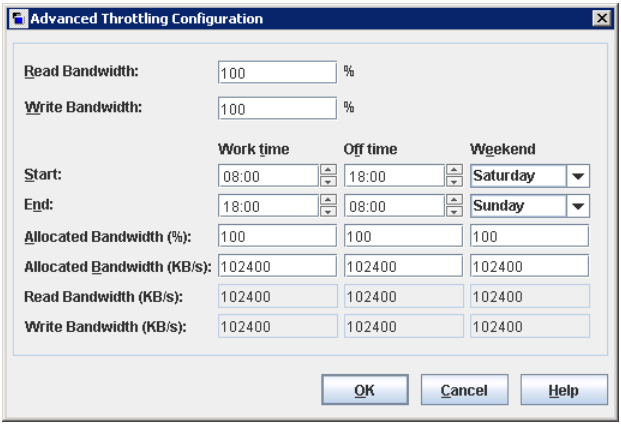

<span id="page-81-0"></span>**6** Configure the settings and then click **OK**.

See ["Advanced](#page-81-0) bandwidth throttling settings" on page 82.

### Advanced bandwidth throttling settings

The following table describes the advanced bandwidth throttling settings.

| <b>Property</b>       | <b>Description</b>                                                                                                    |
|-----------------------|----------------------------------------------------------------------------------------------------|
| <b>Read Bandwidth</b> | Use this field to specify the percentage of total bandwidth that read<br>operations can use. Specify a value between 0 and 100. If you<br>enter an incorrect value, an error is generated. |
|                       | If there is insufficient bandwidth to transmit the specified amount<br>of data within a few minutes, restore or replication failures may<br>occur due to timeouts.                         |
|                       | Consider the total load of simultaneous jobs on multiple media<br>servers when you calculate the required bandwidth.                                                                       |
|                       | Default value: 100                                                                                                    |
|                       | Possible values: 0 to 100                                                                                                    |

**Table 3-4** Advanced Throttling Configuration settings

| <b>Property</b>        | <b>Description</b>                                                                                                    |  |  |  |
|------------------------|----------------------------------------------------------------------------------------------------|--|--|--|
| <b>Write Bandwidth</b> | Use this field to specify the percentage of total bandwidth that write<br>operations can use. Specify a value between 0 and 100. If you<br>enter an incorrect value, an error is generated.                                                                                                  |  |  |  |
|                        | If there is insufficient bandwidth to transmit the specified amount<br>of data within a few minutes, backup failures may occur due to<br>timeouts                                                                                                    |  |  |  |
|                        | Consider the total load of simultaneous jobs on multiple media<br>servers when you calculate the required bandwidth.                                                                                                    |  |  |  |
|                        | Default value: 100                                                                                                    |  |  |  |
|                        | Possible values: 0 to 100                                                                                                    |  |  |  |
| <b>Work time</b>       | Use this field to specify the time interval that is considered work<br>time for the cloud connection.                                                                                                    |  |  |  |
|                        | Specify a start time and end time in 24-hour format. For example,<br>2:00 P.M. is 14:00.                                                                                                    |  |  |  |
|                        | Indicate how much bandwidth the cloud connection can use in the<br><b>Allocated bandwidth</b> field. This value determines how much of<br>the available bandwidth is used for cloud operations in this time<br>window. The value is expressed as a percentage or in kilobytes<br>per second. |  |  |  |
| Off time               | Use this field to specify the time interval that is considered off time<br>for the cloud connection.                                                                                                    |  |  |  |
|                        | Specify a start time and end time in 24-hour format. For example,<br>$2:00$ P.M. is $14:00$ .                                                                                                    |  |  |  |
|                        | Indicate how much bandwidth the cloud connection can use in the<br>Allocated bandwidth field. This value determines how much of<br>the available bandwidth is used for cloud operations in this time<br>window. The value is expressed as a percentage or in kilobytes<br>per second.        |  |  |  |
| Weekend                | Specify the start and stop time for the weekend.                                                                                                    |  |  |  |
|                        | Indicate how much bandwidth the cloud connection can use in the<br>Allocated bandwidth field. This value determines how much of<br>the available bandwidth is used for cloud operations in this time<br>window. The value is expressed as a percentage or in kilobytes<br>per second.        |  |  |  |

**Table 3-4** Advanced Throttling Configuration settings *(continued)*

| <b>Property</b>                  | <b>Description</b>                                                                                                    |
|----------------------------------|----------------------------------------------------------------------------------------------------|
| <b>Read Bandwidth</b><br>(KB/s)  | This field displays how much of the available bandwidth the cloud<br>storage server transmits to a NetBackup media server during each<br>restore job. The value is expressed in kilobytes per second. |
| <b>Write Bandwidth</b><br>(KB/s) | This field displays how much of the available bandwidth the<br>NetBackup media server transmits to the cloud storage server<br>during backup jobs. The value is expressed in kilobytes per second.    |

**Table 3-4** Advanced Throttling Configuration settings *(continued)*

# **Cloud Storage properties**

<span id="page-83-0"></span>The NetBackup **Cloud Storage** properties in the **NetBackup Administration Console** apply to the currently selected master server.

The hosts that appear in this **Cloud Storage** list are available to select when you configure a storage server. The **Service Provider** type of your cloud vendor determines whether a service host is available or required.

NetBackup includes service hosts for some cloud storage providers. You can add a new host to the **Cloud Storage** list if the **Service Provider** type allows it. If you add a host, you also can change its properties or delete it from the **Cloud Storage** list. (You cannot change or delete the information that is included with NetBackup.)

If you do not add a service host to this **Cloud Storage** list, you can add one when you configure the storage server. The **Service Provider** type of your cloud vendor determines whether a **Service Hostname** is available or required.

| Properties<br>É                                                        |                                                                      |                                  |                                                  |                 |
|------------------------------------------------------------------------|----------------------------------------------------------------------|----------------------------------|--------------------------------------------------|-----------------|
| <b>Cloud Storage</b><br>Global Attributes                              |                                                                      |                                  |                                                  | <b>Defaults</b> |
| on Universal Settings<br><b>Cloud Storage:</b>                         |                                                                      |                                  |                                                  |                 |
| Retention Periods                                                      |                                                                      |                                  |                                                  |                 |
| Service Hostname / Authentication URL<br><b>Of Data Classification</b> |                                                                      | <b>Service Endpoint</b>          | Service Provider                                 | Add             |
| s3.cn-north-1.amazonaws.com.cn<br>Pa: Fibre Transport                  | -                                                                    | Amazon                           |                                                  | Change          |
| s3.amazonaws.com<br>Servers                                            |                                                                      | Amazon                           |                                                  |                 |
| storage.googleapis.com<br><b>Bandwidth</b><br>blob.core.windows.net    |                                                                      |                                  | <b>Google Nearline</b><br><b>Microsoft Azure</b> | Remove          |
| <b>SE Restore Failover</b><br>blob.core.chinacloudapi.cn               |                                                                      |                                  | <b>Microsoft Azure</b>                           |                 |
| General Server<br>s3-us-gov-west-1.amazonaws.com                       |                                                                      |                                  | <b>Amazon GovCloud</b>                           |                 |
| C Port Ranges<br>s3-fips-us-gov-west-1.amazonaws.com                   | $\overline{\phantom{a}}$                                             |                                  | <b>Amazon GovCloud</b>                           |                 |
| Media<br>storage-ams1a.cloud.verizon.com                               |                                                                      | Verizon                          |                                                  |                 |
| <b>EB</b> Timeouts<br>storage-lad3a.cloud.verizon.com                  | $\overline{a}$                                                       | Verizon                          |                                                  |                 |
| <b>Red</b> Client Attributes<br>storage-ushaa.cloud.verizon.com        |                                                                      | Verizon                          |                                                  |                 |
| Distributed Applicatio                                                 |                                                                      |                                  |                                                  |                 |
| Firewall                                                               |                                                                      |                                  |                                                  |                 |
| <b>th</b> Logging                                                      |                                                                      |                                  |                                                  |                 |
| Clean-up                                                               |                                                                      |                                  |                                                  |                 |
| <b>Q</b> NDMP                                                          |                                                                      |                                  |                                                  |                 |
| <b>Ph</b> Access Control                                               |                                                                      |                                  |                                                  |                 |
|                                                                        |                                                                      |                                  |                                                  |                 |
| <b>A</b> VMware Access Host                                            |                                                                      |                                  |                                                  |                 |
| 强 Network Settings                                                     | Associated Cloud Storage Servers for: s3.cn-north-1.amazonaws.com.cn |                                  |                                                  |                 |
| <b>To Credential Access</b>                                            | Storage Server Name                                                  | Type                             |                                                  | Change          |
| Default Job Priorities<br>amazon.cn                                    |                                                                      | Cloud storage server not created |                                                  |                 |
| Enterprise Vault Host                                                  |                                                                      |                                  |                                                  |                 |
| Login Banner Configu                                                   |                                                                      |                                  |                                                  |                 |
| <b>Resource Limit</b>                                                  |                                                                      |                                  |                                                  |                 |
|                                                                        |                                                                      |                                  |                                                  |                 |
| Throttle Bandwidth                                                     |                                                                      |                                  |                                                  |                 |
| s<br>Preferred Network                                                 |                                                                      |                                  |                                                  |                 |
| <b>Resilient Network</b>                                               |                                                                      |                                  |                                                  |                 |
| SLP Parameters                                                         |                                                                      |                                  |                                                  |                 |
| Cloud Storage                                                          |                                                                      |                                  |                                                  |                 |
| <b>ြို့</b> User Account Settings                                      |                                                                      |                                  |                                                  |                 |
| $\mathbf{r}$<br>Ш                                                      |                                                                      |                                  |                                                  |                 |

**Figure 3-2** Cloud Storage host properties

**Cloud Storage** host properties contain the following properties:

#### **Table 3-5** Cloud Storage

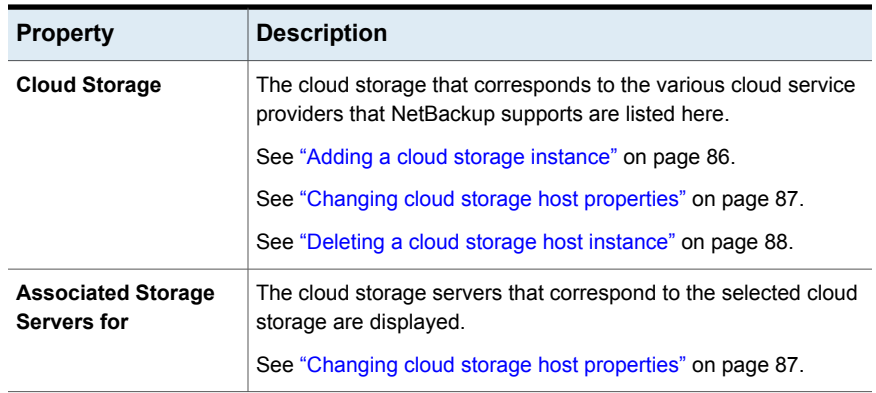

<span id="page-85-0"></span>**Note:** Changes that you make in the **Cloud Storage** dialog box are applied before you click **OK** in the **Host Properties** dialog box.

### Adding a cloud storage instance

You may have to add a custom cloud storage instance before you configure a NetBackup cloud storage server. A custom cloud storage allows customization, such as a different service host or other properties. A custom cloud storage instance appears in the **Cloud Storage Server Configuration Wizard** when you configure a storage server.

The cloud storage provider type determines if you have to add a custom cloud storage instance.

See "About the cloud storage vendors for [NetBackup"](#page-13-0) on page 14.

You can add a custom cloud storage instance as follows:

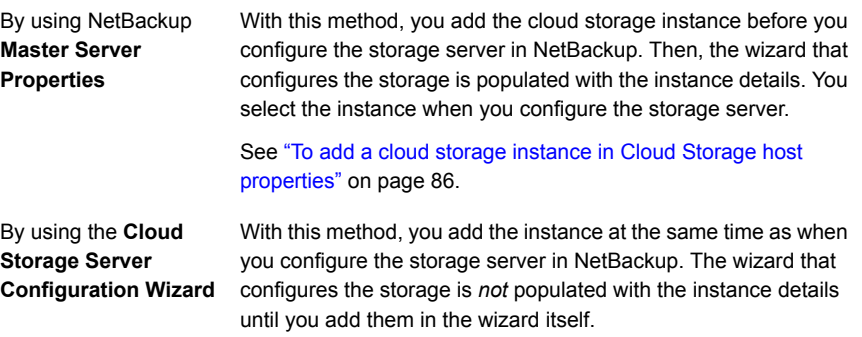

See ["Configuring](#page-105-0) a storage server for cloud storage" on page 106.

#### <span id="page-85-1"></span>**To add a cloud storage instance in Cloud Storage host properties**

- **1** In the **NetBackup Administration Console**, expand **NetBackup Management** > **Host Properties** > **Master Servers** in the left pane.
- **2** In the right pane, select the master server on which to add the cloud storage instance.
- **3** On the **Actions** menu, click **Properties**.
- **4** In the properties dialog box left pane, select **Cloud Storage**.
- **5** In the right pane, click **Add**.

**6** In the **Add Cloud Storage** dialog box, configure the settings.

See ["Amazon](#page-30-0) S3 cloud storage options" on page 31.

<span id="page-86-0"></span>**7** After you configure the settings, click **OK**.

### Changing cloud storage host properties

From the **Cloud Storage Master Server Properties**, you can change the following properties:

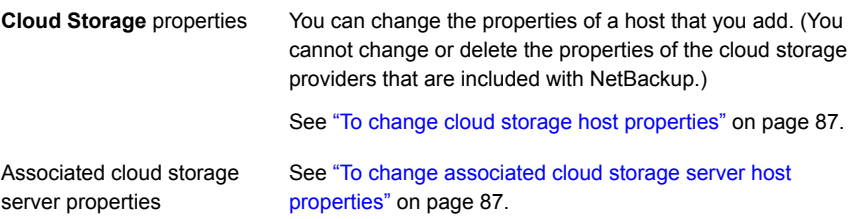

<span id="page-86-1"></span>How to change cloud storage *server* properties is described in a different topic.

See "Changing cloud storage server [properties"](#page-110-0) on page 111.

#### **To change cloud storage host properties**

- **1** In the **NetBackup Administration Console**, expand **NetBackup Management** > **Host Properties** > **Master Servers** in the left pane.
- **2** In the right pane, select the master server on which to specify properties.
- **3** On the **Actions** menu, click **Properties**.
- **4** In the left pane of the **Master Server Properties** dialog box, select **Cloud Storage**.
- **5** In the **Cloud Storage** list in the right pane, select the wanted cloud storage.
- **6** Click **Change** adjacent to the **Cloud Storage** list.
- <span id="page-86-2"></span>**7** In the **Change Cloud Storage** dialog box, change the properties.

See ["Amazon](#page-30-0) S3 cloud storage options" on page 31.

- **8** Click **OK** in the **Change Cloud Storage** dialog box.
- **9** Click **OK** to close the **Master Server Properties** dialog box.

#### **To change associated cloud storage server host properties**

- **1** In the **NetBackup Administration Console**, expand **NetBackup Management** > **Host Properties** > **Master Servers** in the left pane.
- **2** In the right pane, select the master server on which to specify properties.
- **3** On the **Actions** menu, click **Properties**.
- **4** In the left pane of the **Master Server Properties** dialog box, select **Cloud Storage**.
- **5** In the **Associated Cloud Storage Servers for** list in the right pane, select the wanted storage server.
- **6** Click **Change** adjacent to the **Associated Cloud Storage Servers for** list.
- **7** In the **Cloud Storage Server Configuration** dialog box, change the properties. See "Amazon S3 advanced server [configuration](#page-32-0) options" on page 33.

See "Amazon S3 [credentials](#page-34-0) broker details" on page 35.

- <span id="page-87-0"></span>**8** Click **OK** in the **Change Cloud Storage** dialog box.
- **9** Click **OK** to close the **Master Server Properties** dialog box.

### Deleting a cloud storage host instance

You can delete your custom cloud storage (cloud instance) by using the **Cloud Storage Master Server Properties**. You cannot delete the cloud storage instances that were delivered with NetBackup.

See "Cloud Storage [properties"](#page-83-0) on page 84.

#### **To delete a cloud storage host instance**

- **1** In the **NetBackup Administration Console**, expand **NetBackup Management** > **Host Properties** > **Master Servers** in the left pane.
- **2** In the right pane, select the master server on which to specify properties.
- **3** On the **Actions** menu, click **Properties**.
- **4** In the left pane of the **Master Server Properties** dialog box, select **Cloud Storage**.
- **5** In the **Cloud Storage** list in the right pane, select the wanted cloud storage.
- **6** Click **Remove**.
- **7** In the **Remove the Cloud Storage** dialog box, click **Yes**.
- **8** Click **OK** to close the **Master Server Properties** dialog box.

# **About the NetBackup CloudStore Service Container**

<span id="page-88-0"></span>The NetBackup CloudStore Service Container (nbcssc) is a web-based service container that runs on the following NetBackup hosts:

■ The NetBackup master server.

In a NetBackup master server cluster environment, the NetBackup CloudStore Service Container is a highly available service. In case of a NetBackup resource group failover, this service fails over to another node.

■ The NetBackup media servers that are configured for cloud storage.

This container hosts different services such as the configuration service, the throttling service, and the metering data collector service. NetBackup OpsCenter uses the metering data for monitoring and reporting.

You can configure the NetBackup CloudStore Service Container behavior by using the **Scalable Storage** host properties in the **NetBackup Administration Console**.

See "Scalable Storage [properties"](#page-78-0) on page 79.

The default port number for the NetBackup CloudStore Service Container service is 5637.

NetBackup uses several methods of security for the NetBackup CloudStore Service Container, as follows:

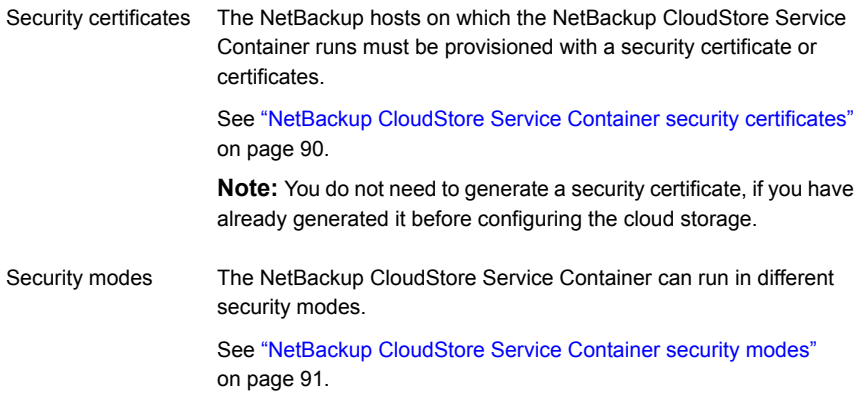

See "About the [NetBackup](#page-102-0) media servers for cloud storage" on page 103.

### NetBackup CloudStore Service Container security certificates

<span id="page-89-0"></span>The NetBackup CloudStore Service Container requires a digital security certificate so that it starts and runs. How the security certificate is provisioned depends on the release level of NetBackup, as follows:

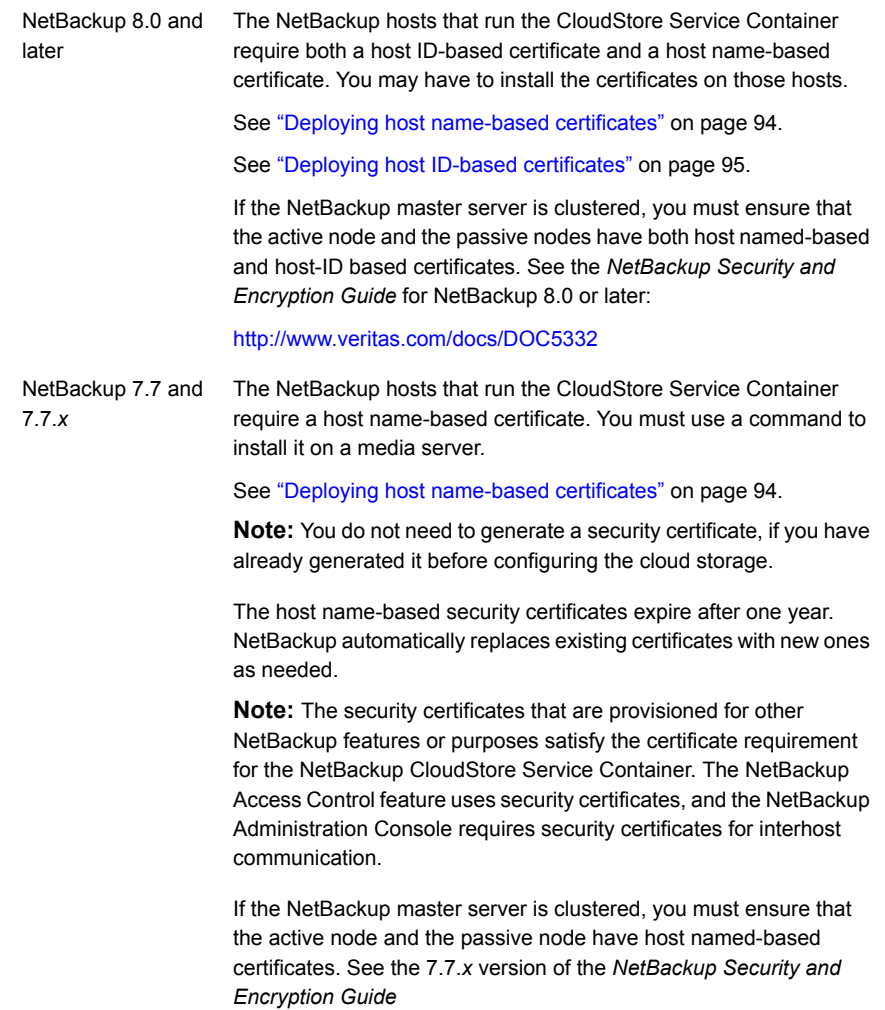

Where the media server security certificates reside depend on the release level of NetBackup, as follows:

The certificate name is the host name that you used when you configured the NetBackup media server software on the host. The path for the certificate is as follows, depending on operating system: NetBackup 7.7 and later

- UNIX/Linux: /usr/openv/var/vxss/credentials
- Windows: *install\_dir*\Veritas\NetBackup\var\VxSS\credentials

<span id="page-90-0"></span>See "About the NetBackup [CloudStore](#page-88-0) Service Container" on page 89.

### NetBackup CloudStore Service Container security modes

The NetBackup CloudStore Service Container can run in one of two different modes. The security mode determines how the clients communicate with the service, as follows:

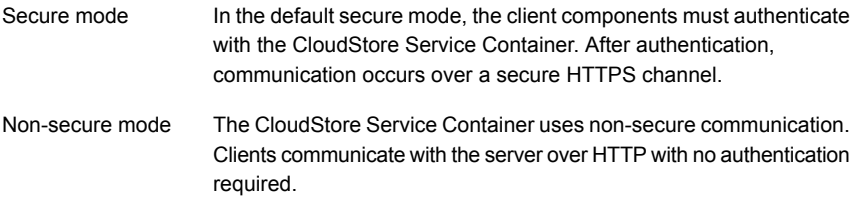

You can use the CSSC\_IS\_SECURE attribute of the cloudstore.conf file to set the security mode. The default value is 64, secure communication.

<span id="page-90-1"></span>See "NetBackup [cloudstore.conf](#page-90-1) configuration file" on page 91.

See "About the NetBackup [CloudStore](#page-88-0) Service Container" on page 89.

### NetBackup cloudstore.conf configuration file

[Table](#page-91-0) 3-6 describes the cloudstore.conf configuration file parameters.

The cloudstore.conf file is available on the master server and all the media servers that are installed on the platforms that NetBackup cloud supports.

**Note:** You must stop the nbcssc service before you modify any of the parameters in the cloudstore.conf file. Once you modify the parameters, restart the nbcssc service.

The cloudstore.conf file resides in the following directories:

■ UNIX or Linux: /usr/openv/netbackup/db/cloud

■ Windows: *install\_path*\Netbackup\db\cloud

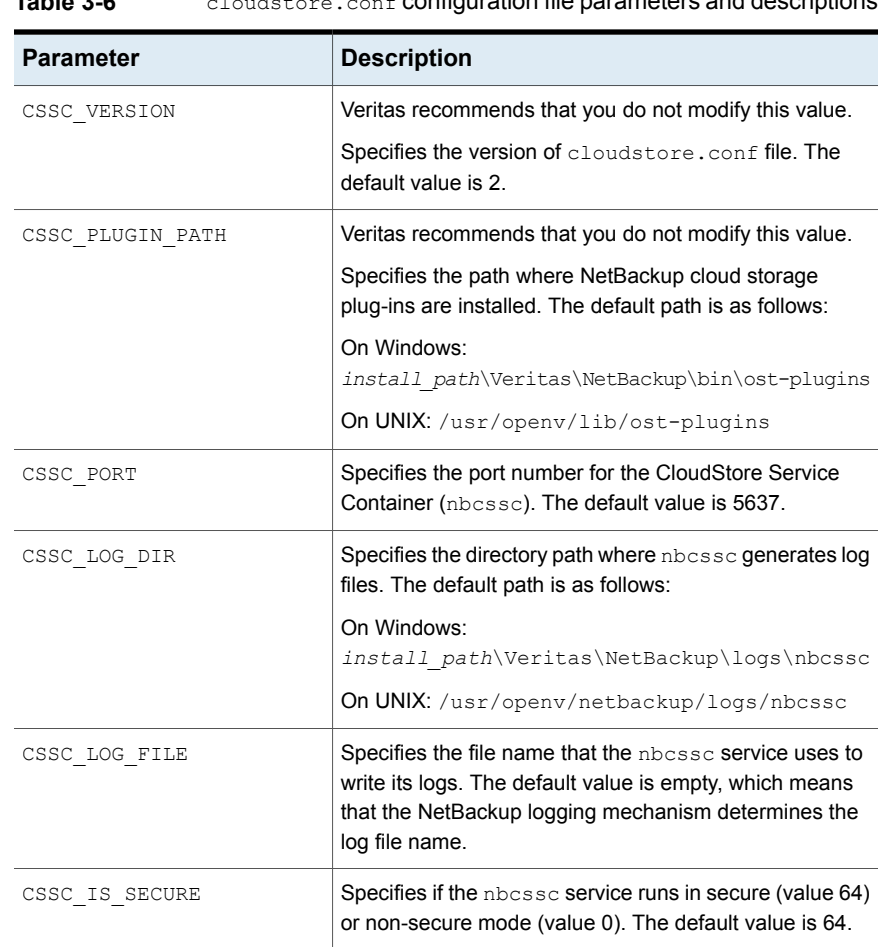

### <span id="page-91-0"></span>**Table 3-6** cloudstore.conf configuration file parameters and descriptions

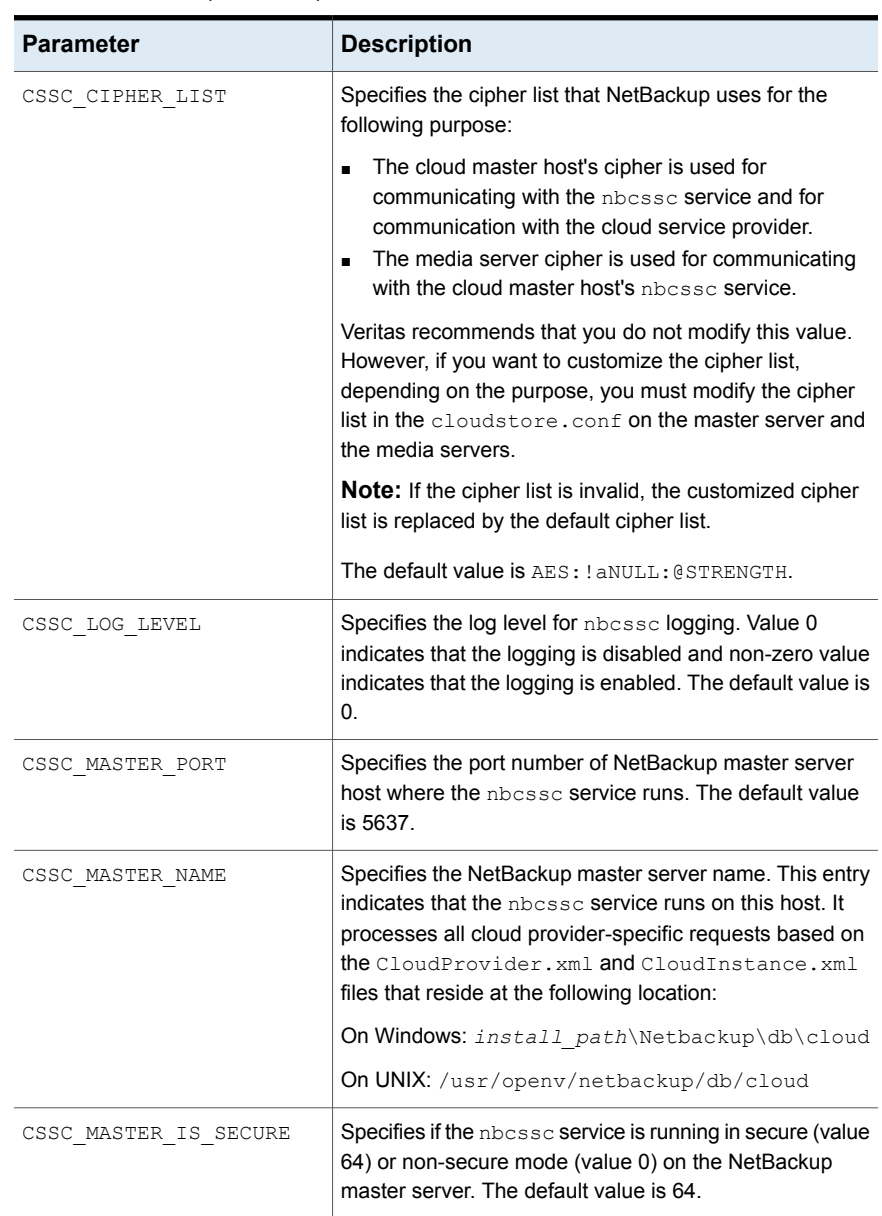

### **Table 3-6** cloudstore.conf configuration file parameters and descriptions *(continued)*

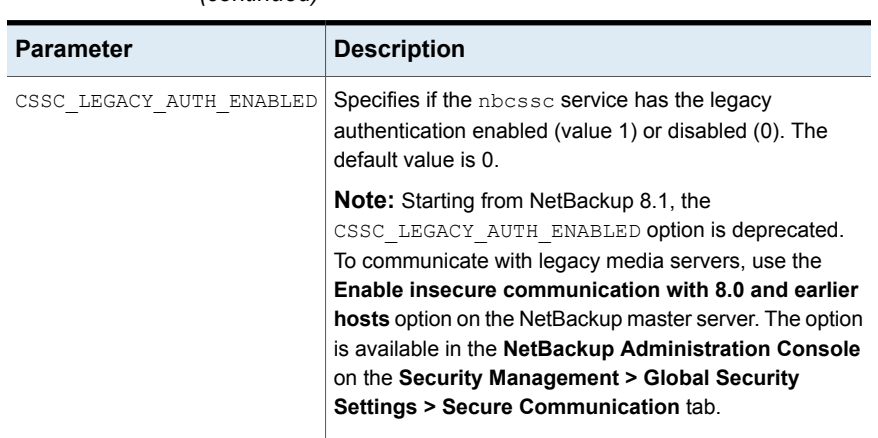

**Table 3-6** cloudstore.conf **configuration file parameters and descriptions** *(continued)*

# **Deploying host name-based certificates**

<span id="page-93-0"></span>You can deploy the required host name-based security certificate for the NetBackup media servers that you use for cloud storage. Each media server that you use for cloud storage runs the NetBackup CloudStore Service Container.

See "About the NetBackup [CloudStore](#page-88-0) Service Container" on page 89.

You can deploy a certificate for an individual media server or for all media servers. Media servers that you use for cloud storage must have a host name-based security certificate.

**Note:** Deploying a host name-based certificate is a one-time activity for a host. If a host name-based certificate was deployed for an earlier release or for a hotfix, it does not need to be done again.

Ensure the following before you deploy a host-name based certificate:

- All nodes of the cluster have a host ID-based certificate.
- All Fully Qualified Domain Names (FQHN) and short names for the cluster nodes are mapped to their respective host IDs.

### **Deploying a host name-based certificate on media servers**

This procedure works well when you deploy host name-based security certificates to many hosts at one time. As with NetBackup deployment in general, this method assumes that the network is secure.

#### **To deploy a host name-based security certificate for media servers**

**1** Run the following command on the master server, depending on your environment. Specify the name of an individual media server or specify -AllMediaServers.

On Windows: *install\_path*\NetBackup\bin\admincmd\bpnbaz -ProvisionCert *host\_name*|-AllMediaServers

On UNIX: /usr/openv/netbackup/bin/admincmd/bpnbaz -ProvisionCert *host\_name*|-AllMediaServers

NetBackup appliance (as a NetBackupCLI user): bpnbaz -ProvisionCert *Media\_server\_name*

**2** Restart the NetBackup Service Layer (nbsl) service on the media server.

**Note:** In you use dynamic IPs on the hosts (DHCP), ensure that the host name and the IP address are correctly listed on the master server. To do so, run the following NetBackup bpclient command on the master server:

<span id="page-94-0"></span>On Windows: *Install\_path*\NetBackup\bin\admincmd\bpclient -L -All

On UNIX: /usr/openv/netbackup/bin/admincmd/bpclient -L -All

# **Deploying host ID-based certificates**

Depending on the certificate deployment security level, a non-master host may require an authorization token before it can obtain a host ID-based certificate from the Certificate Authority (master server). When certificates are not deployed automatically, they must be deployed manually by the administrator on a NetBackup host using the nbcertcmd command.

The following topic describes the deployment levels and whether the level requires an authorization token.

### **Deploying when no token is needed**

Use the following procedure when the security level is such that a host administrator can deploy a certificate on a non-master host without requiring an authorization token.

#### **To generate and deploy a host ID-based certificate when no token is needed**

**1** The host administrator runs the following command on the non-master host to establish that the master server can be trusted:

nbcertcmd -getCACertificate

**2** Run the following command on the non-master host:

```
nbcertcmd -getCertificate
```
**Note:** To communicate with multiple NetBackup domains, the administrator of the host must request a certificate from each master server using the -server option.

Run the following command to get a certificate from a specific master server:

nbcertcmd -getCertificate -server *master\_server\_name*

**3** To verify that the certificate is deployed on the host, run the following command:

nbcertcmd -listCertDetails

### **Deploying when a token is needed**

Use the following procedure when the security level is such that a host requires an authorization token before it can deploy a host ID-based certificate from the CA.

#### **To generate and deploy a host ID-based certificate when a token is required**

- **1** The host administrator must have obtained the authorization token value from the CA before proceeding. The token may be conveyed to the administrator by email, by file, or verbally, depending on the various security guidelines of the environment.
- **2** Run the following command on the non-master host to establish that the master server can be trusted:

nbcertcmd -getCACertificate

**3** Run the following command on the non-master host and enter the token when prompted:

nbcertcmd -getCertificate -token

**Note:** To communicate with multiple NetBackup domains, the administrator of the host must request a certificate from each master server using the -server option.

If the administrator obtained the token in a file, enter the following:

nbcertcmd -getCertificate -file *authorization\_token\_file*

<span id="page-96-0"></span>**4** To verify that the certificate is deployed on the host, run the following command:

nbcertcmd -listCertDetails

Use the  $-cluster$  option to display cluster certificates.

### **About data compression for cloud backups**

In NetBackup, you can compress your data before you send it to cloud storage server.

You can enable data compression on the NetBackup media server while you configure your cloud storage server using the **Cloud Storage Server Configuration Wizard**.

See ["Configuring](#page-105-0) a storage server for cloud storage" on page 106.

**Note:** After you have enabled the data compression during the cloud storage configuration, you cannot disable it.

#### **Important notes about data compression in NetBackup**

- NetBackup media servers that are older than the 7.7.3 version do not support data compression. Therefore, if you have selected an older media server while you configure the cloud storage server, the compression option does not appear on the **Cloud Storage Server Configuration Wizard**.
- NetBackup uses a third-party library, LZO Pro, with compression level 3. The bptm logs provide information of the compression ratio of your data after the backup is taken in the cloud storage.

See "Viewing the [compression](#page-155-0) ratio" on page 156.

■ NetBackup compresses the data in chunks of 256 KB.

- NetBackup Accelerator and True Image Restore (TIR) with move detection is supported with compression.
- The backup data is compressed before it is transmitted to the cloud storage server. If both the compression and the encryption options are selected, the data is compressed before it is encrypted.
- Data compression reduces the backup time and the data size based on how much the data is compressible. Although you may notice reduced bandwidth utilization when you compare it with the data without compression.
- Performance of the data compression is reduced, if the data is incompressible. Therefore, Veritas recommends not to enable compression for backing up incompressible data such as policy data and so on.
- Veritas recommends not to use the same bucket with storage servers of different types.
- You must not use client-side compression along with storage server-side compression.
- <span id="page-97-0"></span>■ You cannot change the compression configuration settings (enable/disable) after the storage server is created.

## **About data encryption for cloud storage**

You can encrypt your data before you send it to the cloud. The NetBackup **Cloud Storage Server Configuration Wizard** and the **Disk Pool Configuration Wizard** include the steps that configure key management and encryption.

NetBackup uses the Key Management Service (KMS) to manage the keys for the data encryption for cloud disk storage. KMS is a NetBackup master server-based symmetric key management service. The service runs on the NetBackup master server. An additional license is not required to use the KMS functionality.

See "About key [management](#page-98-0) for encryption of NetBackup cloud storage" on page 99.

More information about data-at-rest encryption and security is available.

See the *NetBackup Security and Encryption Guide*:

<http://www.veritas.com/docs/DOC5332>

# **About key management for encryption of NetBackup cloud storage**

<span id="page-98-0"></span>NetBackup uses the Key Management Service (KMS) to manage the keys for the data encryption for disk storage. KMS is a NetBackup master server-based symmetric key management service. The service runs on the NetBackup master server. An additional license is not required to use the KMS functionality.

NetBackup uses KMS to manage the encryption keys for cloud storage.

See "About data [encryption](#page-97-0) for cloud storage" on page 98.

The following table describes the keys that are required for the KMS database. You can enter the pass phrases for these keys when you use the **Cloud Storage Server Configuration Wizard**.

| Key                | <b>Description</b>                                                                                                    |
|--------------------|----------------------------------------------------------------------------------------------------|
| Host Master Key    | The Host Master Key protects the key database. The Host Master<br>Key requires a pass phrase and an ID. KMS uses the pass phrase<br>to generate the key.                           |
| Key Protection Key | A Key Protection Key protects individual records in the key<br>database. The Key Protection Key requires a pass phrase and an<br>ID. KMS uses the pass phrase to generate the key. |

**Table 3-7** Encryption keys required for the KMS database

The following table describes the encryption keys that are required for each storage server and volume combination. If you specify encryption when you configured the cloud storage server, you must configure a pass phrases for the key group for the storage volumes. You enter the pass phrase for these keys when you use the **Disk Pool Configuration Wizard**.

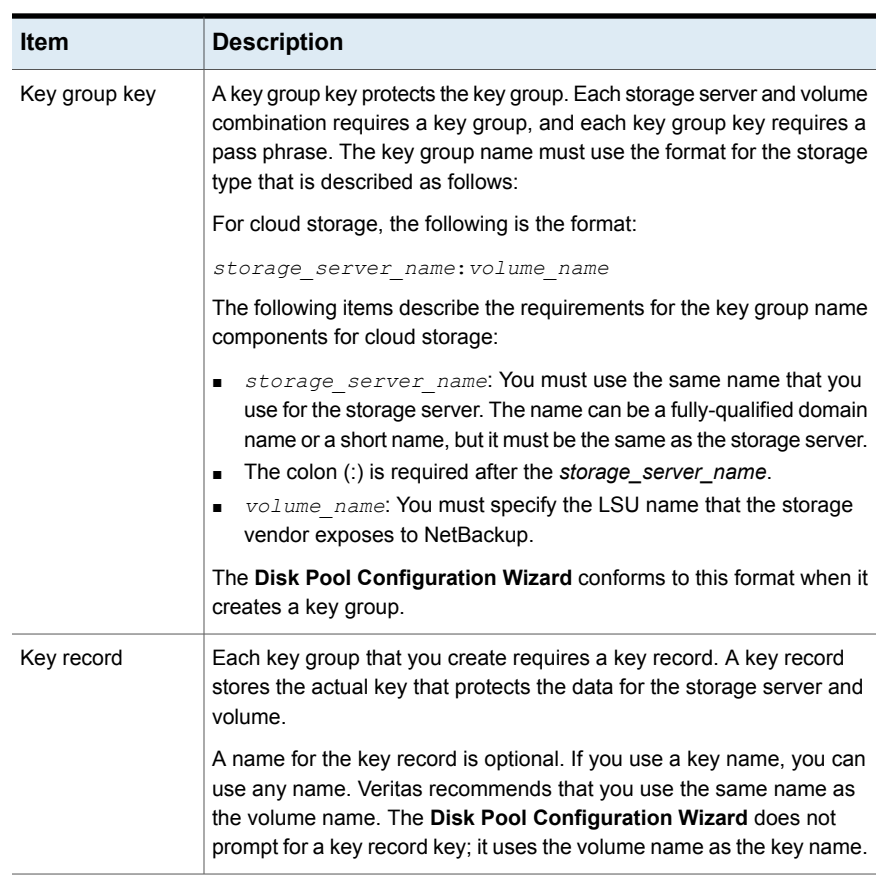

#### **Table 3-8** Encryption keys and key records for each storage server and volume combination

<span id="page-99-0"></span>More information about KMS is available in the *NetBackup Security and Encryption Guide*:

<http://www.veritas.com/docs/DOC5332>

### **About cloud storage servers**

A storage server is an entity that writes data to and reads data from the storage. For cloud storage, it is not a NetBackup host. Usually, it is a host that your cloud storage vendor exposes to the Internet and to which you send the backup data. Your storage vendor provides the name of the storage server. Use that name when you configure cloud storage in NetBackup.

When you configure a cloud storage server, it inherits the NetBackup Scalable Storage properties.

See "Scalable Storage [properties"](#page-78-0) on page 79.

After you configure the storage server, you can change the properties of the storage server.

See "Changing cloud storage server [properties"](#page-110-0) on page 111.

Only one storage servers exists in a NetBackup domain for a specific storage vendor.

NetBackup media servers back up the clients and send the data to the storage server.

<span id="page-100-0"></span>See "About the [NetBackup](#page-102-0) media servers for cloud storage" on page 103.

# **About object size for cloud storage**

### **Overview**

The performance of NetBackup in cloud is driven by the combination of object size, number of parallel connections, and the read or write buffer size.

The following diagram illustrates how these factors are related:

**Figure 3-3** NetBackup Cloud Performance Considerations

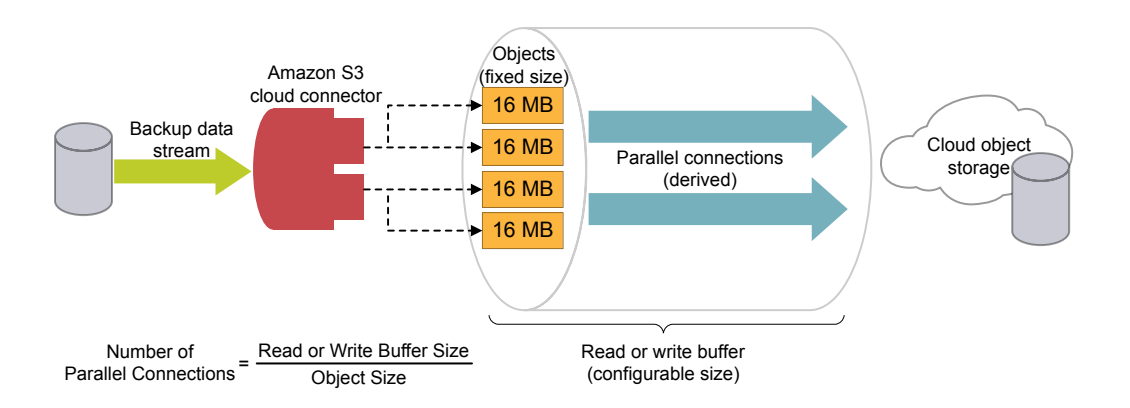

The parameters are described as follows:

- Object Size: The backup data stream is divided into fixed size chunks. These chunks are stored as objects in the cloud object storage. The backup related metadata gets written in variable sizes.
- Read or write buffer size: You can configure the read or write buffer size to tune the performance of the backup and restore operations.

**Note:** If you increase the read or write buffer size, the number of parallel connections increase. Similarly, if you want lesser number of parallel connections, you can reduce the read or write buffer size. However, you must consider the network bandwidth and the system memory availability.

■ Parallel connections (Derived): To enhance the performance of backup and restore operations, NetBackup uses multiple parallel connections into the cloud storage. The performance of NetBackup depends on the number of parallel connections.

Number of parallel connections is derived from the read or write buffer size and the object size.

Number of Parallel Connections = Read or Write Buffer Size / Object Size Consider the following factors when deciding the number of parallel connections:

- Maximum number of parallel connections permitted by the cloud storage provider.
- Network bandwidth availability between NetBackup and the cloud storage environment.
- System memory availability on the NetBackup host.

### **Current default settings**

The default settings are as follows:

| <b>Cloud</b><br>storage<br>provider          | <b>CloudCatalyst storage</b> |                                   | <b>Classic Cloud storage</b> |                                                   |  |
|----------------------------------------------|------------------------------|-----------------------------------|------------------------------|---------------------------------------------------|--|
|                                              | Object size                  | Default read/write<br>buffer size | <b>Object size</b>           | Default read/write<br>buffer size                 |  |
| Amazon<br>S <sub>3</sub> /Amazon<br>GovCloud | 64 MB (fixed)                | 64 MB (fixed)                     | 16 MB (fixed)                | 400 MB (configurable<br>between 16 MB to 1<br>GB) |  |
| Azure                                        | 64 MB (fixed)                | 64 MB (fixed)                     | 4 MB (fixed)                 | 400 MB (configurable<br>between 4 MB to 1<br>GB)  |  |

**Table 3-9** Current default settings

### **Considerations**

In case of temporary failures on network with data transfer, NetBackup performs multiple retries for transferring the failed objects. In such case, if the failures persist, the complete object is transferred again. Also, with higher latency and higher packet loss, the performance might reduce. To handle the latency and packet loss issues, increasing the number of parallel connections can be helpful.

NetBackup has some timeouts on the client side. If the upload operation takes more time (due to big object size) than the minimum derived NetBackup data transfer rate, there can be failures with NetBackup.

Consider the following for legacy environments without deduplication support:

While restoring from back-level images (8.0 and earlier), where the object size is 1MB, the buffer of 16 MB (for one connection) is not completely utilized while also consuming memory. With the increased object size, there is a restriction on number of connections due to the available memory.

<span id="page-102-0"></span>If the number of connections are less, parallel downloads would be less compared to older number of connections.

# **About the NetBackup media servers for cloud storage**

The NetBackup media servers that you use for cloud storage backup the NetBackup clients and then send that backup data to the cloud storage server. The storage server then writes the data to storage.

See "About cloud storage [servers"](#page-99-0) on page 100.

The NetBackup media servers also can move data back to primary storage (the client) during restores and from secondary storage to tertiary storage during duplication. These media servers are also known as *data movers*. They host a software plug in that they use to communicate with the storage implementation.

When you configure a cloud storage server, the media server that you specify in the wizard or on the command line becomes a cloud storage data mover.

See ["Configuring](#page-105-0) a storage server for cloud storage" on page 106.

You can add additional media servers to backup clients. They can help balance the load of the backups that you send to the cloud storage.

See "Adding backup media servers to your cloud [environment"](#page-136-0) on page 137.

You can control which data movers are used for backups and duplications when you configure NetBackup storage units.

See ["Configuring](#page-137-0) a storage unit for cloud storage" on page 138.

You can configure a cloud media server as a cloud master host.

See "Using media server as [NetBackup](#page-103-0) Cloud master host" on page 104.

To support cloud storage, a media server must conform to the following items:

- The operating system must be supported for cloud storage. For the operating systems that NetBackup supports for cloud storage, see the NetBackup operating system compatibility list available through the following URL: <http://www.netbackup.com/compatibility>
- The NetBackup Cloud Storage Service Container (nbcssc) must be running. See "About the NetBackup [CloudStore](#page-88-0) Service Container" on page 89.
- <span id="page-103-0"></span>■ The NetBackup media servers that you use for cloud storage must be the same NetBackup version as the master server.

### Using media server as NetBackup Cloud master host

You must perform this procedure for all the operating systems those are not supported by NetBackup cloud.

See the NetBackup hardware compatibility list for your release available through the following URL:

#### <http://www.netbackup.com/compatibility>

For disaster recovery, you must take a manual backup of the following files from the media server that you have configured as NetBackup cloud master host:

- CloudProvider.xml
- CloudInstance.xml

#### **To use media server as NetBackup cloud master host**

**1** Identify one of the NetBackup cloud media servers as a cloud master host.

Choose a media server that has same NetBackup master server version. Do not use a media server with different version.

**Note:** The media server does not hold the master copy of the CloudProvider.xml file which all the media servers require while configuring the cloud storage and for running operations such as backup, restore, and so on.

**2** Run the following commands on all the NetBackup cloud media servers including the one that is selected as the cloud master host:

```
nbcssc -t -a NetBackup
nbcssc -s -a NetBackup -m cloud_master_host -f
```
For information on the command, see *Veritas NetBackup Commands Reference Guide*.

**3** Ensure that the values of **CSSC\_PORT** and **CSSC\_IS\_SECURE** as mentioned in cloudstore.conf file from cloud master host are copied as **CSSC\_MASTER\_PORT** and **CSSC\_MASTER\_IS\_SECURE** in cloudstore.conf file on all other NetBackup cloud media servers.

After you select a cloud master host, do not change the name again to point to another media server. If you need to do so, contact Veritas Technical Support.

### **Additional task post disaster recovery**

For a cloud storage server that uses proxy server , you must update the proxy credentials.

- To perform the task using the NetBackup Administrators Console, see See "Changing cloud storage host [properties"](#page-86-0) on page 87.
- To perform the task using the commands, run the following:

csconfig cldinstance -us -in *instance\_name* -sts *storage\_server\_name* -pxtype *proxy\_type* -pxhost *proxy\_host* -pxport *proxy\_port* -pxautth\_type *proxy\_auth\_type* -pxtunnel *proxytunnel\_usage* For information on the command, see *Veritas NetBackup Commands Reference Guide*.

# **Configuring a storage server for cloud storage**

<span id="page-105-0"></span>Configure in this context means to configure a host as a storage server that can write to and read from the cloud storage. The NetBackup **Cloud Storage Server Configuration Wizard** communicates with your cloud storage vendor's service endpoint and selects the appropriate host for the storage server.

See "About cloud storage [servers"](#page-99-0) on page 100.

The wizard also lets you enable encryption and configure corresponding parameters for the NetBackup Key Management Service.

See "About data [encryption](#page-97-0) for cloud storage" on page 98.

If you configure encryption, Veritas recommends that you save a record of the key names.

See "Saving a record of the KMS key names for [NetBackup](#page-134-0) cloud storage [encryption"](#page-134-0) on page 135.

If you configure a storage server by using CLI, you must run  $\operatorname{csconfi} q$  command before running nbdevconfig and tpconfig commands.

See the *NetBackup Commands Reference Guide* for a complete description about the commands. The guide is available at the following location:

<http://www.veritas.com/docs/DOC5332>

The NetBackup media server that you select during the configuration process must conform to the requirements for cloud storage.

See "About the [NetBackup](#page-102-0) media servers for cloud storage" on page 103.

**To configure a cloud storage server by using the wizard**

- **1** In the **NetBackup Administration Console** connected to the NetBackup master server, select either **NetBackup Management** or **Media and Device Management**.
- **2** In the right pane, click **Configure Cloud Storage Servers**.

**3** Click **Next** on the welcome panel.

The **Select cloud provider** panel appears.

The following is an example of the panel:

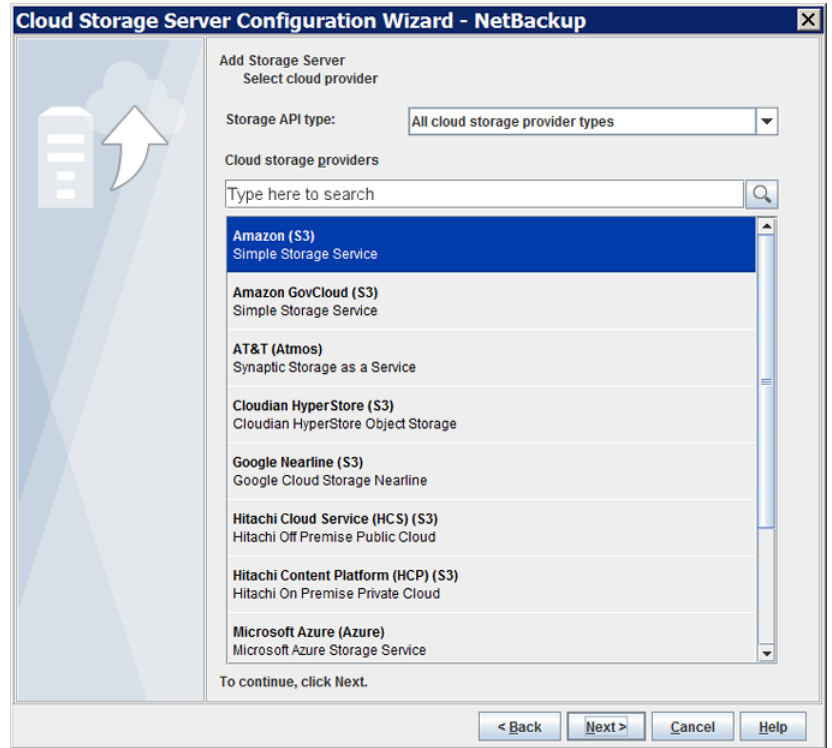

- **4** On the **Select cloud provider** panel, perform one of the following:
	- Select the cloud provider from the **Cloud storage providers** list of cloud providers.
	- Sort the list of cloud providers by selecting the cloud storage API type from the **Storage API type** drop-down list and then selecting the cloud provider.
	- In the **Cloud storage providers** search box, type the cloud provider name that you want to select. A cloud provider may support multiple cloud storage API types. Select an appropriate provider.
- **5** Click **Next**. A wizard panel for the selected cloud provider appears.

**6** On the wizard panel for your cloud provider, select or enter the appropriate information.

The information that is required depends on the cloud vendor. Descriptions of the information that is required for each provider is provided in other topics, based on the storage type API. Those topics also include examples of the wizard panels.

See "About the [Amazon](#page-16-0) S3 cloud storage API type" on page 17.

See "About EMC Atmos cloud [storage](#page-45-0) API type" on page 46.

See "About [Microsoft](#page-52-0) Azure cloud storage API type" on page 53.

See "About [OpenStack](#page-59-0) Swift cloud storage API type" on page 60.

Rackspace Cloud Files is a special case, described in the following topic:

See "About Rackspace Cloud Files storage [requirements"](#page-68-0) on page 69.

**Note:** The provider information topics may include notes, caveats, or warnings. Ensure that you review the topics before you complete the fields in the wizard panel.

**7** Select the preferred storage class and click **Next**.

**Note:** This option is available only for Amazon and Amazon GovCloud cloud providers. See "About Amazon S3 storage [classes"](#page-37-0) on page 38.

**8** Specify the following settings on the **Specify compression and encryption settings** panel.

**Note:** NetBackup media servers that are older than the 7.7.3 version do not support data compression. Therefore, if you have selected an older media server, the compression option does not appear on the panel.

**Caution:** If you use NetBackup commands to add a NetBackup 7.7.3 or earlier media server to a cloud storage environment that uses compression, cloud backups may fail. Ensure that all media servers that you add to a cloud storage configuration with the compression are NetBackup 7.7.3 or later.

■ To compress your backup data, select **Compress data before writing to cloud storage**.

See "About data [compression](#page-96-0) for cloud backups" on page 97.
■ To encrypt the data that would go on cloud storage , select **Encrypt data using AES-256 before writing to cloud storage**. Then, enter the information to protect the KMS database. See "KMS database [encryption](#page-108-0) settings" on page 109.

Click **Next**. If you entered the compression and the encryption information, a dialog box appears that explains that you cannot change the settings after configuration. Click **Yes** to proceed or click **No** to cancel. If you click **Yes**, the **Cloud Storage Server Configuration Summary** panel appears.

**9** On the **Cloud Storage Server Configuration Summary** panel, verify the selections.

If you need to make corrections, click **Back** until you reach the panel on which you need to make corrections.

If the selections are OK, click **Next**. The wizard creates the storage server, and the **Storage Server Creation Confirmation** panel appears.

- <span id="page-108-0"></span>**10** On the **Storage Server Creation Confirmation** panel, do one of the following:
	- To continue to the **Disk Pool Configuration Wizard**, click **Next**. See ["Configuring](#page-125-0) a disk pool for cloud storage" on page 126.
	- To exit from the wizard, click **Finish**. If you exit, you can still create a disk pool. See ["Configuring](#page-125-0) a disk pool for cloud storage" on page 126.

## <span id="page-108-1"></span>KMS database encryption settings

[Table](#page-108-1) 3-10 describes the settings to configure the NetBackup Key Management Service database and the encryption keys for your cloud storage. This information protects the database that contains the keys that NetBackup uses to encrypt the data. Key groups and key records also are required for encryption. The **Cloud Storage Server Configuration Wizard** and the **Disk Pool Configuration Wizard** configures the encryption for you.

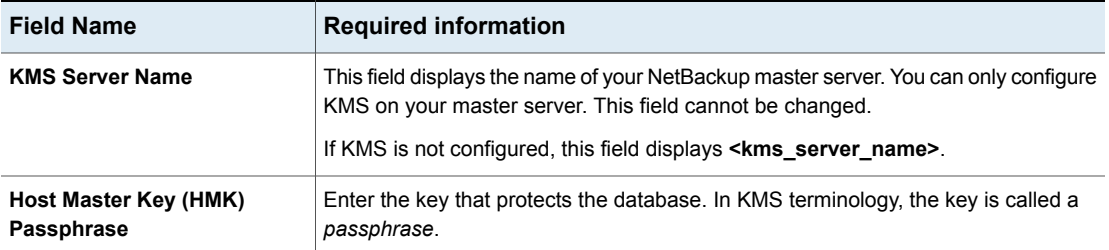

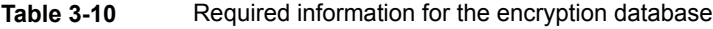

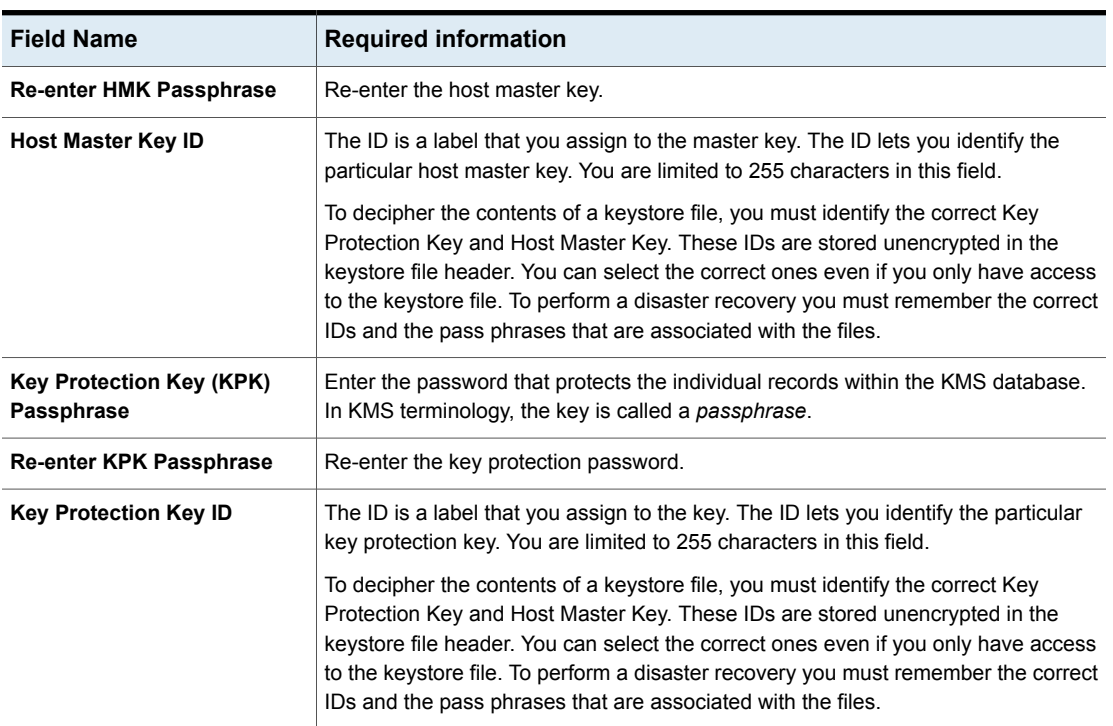

### **Table 3-10** Required information for the encryption database *(continued)*

After you configure the storage server and disk pool, Veritas recommends that you save a record of the key names.

See "Saving a record of the KMS key names for [NetBackup](#page-134-0) cloud storage [encryption"](#page-134-0) on page 135.

### Assigning a storage class to Amazon cloud storage

In NetBackup, you can assign a storage class to cloud storage while you configure a new storage server.

See "About Amazon S3 storage [classes"](#page-37-0) on page 38.

See ["Configuring](#page-105-0) a storage server for cloud storage" on page 106.

#### **To assign a storage class**

- **1** In the NetBackup **Administration Console** > **Cloud Storage Configuration** wizard, select **Amazon**.
- **2** On the **Add Storage Server** screen, specify the Amazon S3 configuration details such as, service host, storage server name, and access details.

**3** Select the preferred storage class and click **Next**. Veritas recommends that you do not modify the storage class of a cloud storage server after you have assigned it.

See "About Amazon S3 storage [classes"](#page-37-0) on page 38.

**Note:** Prior to NetBackup 8.1.1, in the **Advanced Server Configuration** screen, the **x-amz-storage-class** header displayed the Amazon S3 storage classes that NetBackup supports.

**Note: AMZ:STORAGE\_CLASS** lists the storage class in the storage server properties dialog box.

**4** Configure a new disk pool.

See ["Configuring](#page-125-0) a disk pool for cloud storage" on page 126.

**Note:** Veritas recommends that you use different buckets for different storage classes.

- **5** Configure a new storage unit by accessing **NetBackup Administration Console** > **NetBackup Management** > **Storage** > **Storage Units**.
- <span id="page-110-0"></span>**6** Modify the existing policy or SLP (or create new policy or SLP) to use the new storage unit by accessing the respective user interfaces:
	- To access policy, do the following: In the **NetBackup Administration Console**, expand **NetBackup Management**, and click **Policies**.
	- To access SLP, do the following: In the **NetBackup Administration Console**, expand **NetBackup Management**, expand **Storage**, and click **Storage Life Cycle Policies**.

## **Changing cloud storage server properties**

The Change Storage Server dialog box lists all storage server properties. You can change these properties, if required.

See ["Configuring](#page-76-0) cloud storage in NetBackup" on page 77.

How to change cloud storage host properties is described in a different topic.

See "Changing cloud storage host [properties"](#page-86-0) on page 87.

#### **To change cloud storage server properties**

- **1** In the **NetBackup Administration Console**, expand **Media and Device Management > Credentials > Storage Server**.
- **2** Select the storage server.
- **3** On the **Edit** menu, select **Change**.
- **4** In the **Change Storage Server** dialog box, select the **Properties** tab.

The following is an example of the **Properties** for Amazon S3 storage server of type amazon raw:

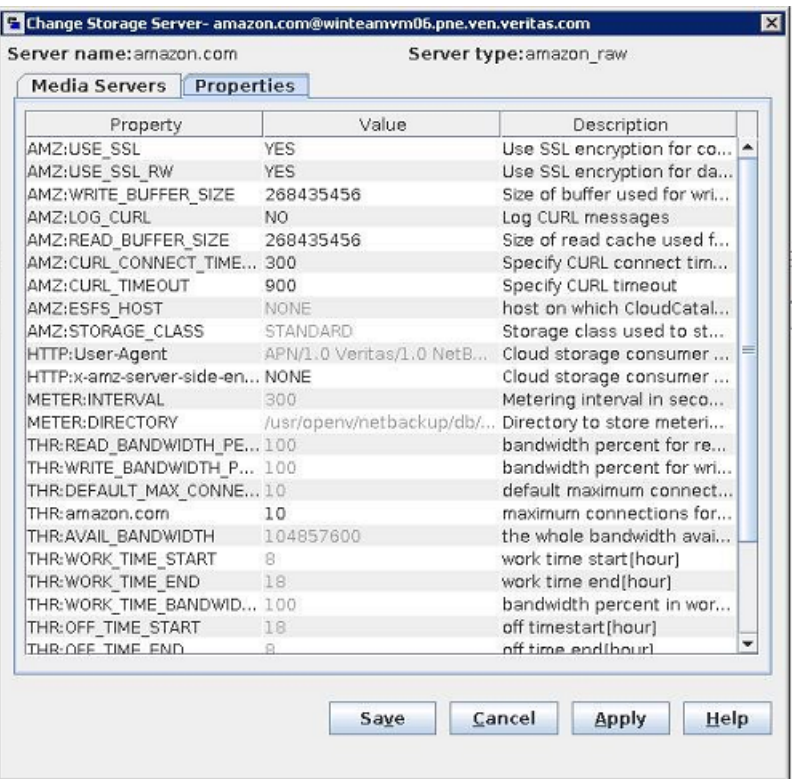

<span id="page-111-0"></span>**5** To change a property, select its value in the **Value** column and then change it.

See ["NetBackup](#page-112-0) cloud storage server properties" on page 113.

See ["NetBackup](#page-117-0) cloud storage server connection properties" on page 118.

See ["NetBackup](#page-123-0) cloud storage server encryption properties" on page 124.

- **6** Repeat step [5](#page-111-0) until you have finished changing the properties.
- **7** Click **OK**.
- <span id="page-112-0"></span>**8** Restart the NetBackup Remote Manager and Monitor Service (nbrmms) by using the **NetBackup Administration Console Activity Monitor**.

# **NetBackup cloud storage server properties**

The **Properties** tab of the **Change Storage Server** dialog box lets you change some of the properties that affect the NetBackup interaction with the cloud storage. The following table describes the prefixes that NetBackup uses to categorize the properties.

Not all properties apply to all storage vendors.

| <b>Prefix</b> | <b>Definition</b>   | For more information                                                       |
|---------------|---------------------|----------------------------------------------------------------------------|
| AMZ           | Amazon              | See "NetBackup cloud storage server connection properties"<br>on page 118. |
| AMZGOV        | Amazon GovCloud     | See "NetBackup cloud storage server connection properties"<br>on page 118. |
| ATT           | AT&T                | See "NetBackup cloud storage server connection properties"<br>on page 118. |
| AZR           | Microsoft Azure     | See "NetBackup cloud storage server connection properties"<br>on page 118. |
| <b>CLD</b>    | Cloudian Hyperstore | See "NetBackup cloud storage server connection properties"<br>on page 118. |
| <b>CRYPT</b>  | Encryption          | See "NetBackup cloud storage server encryption properties"<br>on page 124. |
| GOOG          | Google Nearline     | See "NetBackup cloud storage server connection properties"<br>on page 118. |
| HТ            | Hitachi             | See "NetBackup cloud storage server connection properties"<br>on page 118. |
| HTTP          | <b>HTTP</b> headers | See "NetBackup cloud storage server connection properties"<br>on page 118. |
|               |                     | <b>Note:</b> This field applies to Amazon S3-compatible cloud providers.   |

**Table 3-11** Prefix definitions

| <b>Prefix</b>  | <b>Definition</b>                           | For more information                                                                 |
|----------------|---------------------------------------------|--------------------------------------------------------------------------------------|
| <b>METER</b>   | Metering                                    | See "NetBackup cloud storage server connection properties"<br>on page 118.           |
| <b>MSDPCLD</b> | CloudCatalyst deduplication<br>to the cloud | See "NetBackup CloudCatalyst storage server properties"<br>on page 123.              |
| ORAC           | Oracle Cloud                                | See "NetBackup cloud storage server connection properties"<br>on page 118.           |
| RACKS          | Rackspace                                   | See "NetBackup cloud storage server connection properties"<br>on page 118.           |
| SWSTK-SWIFT    | SwiftStack (Swift)                          | See "NetBackup cloud storage server connection properties"<br>on page 118.           |
| <b>THR</b>     | Throttling                                  | See "NetBackup cloud storage server bandwidth throttling<br>properties" on page 114. |
| <b>VER</b>     | Verizon                                     | See "NetBackup cloud storage server connection properties"<br>on page 118.           |

**Table 3-11** Prefix definitions *(continued)*

<span id="page-113-0"></span>See "Changing cloud storage server [properties"](#page-110-0) on page 111.

### NetBackup cloud storage server bandwidth throttling properties

The following storage server properties apply to bandwidth throttling. The THR prefix specifies a throttling property. Use the correct cloud provider URL for the desired cloud vendor.

To change these properties, use the **Scalable Storage** host properties **Cloud Settings** tab.

See "Scalable Storage [properties"](#page-78-0) on page 79.

| <b>Property</b>     | <b>Description</b>                                                                                                    |
|---------------------|----------------------------------------------------------------------------------------------------|
| THR: storage server | Shows maximum number of concurrent jobs that can be run for a<br>specific cloud storage server.                                                                                                    |
|                     | If configuring throttling for a media server that is a CloudCatalyst cloud<br>storage server:                                                                                                    |
|                     | Change this value to 160 or more.                                                                                                    |
|                     | This value should be the same as the <b>Maximum concurrent jobs</b><br>media server property in the Scalable Storage host properties.                                                                                                |
|                     | See "Scalable Storage properties" on page 79.                                                                                                    |
|                     | Default value: Not applicable                                                                                                    |
|                     | Possible values: See the Description column                                                                                                    |
| THR:AVAIL BANDWIDTH | This read-only field displays the total available bandwidth value for the<br>cloud feature. The value is displayed in bytes per second. You must<br>specify a number greater than zero. If you enter zero, an error is<br>generated. |
|                     | Default value: 104857600                                                                                                    |
|                     | Possible values: Any positive integer                                                                                                    |

**Table 3-12** Cloud storage server bandwidth throttling properties

| <b>Property</b>                | <b>Description</b>                                                                                                    |
|--------------------------------|----------------------------------------------------------------------------------------------------|
| THR: DEFAULT MAX CONNECTIONS   | The default maximum number of concurrent jobs that the media server<br>can run for the cloud storage server.                                                                                                    |
|                                | If THR: storage server is set, NetBackup uses THR: storage server<br>instead of THR:DEFAULT_MAX_CONNECTIONS.                                                                                                    |
|                                | This is a read-only field.                                                                                                    |
|                                | This value applies to the media server not to the cloud storage server.<br>If you have more than one media server that can connect to the cloud<br>storage server, each media server can have a different value. Therefore,<br>to determine the total number of jobs that can run on the cloud storage<br>server, add the values from each media server.                                                                                                    |
|                                | If NetBackup is configured to allow more jobs than<br>THR:DEFAULT_MAX_CONNECTIONS, NetBackup fails any jobs that<br>start after the number of maximum jobs is reached. Jobs include both<br>backup and restore jobs.                                                                                                    |
|                                | You can configure job limits per backup policy and per storage unit.                                                                                                    |
|                                | See the NetBackup Administrator's Guide, Volume I:                                                                                                    |
|                                | http://www.veritas.com/docs/DOC5332                                                                                                    |
|                                | <b>Note:</b> NetBackup must account for many factors when it starts jobs:<br>the number of concurrent jobs, the number of<br>THR:DEFAULT_MAX_CONNECTIONS per media server, the number<br>of media servers, and the job load-balancing logic. Therefore,<br>NetBackup may not fail jobs exactly at the maximum number of<br>connections. NetBackup may fail a job when the connection number is<br>slightly less than the maximum, exactly the maximum, or slightly more<br>than the maximum. |
|                                | In practice, you should not need to set this value higher than 100.                                                                                                    |
|                                | Default value: 10                                                                                                    |
|                                | <b>Possible values: 1 to 2147483647</b>                                                                                                    |
| THR:OFF TIME BANDWIDTH PERCENT | This read-only field displays the bandwidth percent that is used during<br>off time.                                                                                                    |
|                                | Default value: 100                                                                                                    |
|                                | Possible values: 0 to 100                                                                                                    |

**Table 3-12** Cloud storage server bandwidth throttling properties *(continued)*

| <b>Property</b>                | <b>Description</b>                                                                                                    |
|--------------------------------|----------------------------------------------------------------------------------------------------|
| THR:OFF TIME END               | This read-only field displays the end of off time. Specify the time in<br>24-hour format. For example, 8:00 A.M. is 8 and 6:30 P.M. is 1830.                                                                             |
|                                | Default value: 8                                                                                                    |
|                                | Possible values: 0 to 2359                                                                                                    |
| THR: OFF TIME START            | This read-only field displays the start of off time. Specify the time in<br>24-hour format. For example, 8:00 A.M. is 8 and 6:30 P.M. is 1830.                                                                           |
|                                | Default value: 18                                                                                                    |
|                                | Possible values: 0 to 2359                                                                                                    |
| THR: READ BANDWIDTH PERCENT    | This read-only field displays the read bandwidth percentage the cloud<br>feature uses. Specify a value between 0 and 100. If you enter an<br>incorrect value, an error is generated.                                     |
|                                | Default value: 100                                                                                                    |
|                                | Possible values: 0 to 100                                                                                                    |
| THR: SAMPLE INTERVAL           | This read-only field displays the rate at which backup streams sample<br>their utilization and adjust their bandwidth use. The value is specified<br>in seconds. When this value is set to zero, throttling is disabled. |
|                                | Default value: 0                                                                                                    |
|                                | <b>Possible values: 1 to 2147483647</b>                                                                                                    |
| THR: WEEKEND BANDWIDTH PERCENT | This read-only field displays the bandwidth percent that is used during<br>the weekend.                                                                                                    |
|                                | Default value: 100                                                                                                    |
|                                | Possible values: 0 to 100                                                                                                    |
| THR: WEEKEND END               | This read-only field displays the end of the weekend. The day value is<br>specified with numbers, 1 for Monday, 2 for Tuesday, and so on.                                                                                |
|                                | Default value: 7                                                                                                    |
|                                | Possible values: 1 to 7                                                                                                    |
| THR: WEEKEND START             | This read-only field displays the start of the weekend. The day value is<br>specified with numbers, 1 for Monday, 2 for Tuesday, and so on.                                                                              |
|                                | Default value: 6                                                                                                    |
|                                | Possible values: 1 to 7                                                                                                    |

**Table 3-12** Cloud storage server bandwidth throttling properties *(continued)*

| <b>Property</b>                 | <b>Description</b>                                                                                                    |
|---------------------------------|----------------------------------------------------------------------------------------------------|
| THR:WORK TIME BANDWIDTH PERCENT | This read-only field displays the bandwidth percent that is used during<br>the work time.                                                                                             |
|                                 | Default value: 100                                                                                                    |
|                                 | Possible values: 0 to 100                                                                                                    |
| THR:WORK TIME END               | This read-only field displays the end of work time. Specify the time in<br>24-hour format. For example, 8:00 A.M. is 8 and 6:30 P.M. is 1830.                                         |
|                                 | Default value: 18                                                                                                    |
|                                 | Possible values: 0 to 2359                                                                                                    |
| THR:WORK TIME START             | This read-only field displays the start of work time. Specify the time in<br>24-hour format. For example, 8:00 A.M. is 8 and 6:30 P.M. is 1830.                                       |
|                                 | Default value: 8                                                                                                    |
|                                 | Possible values: $0 \text{ to } 2359$                                                                                                    |
| THR: WRITE BANDWIDTH PERCENT    | This read-only field displays the write bandwidth percentage the cloud<br>feature uses. Specify a value between 0 and 100. If you enter an<br>incorrect value, an error is generated. |
|                                 | Default value: 100                                                                                                    |
|                                 | Possible values: 0 to 100                                                                                                    |

**Table 3-12** Cloud storage server bandwidth throttling properties *(continued)*

<span id="page-117-0"></span>See "Changing cloud storage server [properties"](#page-110-0) on page 111.

See ["NetBackup](#page-112-0) cloud storage server properties" on page 113.

## NetBackup cloud storage server connection properties

All or most of the cloud storage servers use the storage server properties in [Table](#page-118-0) 3-13. The following are the prefixes for the currently supported cloud vendors:

- Amazon: AMZ
- Amazon GovCloud: AMZGOV
- AT&T: ATT
- Cloudian: CLD
- Google Nearline: GOOG
- Hitachi: HT
- Microsoft Azure: AZR
- Rackspace: RACKS
- Verizon: **VER**

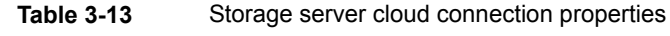

<span id="page-118-0"></span>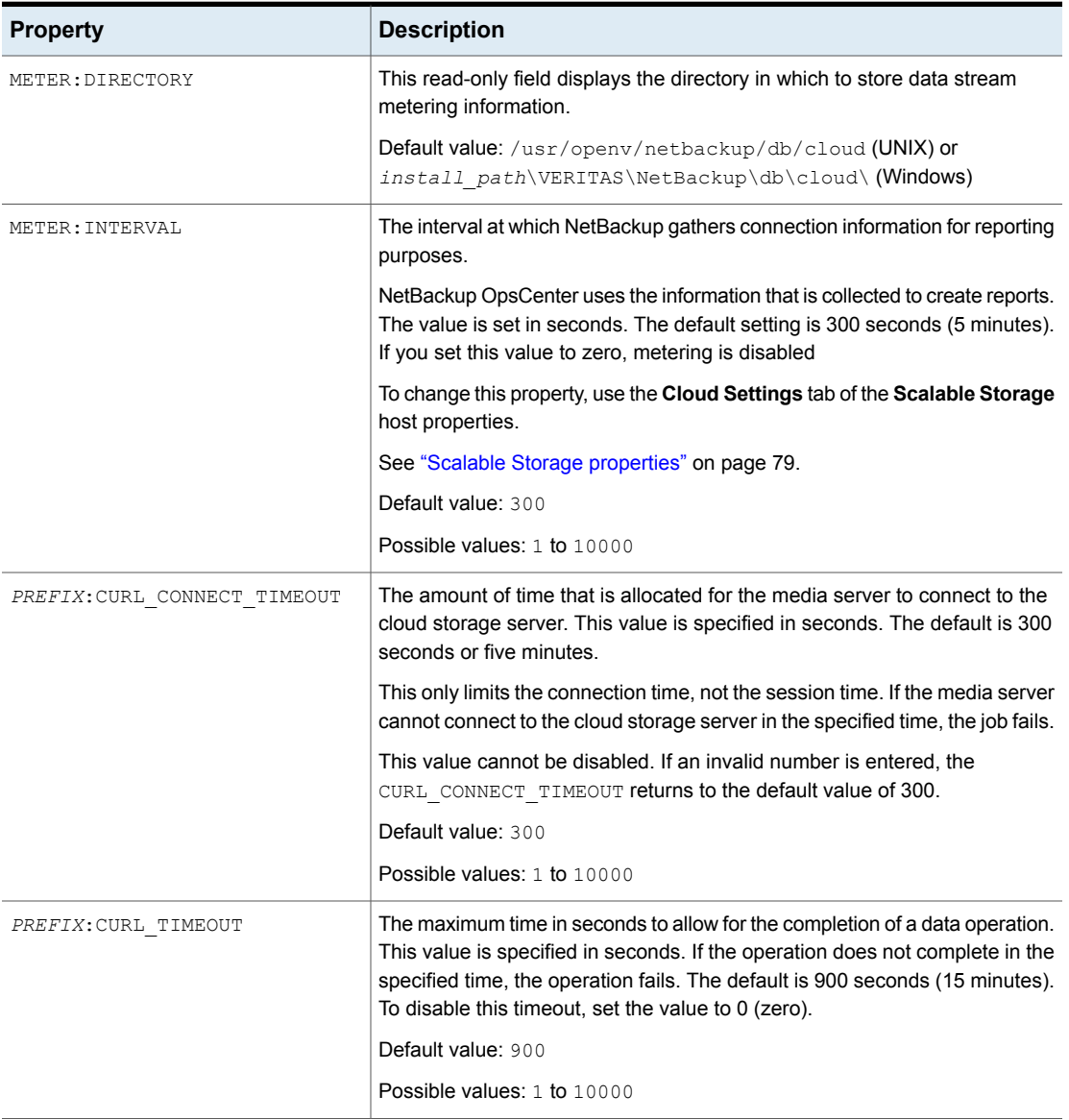

| <b>Property</b>    | <b>Description</b>                                                                                                    |
|--------------------|----------------------------------------------------------------------------------------------------|
| PREFIX: ESFS HOST  | Identifies the host that contains the ESFS cache. The ESFS cache is used<br>by a CloudCatalyst storage server for deduplication to the cloud.                                                              |
|                    | This property is set internally and cannot be changed by the user.                                                                                                    |
| PREFIX: LOG CURL   | Determines if cURL activity is logged. The default is NO which means log<br>activity is disabled.                                                                                                    |
|                    | Default value: NO                                                                                                    |
|                    | <b>Possible values: NO (disabled) and YES (enabled)</b>                                                                                                    |
| PREFIX: PROXY IP   | The TCP/IP address of the proxy server. If you do not use a proxy server,<br>leave this field blank.                                                                                                    |
|                    | Default value: No default                                                                                                    |
|                    | Possible values: Valid TCP/IP address                                                                                                    |
|                    | This parameter is applicable only for EMC Atmos and Rackspace.                                                                                                    |
| PREFIX: PROXY PORT | The port number that is used to connect to the proxy server. The default is<br>70000 which indicates you do not use a proxy server.                                                                        |
|                    | Default value: 70000                                                                                                    |
|                    | Possible values: Valid port number                                                                                                    |
|                    | This parameter is applicable only for EMC Atmos and Rackspace.                                                                                                    |
| PREFIX: PROXY TYPE | Used to define the proxy server type. If a firewall prevents access to your<br>cloud vendor, use this value to define your proxy server type. If you do not<br>use a proxy server, leave this field blank. |
|                    | Default value: NONE                                                                                                    |
|                    | Possible values: NONE, HTTP, SOCKS, SOCKS4, SOCKS5, SOCKS4A                                                                                                    |
|                    | This parameter is applicable only for EMC Atmos and Rackspace.                                                                                                    |

**Table 3-13** Storage server cloud connection properties *(continued)*

| <b>Property</b>          | <b>Description</b>                                                                                                    |
|--------------------------|----------------------------------------------------------------------------------------------------|
| PREFIX: READ BUFFER SIZE | The size of the buffer to use for read operations. READ BUFFER SIZE is<br>specified in bytes.                                                                                                    |
|                          | To enable the use of the buffer, set this value to a non-zero number.                                                                                                    |
|                          | The READ BUFFER SIZE determines the size of the data packets that the<br>storage server transmits during each restore job. An increase in the value<br>may increase performance when a large amount of contiguous data is<br>accessed. If insufficient bandwidth exists to transmit the specified amount<br>of data within a few minutes, restore failures may occur due to timeouts.<br>When you calculate the required bandwidth, consider the total load of<br>simultaneous backup jobs and restore jobs on multiple media servers. |
|                          | See "About object size for cloud storage" on page 101.                                                                                                    |
| PREFIX: USE SSL          | Determines if Secure Sockets Layer encryption is used for the control APIs.<br>The default value is YES, meaning SSL is enabled.                                                                                                    |
|                          | Default value: YES                                                                                                    |
|                          | Possible values: YES or NO                                                                                                    |
| PREFIX: USE SSL RW       | Determines if Secure Sockets Layer encryption is used for read and write<br>operations. The default value is YES, meaning SSL is enabled.                                                                                                    |
|                          | Default value: YES                                                                                                    |
|                          | Possible values: YES or NO                                                                                                    |
| PREFIX: WRITE BUFFER NUM | This parameter is not applicable for Amazon S3-compatible cloud providers.                                                                                                    |
|                          | This read-only field displays the total number of write buffers that are used<br>by the plug-in. The WRITE_BUFFER_SIZE value defines the size of the<br>buffer. The value is set to 1 and cannot be changed.                                                                                                    |
|                          | Default value: 1                                                                                                    |
|                          | Possible values: 1                                                                                                    |

**Table 3-13** Storage server cloud connection properties *(continued)*

| <b>Property</b>                   | <b>Description</b>                                                                                                    |
|-----------------------------------|----------------------------------------------------------------------------------------------------|
| PREFIX: WRITE BUFFER SIZE         | The size of the buffer to use for write operations. WRITE BUFFER SIZE is<br>specified in bytes.                                                                                                    |
|                                   | To disable the use of the buffer, set this value to 0 (zero).                                                                                                    |
|                                   | The WRITE BUFFER SIZE value determines the size of the data packs<br>transmitted from the data mover to the storage server during a backup. An<br>increase in the value may increase performance when a large amount of<br>contiguous data is accessed. If insufficient bandwidth exists to transmit the<br>specified amount of data within a few minutes, backup failures may occur<br>due to timeouts. When you calculate the required bandwidth, consider the<br>total load of simultaneous backup jobs and restore jobs on multiple media<br>servers. |
|                                   | See "About object size for cloud storage" on page 101.                                                                                                    |
| HTTP:User-Agent                   | This is applicable only for Amazon S3-compatible cloud providers.                                                                                                    |
|                                   | This property is set internally and cannot be changed by the user.                                                                                                    |
| HTTP:x-amz-server-side-encryption | This is applicable only for the following cloud providers: Amazon S3 and<br>Amazon GovCloud                                                                                                    |
|                                   | Use this property to enable the server-side encryption of the data that you<br>need to transfer to the cloud storage.                                                                                                    |
|                                   | AES-256 is a server-side encryption standard.                                                                                                    |
|                                   | Set this property to NONE to disable the server-side encryption for the cloud<br>provider.                                                                                                    |
|                                   | <b>Note:</b> You should not enable this property, if you have already enabled the<br>media server-side encryption option while configuring cloud storage server<br>using the NetBackup Administration Console.                                                                                                    |
| AMZ: UPLOAD CLASS                 | This is applicable only for the LIFECYCLE storage class.                                                                                                    |
|                                   | Use this property to specify the storage class to back up the data.                                                                                                    |
|                                   | Default value: STANDARD                                                                                                    |
|                                   | Possible values: STANDARD or STANDARD_IA                                                                                                    |
| AMZ:RETRIEVAL RETENTION PERIOD    | This is applicable only for Amazon Glacier.                                                                                                    |
|                                   | Use this property to specify the retrieval retention period in days.                                                                                                    |

**Table 3-13** Storage server cloud connection properties *(continued)*

| <b>Property</b>                      | <b>Description</b>                                                                                                    |
|--------------------------------------|----------------------------------------------------------------------------------------------------|
| AMZ: TRANSITION TO STANDARD IA AFTER | This is applicable only for the LIFECYCLE storage class.                                                                                                    |
|                                      | If you have set the UPLOAD_CLASS as STANDARD, the<br>TRANSITION_TO_STANDARD_IA_AFTER must be set to either NONE or<br>in the range 30 to 2147483617.                                                                                                    |
|                                      | If you have set the UPLOAD CLASS as STANDARD IA, the<br>TRANSITION TO STANDARD IA AFTER must be set to NONE.                                                                                                    |
| AMZ: TRANSITION TO GLACIER AFTER     | This is applicable only for the LIFECYCLE storage class.                                                                                                    |
|                                      | If you have set UPLOAD CLASS as STANDARD, and if<br>TRANSITION TO STANDARD IA AFTER is set in the range 30 to<br>2147483617, you must set TRANSITION TO GLACIER AFTER as NONE<br>or in the range 60 to 2147483647. This value includes a minimum stay of<br>30 days for the data in the STANDARD IA storage class. |
|                                      | If you have set UPLOAD_CLASS as STANDARD, and if<br>TRANSITION TO STANDARD IA AFTER is set to NONE, you must set<br>TRANSITION TO GLACIER AFTER in the range 1 to 2147483647.                                                                                                    |
|                                      | If you have set UPLOAD_CLASS as STANDARD_IA and if<br>TRANSITION_TO_STANDARD_IA_AFTER is set to NONE, you must set<br>TRANSITION_TO_GLACIER_AFTER in the range 30 to 2147483647.                                                                                                    |
| AMZ: STORAGE CLASS                   | This is applicable only for the Amazon S3 cloud providers.                                                                                                    |
|                                      | Displays the storage class used by the cloud storage server.                                                                                                    |
|                                      | This property is set internally and cannot be changed by the user.                                                                                                    |

**Table 3-13** Storage server cloud connection properties *(continued)*

<span id="page-122-0"></span>See "Changing cloud storage server [properties"](#page-110-0) on page 111.

See ["NetBackup](#page-112-0) cloud storage server properties" on page 113.

### NetBackup CloudCatalyst storage server properties

The MSDPCLD prefix specifies a deduplication storage property in the **Properties** tab of the **Change Storage Server dialog** box. The following table describes the properties.

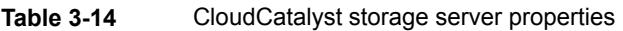

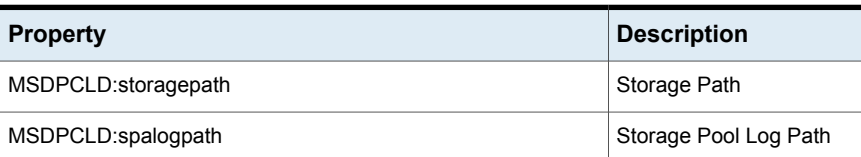

| <b>Property</b>                            | <b>Description</b>                             |
|--------------------------------------------|------------------------------------------------|
| MSDPCLD:dbpath                             | Database Path                                  |
| MSDPCLD:required interface                 | Required Interface                             |
| MSDPCLD:spalogretention                    | Storage Pool Log<br>Retention                  |
| MSDPCLD: verboselevel                      | Storage Pool Verbose<br>Level (Range $0 - 5$ ) |
| MSDPCLD:replication target(s)              | Replication Target(s)                          |
| MSDPCLD:dedupetocloud                      | Dedupe To Cloud                                |
| MSDPCLD:Storage Pool Raw Size              | Storage Pool Raw Size                          |
| <b>MSDPCLD:Storage Pool Reserved Space</b> | Storage Pool Reserved<br>Space                 |
| MSDPCLD:Storage Pool Size                  | Storage Pool Size                              |
| MSDPCLD:Storage Pool Used Space            | Storage Pool Used Space                        |
| MSDPCLD:Storage Pool Available Space       | Storage Pool Available<br>Space                |
| <b>MSDPCLD:Catalog Logical Size</b>        | Catalog Logical Size                           |
| MSDPCLD:Catalog files Count                | Catalog files Count                            |
| <b>MSDPCLD:Deduplication Ratio</b>         | <b>Deduplication Ratio</b>                     |

**Table 3-14** CloudCatalyst storage server properties *(continued)*

<span id="page-123-0"></span>See ["NetBackup](#page-112-0) cloud storage server properties" on page 113.

See "Changing cloud storage server [properties"](#page-110-0) on page 111.

### NetBackup cloud storage server encryption properties

The following encryption-specific storage server properties are used by all or most of the storage vendors. The CRYPT prefix specifies an encryption property. These values are for display purposes only and cannot be changed.

| <b>Property</b>    | <b>Description</b>                                                                                                    |
|--------------------|----------------------------------------------------------------------------------------------------|
| CRYPT: KMS SERVER  | This read-only field displays NetBackup server that hosts the<br>KMS service. When you set the storage server properties, enter<br>the name of the KMS server host. By default, this field contains<br>the NetBackup master server name. You cannot change this<br>value |
|                    | Default value: The NetBackup master server name                                                                                                    |
|                    | Possible values: N/A                                                                                                    |
| CRYPT: KMS VERSION | This read-only field displays the NetBackup Key Management<br>Service version. You cannot change this value.                                                                                                    |
|                    | Default value: 16                                                                                                    |
|                    | Possible values: N/A                                                                                                    |
| CRYPT: LOG VERBOSE | This read-only field displays if logs are enabled for encryption<br>activities. The value is either $YES$ for logging or $NO$ for no logging.                                                                                                    |
|                    | Default value: NO                                                                                                    |
|                    | <b>Possible values: YES and NO</b>                                                                                                    |
| CRYPT: VERSION     | This read-only field displays the encryption version. You cannot<br>change this value.                                                                                                    |
|                    | Default value: 13107                                                                                                    |
|                    | Possible values: N/A                                                                                                    |

**Table 3-15** Encryption cloud storage server properties

See ["NetBackup](#page-112-0) cloud storage server properties" on page 113.

See "Changing cloud storage server [properties"](#page-110-0) on page 111.

## **About cloud storage disk pools**

A disk pool represents disk volumes on the underlying disk storage. A disk pool is the storage destination of a NetBackup storage unit. For cloud storage, you must specify only one volume for a disk pool.

Disk pool and disk volume names must be unique within your cloud storage provider's environment.

See ["Configuring](#page-125-0) a disk pool for cloud storage" on page 126.

If a cloud storage disk pool is a storage destination in a storage lifecycle policy, NetBackup capacity management applies.

See the *NetBackup Administrator's Guide, Volume I*:

<span id="page-125-0"></span><http://www.veritas.com/docs/DOC5332>

# **Configuring a disk pool for cloud storage**

Use the NetBackup **Disk Pool Configuration Wizard** to create a disk pool for cloud storage. If you create encrypted storage, you must enter a pass phrase for each selected volume that uses encryption. The pass phrase creates the encryption key for that volume.

#### **To configure a cloud storage disk pool by using the wizard**

**1** If the **Disk Pool Configuration Wizard** was launched from the **Storage Server Configuration Wizard**, go to step [5.](#page-128-0)

Otherwise, in the **NetBackup Administration Console**, select either **NetBackup Management** or **Media and Device Management**.

**2** From the list of wizards in the right pane, click **Configure Disk Pool**.

**3** On the **Welcome** panel, the types of disk pools that you can configure depend on the types of storage servers that exist in your environment.

The following is an example of the wizard panel:

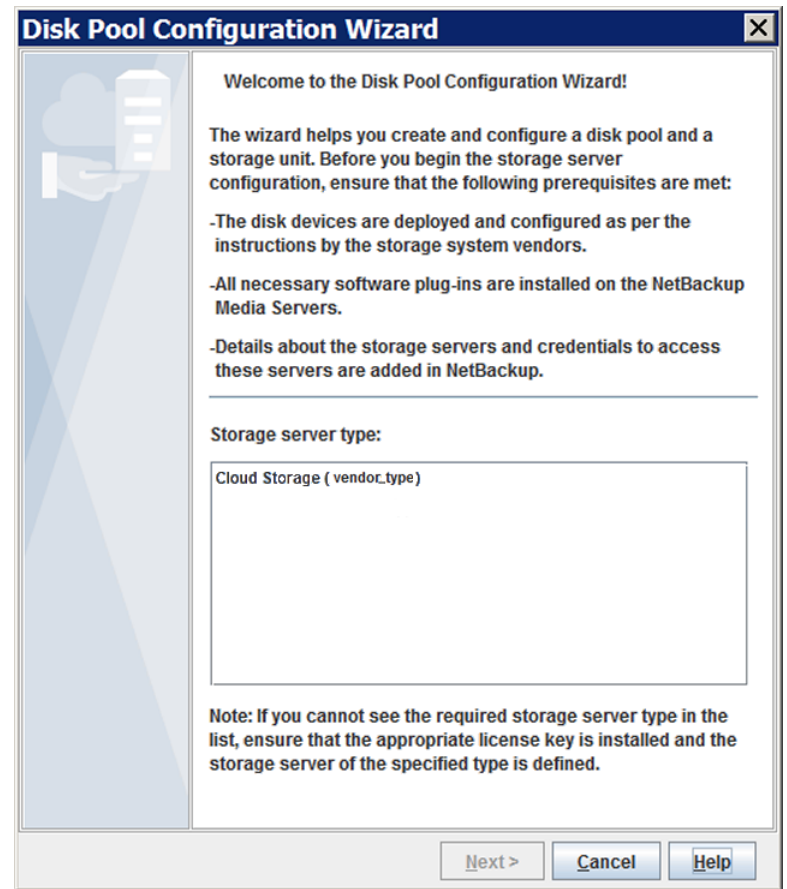

Read the information on the welcome panel of the wizard. Then, select the appropriate storage server type and click **Next**.

The **Storage Server Selection** panel appears.

**4** On the **Storage Server Selection** panel, the storage servers that you configured for the selected storage server type appear.

The following is an example of the wizard panel:

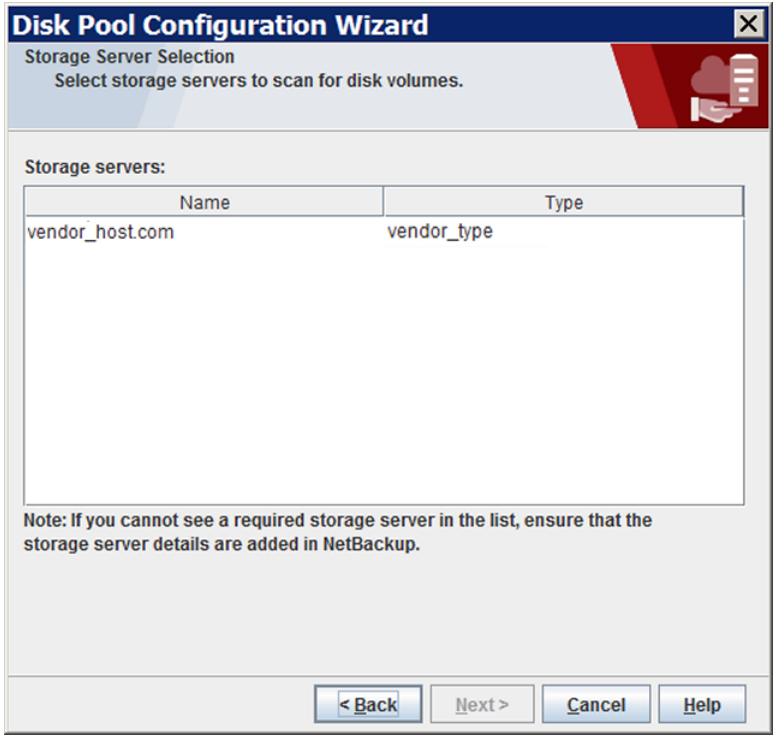

Select the storage server for this disk pool.

After you select the cloud storage server, click **Next**. The **Volume Selection** wizard panel appears.

<span id="page-128-0"></span>**5** The **Volume Selection** panel displays the volumes that have been created already under your account within the vendor's cloud storage.

**Note:** The following properties do not apply to cloud storage disk pools: **Total available space**, **Total raw size**, **Low water mark**, and **High water mark**.

All these values are derived from the storage capacity, which cannot be fetched from the cloud provider.

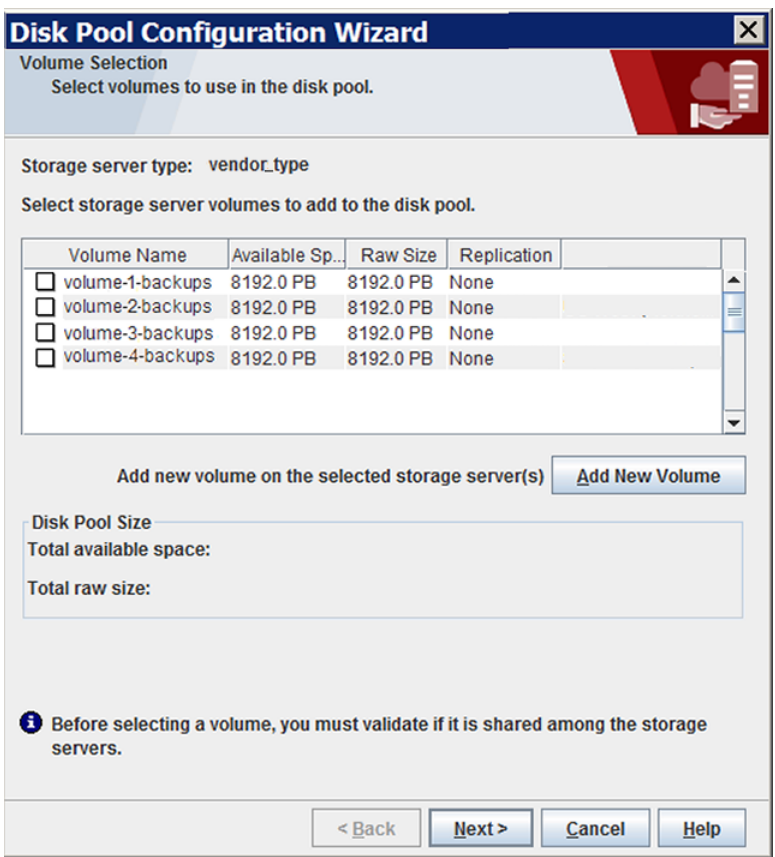

The following is an example of the wizard panel:

To add a volume, click **Add New Volume**. A dialog box appears that contains the information that is required for a volume for your cloud vendor. In that dialog box, enter the required information. Use the following link to find the information about the requirements for the volume names.

See "About the cloud storage vendors for [NetBackup"](#page-13-0) on page 14.

To select a volume, click the check box for the volume. You can select one volume only.

After you select the volume for the disk pool, click **Next**. The behavior of the wizard depends on whether you configured encryption for the storage server, as follows:

If you selected a volume on a storage destination that does not require encryption, the **Additional Disk Pool Information** panel appears. Go to the next step, step [6.](#page-130-0) No encryption If you selected a volume on a storage destination that requires encryption, a **Settings** dialog box appears in which you must enter an encryption pass phrase. The pass phrase is for the *key group key* for this storage volume and storage server combination. See "About key [management](#page-98-0) for encryption of NetBackup cloud [storage"](#page-98-0) on page 99. After you enter a pass phrase and then click **OK** in the **Settings** dialog box, the dialog box closes. Click **Next** in the **Volume Selection** wizard panel to continue to the **Additional Disk Pool Information** wizard panel. Encryption

Continue to the next step, step [6](#page-130-0).

<span id="page-130-0"></span>**6** On the **Additional Disk Pool Information** panel, enter or select the properties for this disk pool.

The following is an example of the wizard panel:

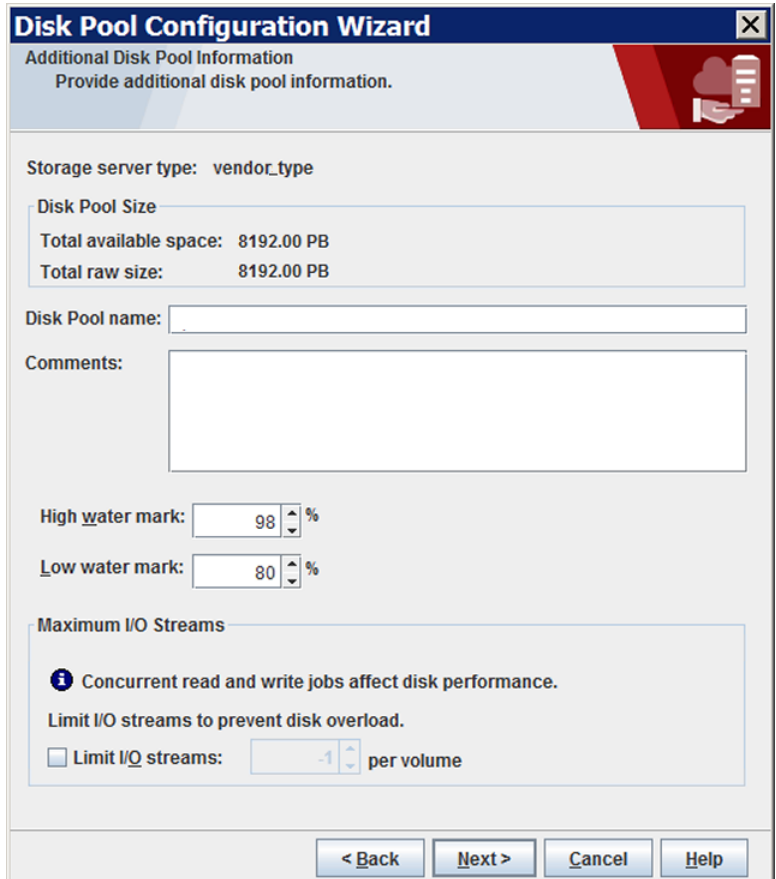

See "Cloud storage disk pool [properties"](#page-148-0) on page 149.

After you enter the additional disk pool information, click **Next**. The **Summary** panel appears.

**7** On the **Summary** panel, verify the selections.

If the summary shows your selections accurately, click **Next**.

Veritas recommends that you save the KMS key group name and the KMS key name. They are required to recover the keys.

See "Saving a record of the KMS key names for [NetBackup](#page-134-0) cloud storage [encryption"](#page-134-0) on page 135.

**8** After NetBackup creates the disk pool, a wizard panel describes the successful action.

The following is an example of the wizard panel:

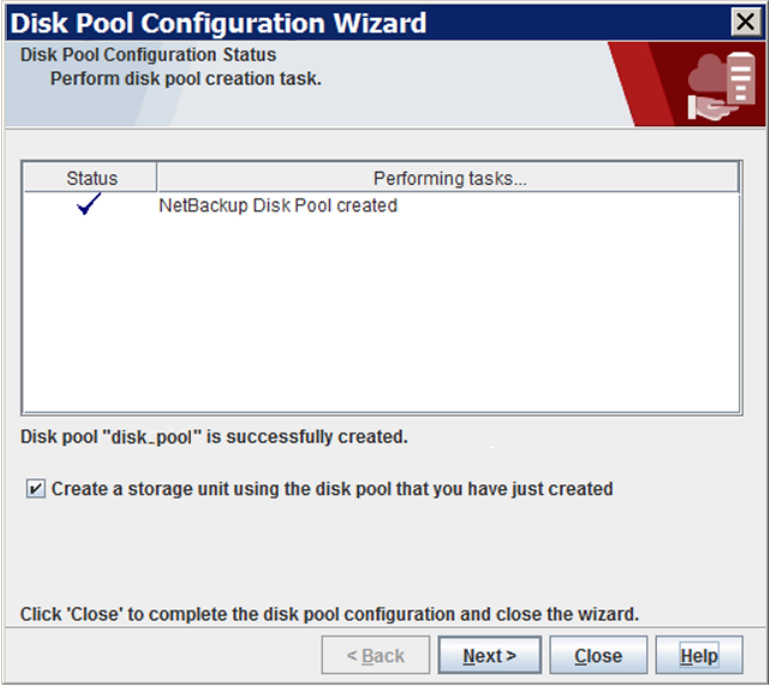

After NetBackup creates the disk pool, you can do the following:

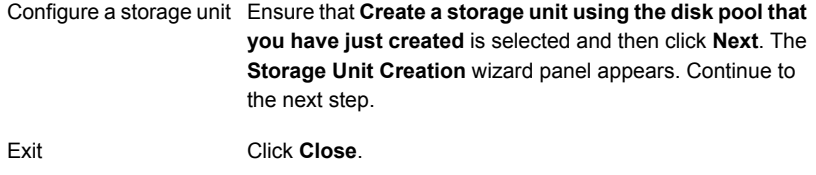

You can configure one or more storage units later.

See ["Configuring](#page-137-0) a storage unit for cloud storage" on page 138.

**9** On **Storage Unit Creation** wizard panel, enter the appropriate information for the storage unit.

The following is an example of the wizard panel:

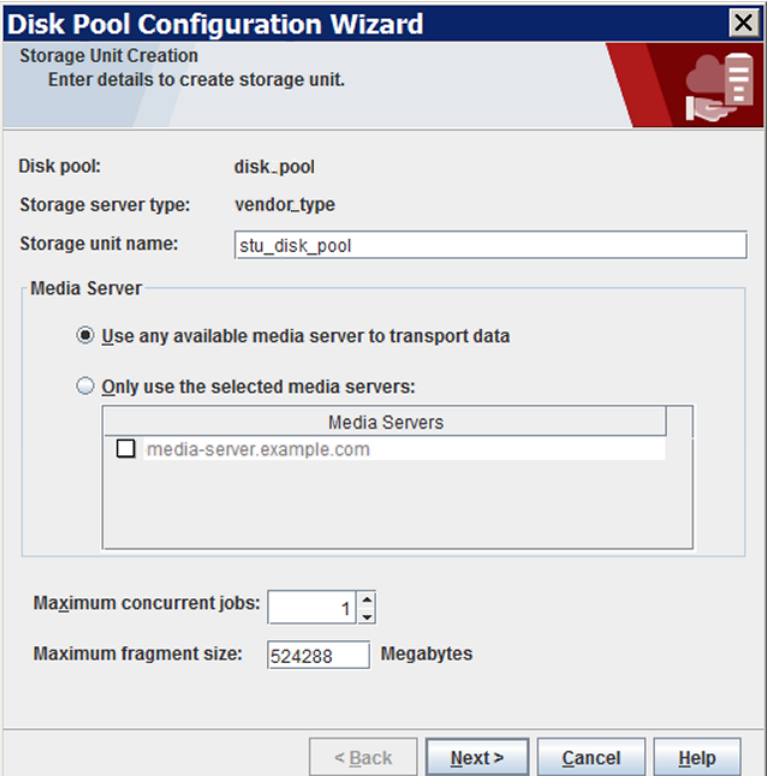

See "Cloud storage unit [properties"](#page-139-0) on page 140.

After you enter or select the information for the storage unit, click **Next** to create the storage unit.

You can use storage unit properties to control your backup traffic.

See "Configure a favorable [client-to-server](#page-141-0) ratio" on page 142.

See "Control backup traffic to the media [servers"](#page-142-0) on page 143.

**10** After NetBackup configures the storage unit, the **Finished** panel appears. Click **Finish** to exit from the wizard.

# **Saving a record of the KMS key names for NetBackup cloud storage encryption**

<span id="page-134-0"></span>Veritas recommends that you save a record of the encryption key names and tags. The key tag is necessary if you need to recover or recreate the keys.

See "About data [encryption](#page-97-0) for cloud storage" on page 98.

### **To save a record of the key names**

**1** To determine the key group names, use the following command on the master server:

UNIX: /usr/openv/netbackup/bin/admincmd/nbkmsutil -listkgs

Windows: *install\_path*\Program

Files\Veritas\NetBackup\bin\admincmd\nbkmsutil.exe -listkgs

### The following is example output:

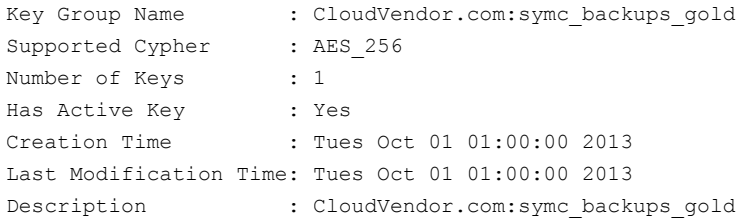

**2** For each key group, write all of the keys that belong to the group to a file. Run the command on the master server. The following is the command syntax:

UNIX: /usr/openv/netbackup/bin/admincmd/nbkmsutil -listkeys -kgname *key\_group\_name* > *filename*.txt

Windows: *install\_path*\Program

Files\Veritas\NetBackup\bin\admincmd\nbkmsutil.exe -listkeys -kgname *key\_group\_name* > *filename*.txt

The following is example output:

nbkmsutil.exe -listkeys -kgname CloudVendor.com:symc\_backups\_gold > encrypt keys CloudVendor.com symc backups gold.txt

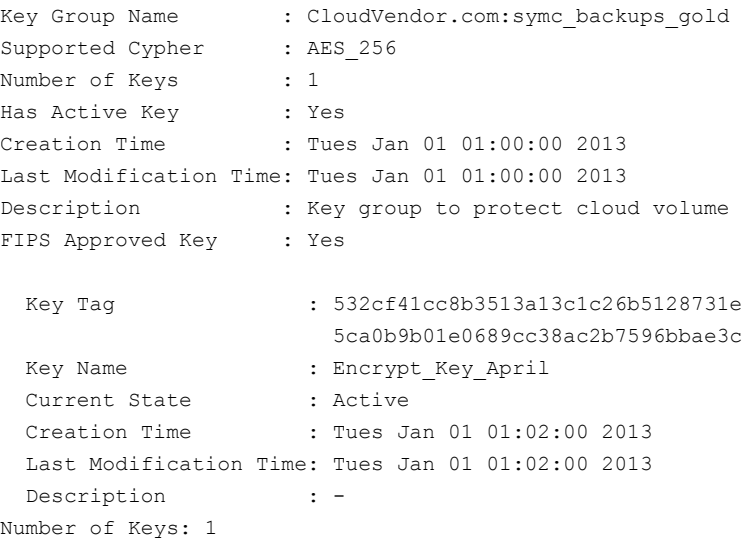

- **3** Include in the file the pass phrase that you used to create the key record.
- **4** Store the file in a secure location.

## **Adding backup media servers to your cloud environment**

You can add additional media servers to your cloud environment. Additional media servers can help improve backup performance. Such servers are known as *data movers*. The media servers that you add are assigned the credentials for the storage server. The credentials allow the data movers to communicate with the storage server.

A NetBackup media server must conform to the requirements for cloud storage.

See "About the [NetBackup](#page-102-0) media servers for cloud storage" on page 103.

### **To add backup media servers to your cloud environment**

- **1** In the NetBackup Administration Console, expand **Media and Device Management > Credentials > Storage Servers**.
- **2** Select the cloud storage server.
- **3** From the **Edit** menu, select **Change**.
- **4** In the **Change Storage Server** dialog box, select the **Media Servers** tab.
- **5** Select the media server or servers that you want to enable for cloud backup. The media servers that you select are configured as cloud servers.
- **6** Click **OK**.
- **7** For AT&T and Rackspace cloud providers only, do the following:
	- Copy the appropriate configuration file from the media server that you specified when you configured the storage server. The file name depends on your storage vendor. The following is the format: a

libstspi*VendorName*.conf

The file resides in the following directory, depending on operating system:

- UNIX and Linux: /usr/openv/netbackup/db/cloud/
- Windows: install path\VERITAS\NetBackup\db\cloud\
- Save the file to the appropriate directory on the media server or servers that you added, as follows: b
	- UNIX and Linux: /usr/openv/netbackup/db/cloud/
	- Windows: install path\VERITAS\NetBackup\db\cloud\

<span id="page-137-0"></span>**Caution:** If you do not copy the libstspiVendorName.conf to the new media server, any backups that attempt to use the media server fail. The backups fail with a NetBackup Status Code 83 (media open error).

**8** Modify disk pools, storage units, and policies as desired.

# **Configuring a storage unit for cloud storage**

Create one or more storage units that reference the disk pool.

The **Disk Pool Configuration Wizard** lets you create a storage unit; therefore, you may have created a storage unit when you created a disk pool. To determine if storage units exist for the disk pool, see the **NetBackup Management > Storage > Storage Units** window of the Administration Console.

A storage unit inherits the properties of the disk pool. If the storage unit inherits replication properties, the properties signal to a NetBackup storage lifecycle policy the intended purpose of the storage unit and the disk pool. Auto Image Replication requires storage lifecycle policies.

You can use storage unit properties to control your backup traffic.

See "Configure a favorable [client-to-server](#page-141-0) ratio" on page 142.

See "Control backup traffic to the media [servers"](#page-142-0) on page 143.

**To configure a storage unit from the Actions menu**

- **1** In the **NetBackup Administration Console**, expand **NetBackup Management > Storage > Storage Units**.
- **2** On the **Actions** menu, select **New > Storage Unit**.

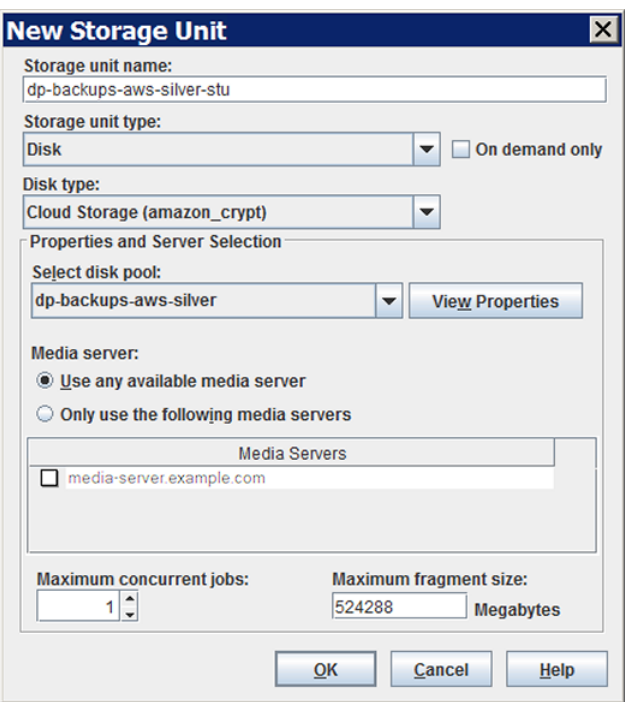

<span id="page-139-0"></span>**3** Complete the fields in the **New Storage Unit** dialog box.

See "Cloud storage unit [properties"](#page-139-0) on page 140.

## Cloud storage unit properties

The following are the configuration options for a cloud disk pool storage unit.

**Table 3-16** Cloud storage unit properties

| <b>Property</b>      | <b>Description</b>                                                                                                    |
|----------------------|----------------------------------------------------------------------------------------------------|
| Storage unit<br>name | A unique name for the new storage unit. The name can describe the<br>type of storage. The storage unit name is the name used to specify a<br>storage unit for policies and schedules. The storage unit name cannot<br>be changed after creation. |

| <b>Property</b>            | <b>Description</b>                                                                                                    |
|----------------------------|----------------------------------------------------------------------------------------------------|
| Storage unit type          | Select <b>Disk</b> as the storage unit type.                                                                                                    |
| Disk type                  | Select Cloud Storage (type) for the disk type. type represents the disk<br>pool type, based on storage vendor, encryption, and so on.                                                                                                    |
| Disk pool                  | Select the disk pool that contains the storage for this storage unit.                                                                                                    |
|                            | All disk pools of the specified <b>Disk type</b> appear in the <b>Disk pool</b> list.<br>If no disk pools are configured, no disk pools appear in the list.                                                                                                    |
| Media server               | The <b>Media server</b> setting specifies the NetBackup media servers that<br>can backup clients and move the data to the cloud storage server. The<br>media servers can also move the data for restore or duplication<br>operations.                                                                                 |
|                            | Specify the media server or servers as follows:                                                                                                    |
|                            | To allow any server in the media server list to deduplicate data,<br>select Use any available media server.                                                                                                    |
|                            | To use specific media servers to deduplicate the data, select Only<br>$\blacksquare$<br>use the following media servers. Then, select the media servers<br>to allow.                                                                                                    |
|                            | NetBackup selects the media server to use when the policy runs.                                                                                                    |
| Maximum<br>concurrent jobs | The Maximum concurrent jobs setting specifies the maximum number<br>of jobs that NetBackup can send to a disk storage unit at one time.<br>(Default: one job. The job count can range from 0 to 256.) This setting<br>corresponds to the Maximum concurrent write drives setting for a Media<br>Manager storage unit. |
|                            | NetBackup queues jobs until the storage unit is available. If three backup<br>jobs are scheduled and Maximum concurrent jobs is set to two,<br>NetBackup starts the first two jobs and queues the third job. If a job<br>contains multiple copies, each copy applies toward the Maximum<br>concurrent jobs count.     |
|                            | Maximum concurrent jobs controls the traffic for backup and<br>duplication jobs but not restore jobs. The count applies to all servers<br>in the storage unit, not per server. If you select multiple media servers<br>in the storage unit and 1 for Maximum concurrent jobs, only one job<br>runs at a time.         |
|                            | The number to enter depends on the available disk space and the<br>server's ability to run multiple backup processes.                                                                                                    |
|                            | <b>Warning:</b> A Maximum concurrent jobs setting of 0 disables the<br>storage unit.                                                                                                    |

**Table 3-16** Cloud storage unit properties *(continued)*

| <b>Property</b>                 | <b>Description</b>                                                                                                    |
|---------------------------------|----------------------------------------------------------------------------------------------------|
| <b>Maximum</b><br>fragment size | For normal backups, NetBackup breaks each backup image into<br>fragments so it does not exceed the maximum file size that the file<br>system allows. You can enter a value from 20 MBs to 51200 MBs.<br>For a FlashBackup policy, Veritas recommends that you use the default.<br>maximum fragment size to ensure optimal duplication performance. |

**Table 3-16** Cloud storage unit properties *(continued)*

### Configure a favorable client-to-server ratio

<span id="page-141-0"></span>You can use storage unit settings to configure a favorable client-to-server ratio. Uou can use one disk pool and configure multiple storage units to separate your backup traffic. Because all storage units use the same disk pool, you do not have to partition the storage.

For example, assume that you have 100 important clients, 500 regular clients, and four media servers. You can use two media servers to back up your most important clients and two media servers to back up your regular clients.

The following example describes how to configure a favorable client-to-server ratio:

- Configure the media servers for NetBackup deduplication and configure the storage.
- Configure a disk pool.
- Configure a storage unit for your most important clients (such as STU-GOLD). Select the disk pool. Select **Only use the following media servers**. Select two media servers to use for your important backups.
- Create a backup policy for the 100 important clients and select the STU-GOLD storage unit. The media servers that are specified in the storage unit move the client data to the deduplication storage server.
- Configure another storage unit (such as STU-SILVER). Select the same disk pool. Select **Only use the following media servers**. Select the other two media servers.
- Configure a backup policy for the 500 regular clients and select the STU-SILVER storage unit. The media servers that are specified in the storage unit move the client data to the deduplication storage server.

Backup traffic is routed to the wanted data movers by the storage unit settings.

<span id="page-142-0"></span>**Note:** NetBackup uses storage units for media server selection for write activity (backups and duplications) only. For restores, NetBackup chooses among all media servers that can access the disk pool.

### Control backup traffic to the media servers

On disk pool storage units, you can use the **Maximum concurrent jobs** settings to control the backup traffic to the media servers. Effectively, this setting directs higher loads to specific media servers when you use multiple storage units for the same disk pool. A higher number of concurrent jobs means that the disk can be busier than if the number is lower.

For example, two storage units use the same set of media servers. One of the storage units (STU-GOLD) has a higher **Maximum concurrent jobs** setting than the other (STU-SILVER). More client backups occur for the storage unit with the higher **Maximum concurrent jobs** setting.

# **About NetBackup Accelerator and NetBackup Optimized Synthetic backups**

NetBackup Cloud Storage supports NetBackup Accelerator and NetBackup Optimized Synthetics. Encryption, metering, and throttling are functional and supported when you enable NetBackup Accelerator or NetBackup Optimized Synthetic backups. You enable both NetBackup Accelerator and NetBackup Optimized Synthetic backups in the same way as non-Cloud backups. More information about NetBackup Accelerator and NetBackup Optimized Synthetic backups is available.

- *Veritas NetBackup Deduplication Guide*
- *Veritas NetBackup Administrator's Guide, Volume I*

These guides are available through the following URL:

<http://www.veritas.com/docs/DOC5332>

# **Enabling NetBackup Accelerator with cloud storage**

Use the following procedure to enable NetBackup Accelerator for use with NetBackup cloud storage.

### **Enabling Accelerator for use with NetBackup cloud storage**

- **1** In the NetBackup Administration Console, select **NetBackup Management > Policies >** *policy\_name*. Select **Edit > Change**, and select the **Attributes** tab.
- **2** Select **Use accelerator**.
- **3** Confirm the **Policy storage** option is a valid Cloud storage unit.

The storage unit that is specified under **Policy storage** must be one of the supported Cloud vendors. You can't set **Policy storage** to **Any Available**.

**Figure 3-4** Enable Accelerator

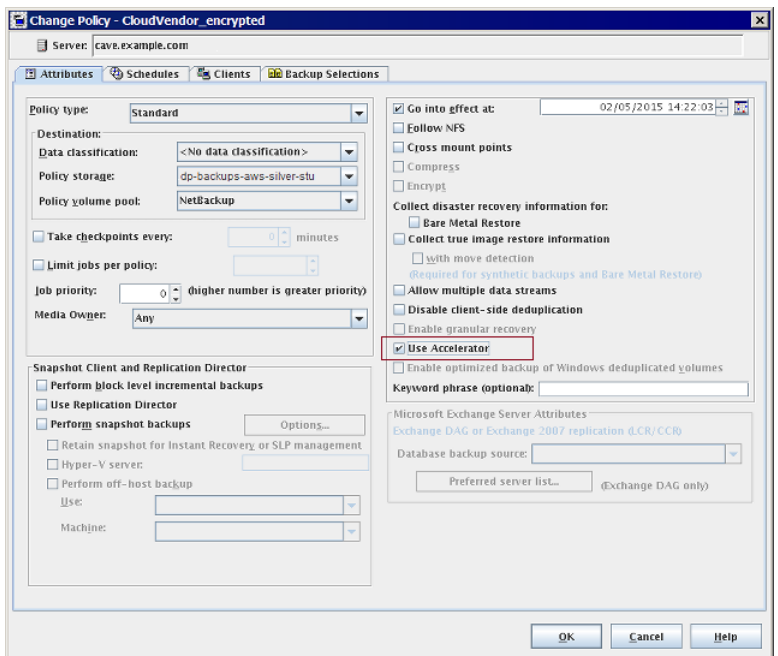

**Determining if NetBackup Accelerator was used during a backup operation**

- **1** In the NetBackup Administration Console, select **Activity Monitor**. Double click the backup that you want to check.
- **2** Click the **Detailed Status** tab.
- **3** Review the status for **accelerator enabled**. This text indicates the backup used NetBackup Accelerator.
| <b>Job Details:1</b>                                                                                                    |                                                    |                                          | $\mathsf{x}$                                                        |
|----------------------------------------------------------------------------------------------------|----------------------------------------------------|------------------------------------------|---------------------------------------------------------------------|
| JohID:1                                                                                                    |                                                    | Job State: Done (Successful)             |                                                                     |
| Joh Overview Detailed Status                                                                                                    |                                                    |                                          | $\frac{\triangle}{\blacklozenge}$                                   |
| Job PID:<br>Storage unit:<br>Media server<br>Transport Type:<br>Status:                                                                                                    | 3888<br>rack_crypt_stu<br>cave.example.com<br>LAN  | Started:<br>Elapsed:<br>Ended<br>KB/Sec: | 11/7/2011 12:13:56 PM<br>00:00:41<br>11/7/2011 12:14:37 PM<br>34933 |
| 11/7/2011 12:13:55 PM - requesting resource cave.example.com.NBU CLIENT.<br>11/7/2011 12:13:55 PM - requesting resource cave.example.com.NBU POLICY.<br>11/7/2011 12:13:56 PM - Info bobrnifoid=38881 cave is the host to backup data from<br>11/7/2011 12:13:56 PM - Info bpbrm(pid=3888) cave is the host to backup data from<br>11/7/2011 12:13:56 PM - Info bpbrm(pid=3888) accelerator enabled<br>11/7/2011 12:13:56 PM - Info bpbrm(pid=3888) cave og is the host to backup image match wi<br>11/7/2011 12:13:56 PM - granted resource cave.example.com.NBU CLIENT<br>11/7/2011 12:13:56 PM - granted resource cave.example.com .NBU_POLICY<br>11/7/2011 12:13:56 PM - granted resource MedialD=@aaaab;DiskVolume=chi fscp_crypt;Di<br>$\blacksquare$ |                                                    |                                          |                                                                     |
| 524<br>Current kilobytes written:<br>Current files written:<br>23<br>Current file:                                                                                                    |                                                    | Estimated Kilobutes:<br>Estimated Files: | Troubleshooter                                                      |
|                                                                                                    | Percent Complete: 100% <b>ENNISSEE ENTITLEMENT</b> |                                          |                                                                     |
| Print                                                                                                    |                                                    |                                          | Close<br>Help                                                       |

**Figure 3-5** Confirm Accelerator used during backup

# **Enabling optimized synthetic backups with cloud storage**

Optimized Synthetic backups require three backup schedules. You must have a **Full backup**, an **Incremental backup**, and a **Full Backup with Synthetic backup enabled**. You can use either a Differential incremental or a Cumulative incremental for the incremental backup. You must then perform a full backup, then at least one incremental backup, and finally a full backup with synthetic enabled. The final backup is the optimized synthetic backup.

**Note:** In the case of Hitachi cloud configuration, the True Image Restore (TIR) or synthetic backups do not work, if you have enabled the encryption option. To successfully run the TIR or synthetic backups, you need to enable the versioning option for buckets (or namespaces) through the Hitachi cloud portal. For more details on how to enable the versioning option, contact Hitachi cloud provider.

**Enabling Optimized Synthetic backups for use with NetBackup Cloud Storage**

- **1** In the NetBackup Administration Console, select **NetBackup Management > Policies >** *policy\_name*. Select **Edit > Change**, and select the **Attributes** tab.
- **2** Select **Collect true image restore information** and **with move detection**.
- **3** Confirm the **Policy storage** option is a valid Cloud storage unit.

The storage unit that is specified under **Policy storage** must be one of the supported Cloud vendors. You can't set **Policy storage** to **Any Available**.

**Figure 3-6** Enable Optimized Synthetic backups

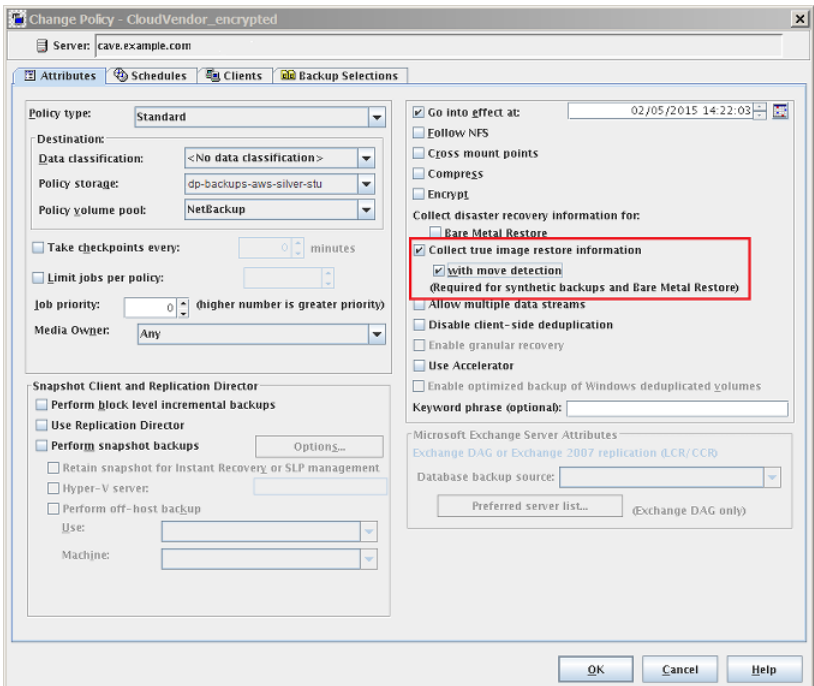

### **Determining if a backup was an Optimized Synthetic backup**

- **1** In the NetBackup Administration Console, select **Activity Monitor**. Double click the backup that you want to check.
- **2** Click the **Detailed Status** tab.
- **3** Review the status for **Performing Optimized Synthetic Operation**. This text indicates the backup was an Optimized Synthetic backup.

| Job Details:7                           |                                  |      |                                                                                                    |                      |                                                                                                    | $\mathsf{x}$ |
|-----------------------------------------|----------------------------------|------|----------------------------------------------------------------------------------------------------|----------------------|----------------------------------------------------------------------------------------------------|--------------|
| JohID:7                                 |                                  |      | Job State: Done (Failed)                                                                                                    |                      |                                                                                                    |              |
| Joh Overview                            | Detailed Status                  |      |                                                                                                    |                      |                                                                                                    |              |
|                                         | Job PID:<br>Storage unit:        | 6168 | rack_crypt_stu                                                                                                    | Started:<br>Elapsed: | 11/9/2011 10:10:05 AM<br>00:02:53                                                                                                    |              |
|                                         | Media server:<br>Transport Type: | LAN  | cave.example.com                                                                                                    | Ended<br>KB/Sec:     | 11/9/2011 10:12:58 AM<br>32750                                                                                                    |              |
| Status:                                 |                                  |      |                                                                                                    |                      |                                                                                                    |              |
|                                         |                                  |      | 11/9/2011 10:10:11 AM - Info botm(pid=7132) using 30 data buffers<br>11/9/2011 10:10:15 AM - Info bptm(pid=7132) start backup |                      | 11/9/2011 10:10:26 AM - Info bpbkar32(pid=4144) change journal NOT enabled for <c:\testd< td=""><td></td></c:\testd<>                                                                                                    |              |
| $\lvert$                                |                                  |      | 11/9/2011 10:12:57 AM - Info nbjm(pid=3892) anding beding in the find 21                                                      |                      | 11/9/2011 10:10:36 AM - Info bpbkar32(pid=4144) bpbkar waited 0 times for empty buffer, del<br>11/9/2011 10:12:48 AM - Info bptm(pid=7132) waked for full buffer 8 times, delayed<br>11/9/2011 10:12:48 AM - Info bpsynth(pid=713) Performing Optimized Synthetic Operation |              |
| Current kilobytes written:              |                                  | 524  |                                                                                                    | Estimated Kilobutes: |                                                                                                    |              |
| Current files written:<br>Current file: |                                  | 23   |                                                                                                    | Estimated Files:     |                                                                                                    |              |
|                                         |                                  |      |                                                                                                    |                      | Troubleshooter                                                                                                    |              |
| Print                                   |                                  |      | Percent Complete: 100% <b>EXPERIMENT PRODUCTS</b>                                                                             |                      | 0 minutes remaining<br>Help<br>Close                                                                                                    |              |

**Figure 3-7** Confirm backup was Optimized Synthetic

# **Creating a backup policy**

The easiest method to set up a backup policy is to use the **Policy Configuration Wizard**. This wizard guides you through the setup process by automatically choosing the best values for most configurations.

Not all policy configuration options are presented through the wizard. For example, calendar-based scheduling and the **Data Classification** setting. After the policy is created, modify the policy in the **Policies** utility to configure the options that are not part of the wizard.

**Note:** Do not use the Policy Configuration Wizard to configure policies for Replication Director.

### **Using the Policy Configuration Wizard to create a backup policy**

Use the following procedure to create a backup policy with the Policy Configuration Wizard.

### **To create a backup policy with the Policy Configuration Wizard**

- **1** In the **NetBackup Administration Console**, in the left pane, click **NetBackup Management**.
- **2** In the right pane, click **Create a Policy** to begin the **Policy Configuration Wizard**.
- **3** Select **File systems, databases, applications**.
- **4** Click **Next** to start the wizard and follow the prompts.

Click **Help** on any wizard panel for assistance while running the wizard.

### **Creating a backup policy without using the Policy Configuration Wizard**

Use the following procedure to create a backup policy in the **NetBackup Administration Console** without using the Policy Configuration Wizard.

### **To create a policy without the Policy Configuration Wizard**

- **1** In the **NetBackup Administration Console**, in the left pane, expand **NetBackup Management > Policies**.
- **2** On the **Actions** menu, click **New > Policy**.
- **3** Type a unique name for the new policy in the **Add a New Policy** dialog box.
- **4** If necessary, clear the **Use Policy Configuration Wizard** check box.
- **5** Click **OK**.
- **6** Configure the attributes, the schedules, the clients, and the backup selections for the new policy.

# **Changing cloud storage disk pool properties**

You can change some of the properties of a disk pool.

### **To change disk pool properties**

- **1** In the NetBackup Administration Console, expand **Media and Device Management > Devices > Disk Pools**.
- **2** Select the disk pool that you want to change in the details pane.

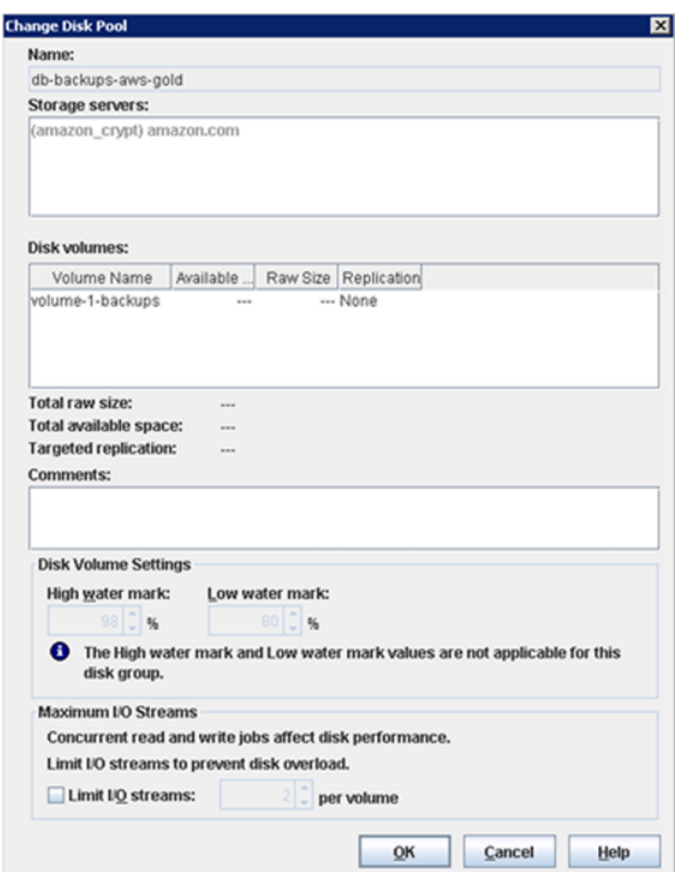

**3** On the **Edit** menu, select **Change**.

<span id="page-148-0"></span>**4** Change the properties as necessary.

See "Cloud storage disk pool [properties"](#page-148-0) on page 149.

**5** Click **OK**.

## Cloud storage disk pool properties

The properties of a disk pool may vary depending on the purpose the disk pool.

**Note:** The following properties do not apply to cloud storage disk pools: **Total available space**, **Total raw size**, **Usable Size**, **Low water mark**, and **High water mark**.

All these values are derived from the storage capacity, which cannot be fetched from the cloud provider.

The following table describes the possible properties:

| <b>Property</b>        | <b>Description</b>                                                                                                    |
|------------------------|----------------------------------------------------------------------------------------------------|
| Name                   | The disk pool name.                                                                                                    |
| <b>Storage servers</b> | The storage server name.                                                                                                    |
| Disk volumes           | The disk volume that comprises the disk pool.                                                                                                    |
| Total raw size         | The total raw, unformatted size of the storage in the disk pool.<br>The storage host may or may not expose the raw size of the<br>storage.<br><b>Note: Total raw size</b> does not apply to cloud storage disk |
|                        | pools.                                                                                                    |
| Total available space  | The total amount of space available in the disk pool.                                                                                                    |
|                        | <b>Note: Total available space</b> does not apply to cloud storage<br>disk pools.                                                                                                    |
| <b>Comments</b>        | A comment that is associated with the disk pool.                                                                                                    |
| High water mark        | The High water mark, is a threshold at which the volume or<br>the disk pool is considered full.                                                                                                    |
|                        | Note: High water mark does not apply to cloud storage<br>disk pools.                                                                                                    |
| Low water mark         | The Low water mark is a threshold at which NetBackup<br>stops image cleanup.                                                                                                    |
|                        | Low water mark does not apply to cloud storage disk pools.                                                                                                    |

**Table 3-17** Cloud storage disk pool properties

| <b>Property</b>   | <b>Description</b>                                                                                                    |
|-------------------|----------------------------------------------------------------------------------------------------|
| Limit I/O streams | Select to limit the number of read and write streams (that is,<br>jobs) for each volume in the disk pool. A job may read backup<br>images or write backup images. By default, there is no limit.                                                                                                    |
|                   | When the limit is reached, NetBackup chooses another<br>volume for write operations, if available. If not available,<br>NetBackup queues jobs until a volume is available.                                                                                                    |
|                   | Too many streams may degrade performance because of<br>disk thrashing. Disk thrashing is excessive swapping of data<br>between RAM and a hard disk drive. Fewer streams can<br>improve throughput, which may increase the number of jobs<br>that complete in a specific time period.                                                                                                    |
|                   | A starting point is to divide the Maximum concurrent jobs<br>of all of the storage units by the number of volumes in the<br>disk pool.                                                                                                    |
| per volume        | Select or enter the number of read and write streams to allow<br>per volume.                                                                                                    |
|                   | Many factors affect the optimal number of streams. Factors<br>include but are not limited to disk speed, CPU speed, and<br>the amount of memory.                                                                                                    |
|                   | For the disk pools that are configured for <b>Snapshot</b> and that<br>have a Replication source property:                                                                                                    |
|                   | Always use increments of 2 when you change this setting.<br>A single replication job uses two I/O streams.<br>If more replication jobs exist than streams are available,<br>$\blacksquare$<br>NetBackup queues the jobs until streams are available.<br>Batching can cause many replications to occur within a<br>$\blacksquare$<br>single NetBackup job. Another setting affects snapshot<br>replication job batching. |

**Table 3-17** Cloud storage disk pool properties *(continued)*

# **Managing Certification Authorities (CA) for NetBackup Cloud**

NetBackup cloud supports only X.509 certificates in .PEM (Privacy-enhanced Electronic Mail) format.

You can find the details of the Certification Authorities (CAs) in the cacert.pem bundle at following location:

- Windows: *install-path*\NetBackup\db\cloud\cacert.pem
- UNIX: /usr/openv/netbackup/db/cloud/cacert.pem

**Note:** In a cluster deployment, NetBackup database path points to the shared disk, which is accessible from the active node.

You can add or remove a CA from the cacert.pem bundle.

After you complete the changes, when you upgrade to a new version of NetBackup, the cacert.pem bundle is overwritten by the new bundle. All the entries that you may have added or removed are lost. As a best practice, keep a local copy of the edited cacert.pem file. You can use the local copy to override the upgraded file and restore your changes.

### **To add a CA**

You must get a CA certificate from the required cloud provider and update it in the cacert.pem file. The certificate must be in .PEM format.

- **1** Open the cacert.pem file.
- **2** Append the self-signed CA certificate on a new line and at the beginning or the end of the cacert.pem file.

Add the following information block:

```
Certificate Authority Name
==========================
–––––BEGIN CERTIFICATE–––––
<Certificate content>
–––––END CERTIFICATE–––––
```
**3** Save the file.

### **To remove a CA**

Before you remove a CA from the cacert.pem file, ensure that none of the cloud jobs are using the related certificate.

- **1** Open the cacert.pem file.
- **2** Remove the required CA. Remove the following information block:

Certificate Authority Name ========================== –––––BEGIN CERTIFICATE––––– <Certificate content> –––––END CERTIFICATE–––––

**3** Save the file.

### **List of CAs approved by NetBackup**

- Baltimore CyberTrust Root
- Cybertrust Global Root
- DigiCert Assured ID Root CA
- DigiCert Assured ID Root G2
- DigiCert Assured ID Root G3
- DigiCert Global Root CA
- DigiCert Global Root G2
- DigiCert Global Root G3
- DigiCert High Assurance EV Root CA
- DigiCert Trusted Root G4
- GeoTrust Global CA
- GeoTrust Global CA 2
- GeoTrust Primary Certification Authority
- GeoTrust Primary Certification Authority G2
- GeoTrust Primary Certification Authority G3
- GeoTrust Universal CA
- GeoTrust Universal CA 2
- RSA Security 2048 v3
- Starfield Services Root Certificate Authority G2
- Thawte Primary Root CA
- Thawte Primary Root CA G2
- Thawte Primary Root CA G3
- VeriSign Class 1 Public Primary Certification Authority G3
- VeriSign Class 2 Public Primary Certification Authority G3
- Verisign Class 3 Public Primary Certification Authority G3
- VeriSign Class 3 Public Primary Certification Authority G4
- VeriSign Class 3 Public Primary Certification Authority G5
- VeriSign Universal Root Certification Authority

# Chapter

# Monitoring and Reporting

This chapter includes the following topics:

- About [monitoring](#page-154-0) and reporting for cloud backups
- [Viewing](#page-155-0) cloud storage job details
- Viewing the [compression](#page-155-1) ratio
- <span id="page-154-0"></span>Viewing [NetBackup](#page-156-0) cloud storage disk reports
- Displaying KMS key [information](#page-157-0) for cloud storage encryption

# **About monitoring and reporting for cloud backups**

Veritas provides several methods to monitor and report NetBackup cloud storage and cloud storage activity, as follows:

The NetBackup OpsCenter provides the most detailed reports of NetBackup cloud storage activity. See the *NetBackup OpsCenter Administrator's Guide* for details on cloud monitoring and reporting: NetBackup OpsCenter

### <http://www.veritas.com/docs/DOC5332>

If OpsCenter cannot connect to the CloudStore Service Container, it cannot obtain the necessary data for reporting. Therefore, ensure that the CloudStore Service Container is active on the NetBackup media servers that you use for cloud storage.

**Note:** Where Amazon is the cloud service provider, OpsCenter cannot report on the data that MSDP cloud storage servers upload to the cloud.

See ["Connection](#page-173-0) to the NetBackup CloudStore Service Container [fails"](#page-173-0) on page 174.

The **Disk Pools** window displays the values that were stored when NetBackup polled the disk pools. NetBackup polls the disk pools every five minutes. The NetBackup Administration Console **Disk Pools** window

> To display the window, in the **NetBackup Administration Console**, in the left pane, select **Media and Device Management > Devices > Disk Pools**.

> **Note:** The information that is displayed for **Used Capacity** and **Available Space** is inaccurate in the **NetBackup Administration Console**. Even if there is data in the disk pool, the value that is displayed for **Used Capacity** is zero. The value for **Available Space** displays the maximum amount. You must review the information on the provider website for accurate use information.

> **Note:** The information that is displayed for **Used Capacity** and **Available Space** for Amazon is inaccurate in the NetBackup Administration Console. The values are found under **Media and Device Management > Devices > Disk Pool**. Even if there is information in the disk pool, the value that is displayed for **Used Capacity** is zero. The value for **Available Space** displays the maximum amount. You must review the information on the provider website for accurate use information.

<span id="page-155-0"></span>[NetBackup](#page-156-0) disk reports See "Viewing NetBackup cloud storage disk reports" on page 157.

# **Viewing cloud storage job details**

Use the NetBackup Activity Monitor to view job details.

**To view cloud storage job details**

- **1** In the **NetBackup Administration Console**, click **Activity Monitor**.
- <span id="page-155-1"></span>**2** Click the **Jobs** tab.
- **3** To view the details for a specific job, double-click on the job that is displayed in the **Jobs** tab pane.
- **4** In the **Job Details** dialog box, click the **Detailed Status** tab.

## **Viewing the compression ratio**

The bptm logs provide information of the compression ratio of your data after the backup is taken in the cloud storage. The compression ratio is calculated by dividing the original size with the compressed size. For example, if the original data is of 15302918144 bytes and is compressed to 7651459072, then the compression ratio is 2.00.

#### **To view the compression ratio**

**1** Note down the bptm PID of the backup job.

See ["Viewing](#page-155-0) cloud storage job details" on page 156.

**2** Open the bptm.log file. The log file resides in the following directories:

UNIX /usr/openv/netbackup/logs/

Windows *install* path\NetBackup\logs\

**3** Search for the bptm PID instance.

The following lines provide the compression ratio information according to the image format:

*date:time* <PID> <4> 35:bptm:<PID>: *media\_server\_IP*: compress: image *image\_name*\_C1\_F1 compressed from *data in bytes* to *data in bytes* bytes, compression ratio *ratio\_value*

<span id="page-156-0"></span>*date:time* <PID> <4> 35:bptm:<PID>: *media\_server\_IP*: compress: image *image\_name*\_C1\_HDR compressed from *data in bytes* to *data in bytes* bytes, compression ratio *ratio\_value*

## **Viewing NetBackup cloud storage disk reports**

<span id="page-156-1"></span>The NetBackup disk reports include information about the disk pools, disk storage units, disk logs, and images that are stored on disk media.

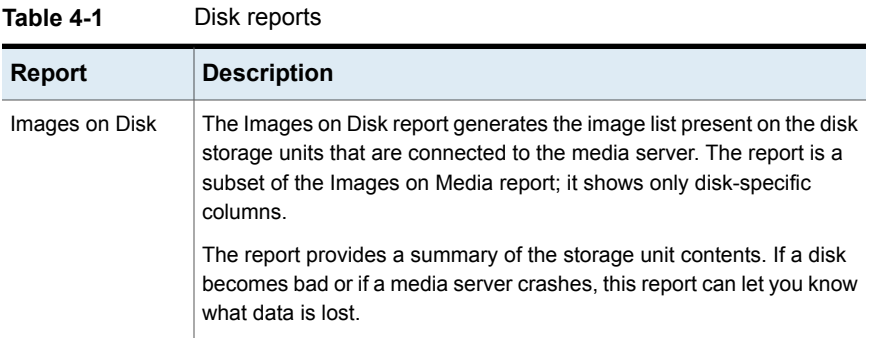

[Table](#page-156-1) 4-1 describes the disk reports available.

| <b>Report</b>                      | <b>Description</b>                                                                                                    |
|------------------------------------|----------------------------------------------------------------------------------------------------|
| Disk Logs                          | The Disk Logs report displays the media errors or the informational<br>messages that are recorded in the NetBackup error catalog. The report<br>is a subset of the Media Logs report; it shows only disk-specific columns. |
| Disk Storage Unit<br><b>Status</b> | The Disk Storage Unit Status report displays the state of disk storage<br>units in the current NetBackup configuration.                                                                                                    |
|                                    | Multiple storage units can point to the same disk pool. When the report<br>query is by storage unit, the report counts the capacity of disk pool<br>storage multiple times.                                                |
| Disk Pool Status                   | The Disk Pool Status report displays the state of disk pool storage units.<br>This report displays only when a license is installed that enables a<br>NetBackup disk feature.                                              |

**Table 4-1** Disk reports *(continued)*

See "About [monitoring](#page-154-0) and reporting for cloud backups" on page 155.

#### **To view disk reports**

- **1** In the **NetBackup Administration Console**, in the left pane, expand **NetBackup Management > Reports > Disk Reports**.
- <span id="page-157-0"></span>**2** Select the name of a disk report.
- **3** In the right pane, select the report settings.
- **4** Click **Run Report**.

## **Displaying KMS key information for cloud storage encryption**

You can use the nbkmsutil command to list the following information about the key groups and the key records:

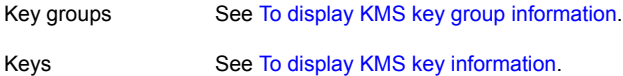

**Note:** Veritas recommends that you keep a record key information. The key tag that is listed in the output is necessary if you need to recover keys.

### <span id="page-158-0"></span>**To display KMS key group information**

◆ To list all of the key groups, use the nbkmsutil with the -listkgs option. The following is the command format:

UNIX: /usr/openv/netbackup/bin/admincmd/nbkmsutil -listkgs

Windows: *install\_path*\Veritas\NetBackup\bin\admincmd\nbkmsutil -listkgs

The following is example output on UNIX hosted storage. On Windows, the volume name is not used.

nbkmsutil -listkgs

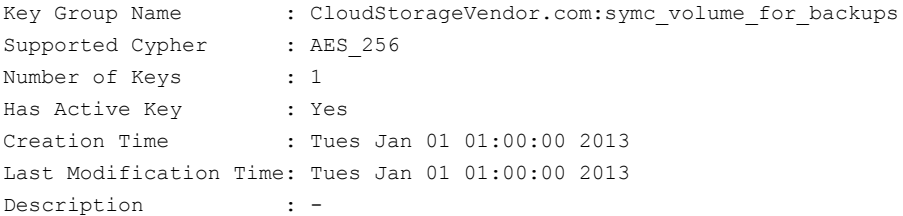

#### <span id="page-159-0"></span>**To display KMS key information**

◆ To list all of the keys that belong to a key group name, use the nbkmsutil with the -listkgs and -kgname options. The following is the command format:

UNIX: /usr/openv/netbackup/bin/admincmd/nbkmsutil -listkeys -kgname AdvDiskServer1.example.com:AdvDisk\_Volume

Windows: *install\_path*\Veritas\NetBackup\bin\admincmd\nbkmsutil -listkeys -kgname AdvDiskServer1.example.com:

### The following is example output on UNIX hosted storage. On Windows, the volume name is not used.

nbkmsutil -listkeys -kgname CloudStorageVendor.com:symc\_volume\_for\_backup

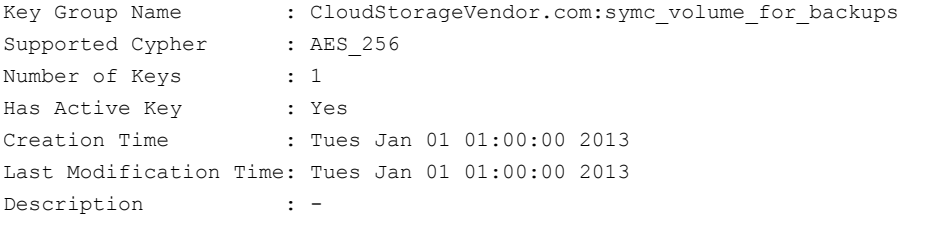

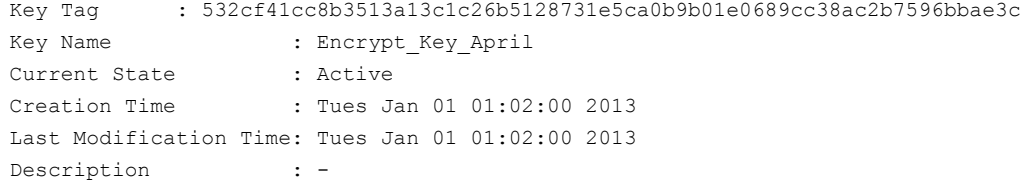

# **Chapter**

# Operational notes

This chapter includes the following topics:

- NetBackup bpstsinfo command [operational](#page-160-0) notes
- Unable to configure [additional](#page-161-0) media servers
- <span id="page-160-0"></span>Cloud [configuration](#page-161-1) may fail if NetBackup Access Control is enabled
- [Deleting](#page-162-0) cloud storage server artifacts

# **NetBackup bpstsinfo command operational notes**

The following table describes operational notes for the **bpstsinfo** command with NetBackup cloud storage.

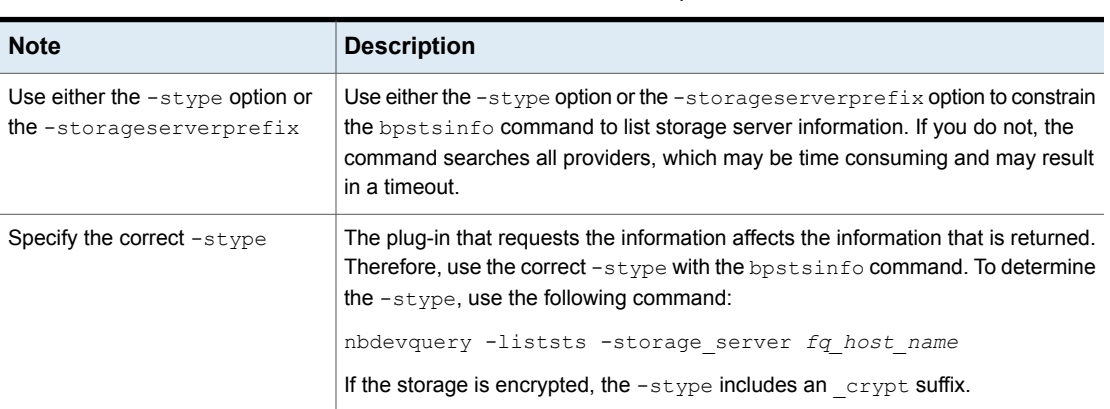

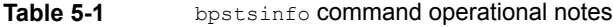

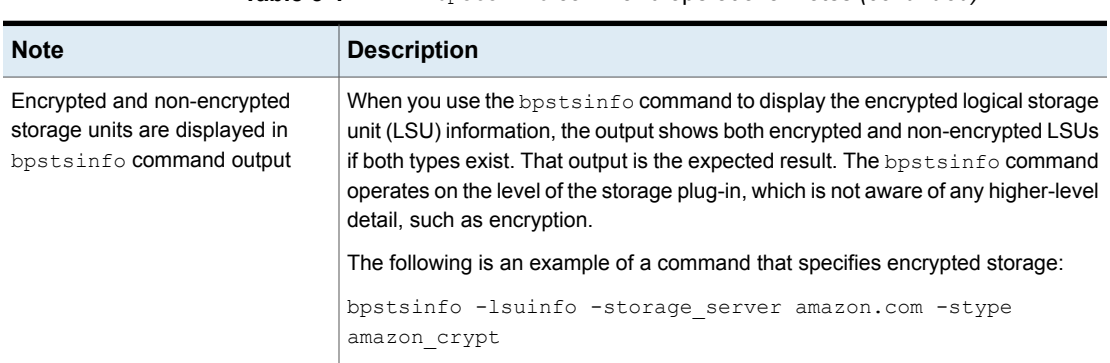

### **Table 5-1** bpstsinfo command operational notes *(continued)*

# **Unable to configure additional media servers**

<span id="page-161-0"></span>If you attempt to run the **Cloud Storage Server Configuration Wizard** on a second media server that uses the same master server as the first media server, the operation fails. An illegal duplication error similar to the following appears:

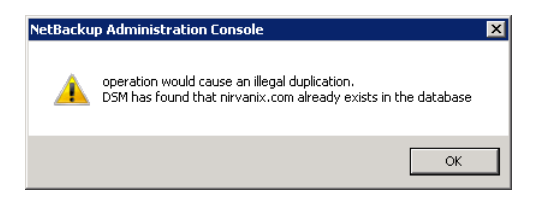

Your only options in the wizard are to click **Cancel** or **Back**. If you click **Back**, there are no configuration changes that allow the wizard to continue.

<span id="page-161-1"></span>You must use the correct procedure if you want multiple media servers in your cloud environment. More information is available in a different topic.

See "To add backup media servers to your cloud [environment"](#page-137-0) on page 138.

# **Cloud configuration may fail if NetBackup Access Control is enabled**

If you attempt to configure a cloud storage server in an environment that uses NetBackup Access Control, you may receive an error message similar to the following:

Error creating Key Group and Keys cannot connect on socket

NetBackup generates this error message because the user does not have sufficient rights within NetBackup Access Control. The user account that configures the cloud storage server must be a member of the NBU\_KMS Admin Group.

See the *NetBackup Security and Encryption Guide* for more information about NetBackup Access Control and account setup:

<span id="page-162-0"></span><http://www.veritas.com/docs/DOC5332>

## **Deleting cloud storage server artifacts**

If you incorrectly remove a storage server, configuration files are left orphaned on the computer. Attempts to create a new storage server fail with an error message that indicates a logon failure. Use the following procedure to correctly delete a storage server:

#### **Deleting a storage server**

- **1** Expire all images on the storage server.
- **2** Delete the storage unit.
- **3** Delete the disk pool.
- **4** Delete the storage server.
- **5** Delete .pref files from db/cloud directory.

# **Chapter**

# Troubleshooting

This chapter includes the following topics:

- About unified [logging](#page-163-0)
- About legacy [logging](#page-166-0)
- [NetBackup](#page-168-0) cloud storage log files
- Enable libcurl [logging](#page-171-0)
- NetBackup [Administration](#page-172-0) Console fails to open
- <span id="page-163-0"></span>[Troubleshooting](#page-172-1) cloud storage configuration issues
- [Troubleshooting](#page-179-0) cloud storage operational issues

# **About unified logging**

Unified logging and legacy logging are the two forms of debug logging used in NetBackup. All NetBackup processes use one of these forms of logging. Server processes and client processes use unified logging.

Unified logging creates log file names and messages in a standardized format. These logging files cannot be easily viewed with a text editor. They are in binary format and some of the information is contained in an associated resource file. Only the vxlogview command can assemble and display the log information correctly.

Unlike legacy logging, unified logging does not require that you create logging subdirectories. Log files for originator IDs are written to a subdirectory with the name specified in the log configuration file. All unified logs are written to subdirectories in the following directory:

Windows *install* path\NetBackup\logs

UNIX /usr/openv/logs

You can access logging controls in the **NetBackup Administration Console**. In the left pane, expand **NetBackup Management > Host Properties > Master Servers** or **Media Servers**. Double-click the server you want to change. In the left pane of the dialog box, click **Logging**.

You can also manage unified logging by using the following commands:

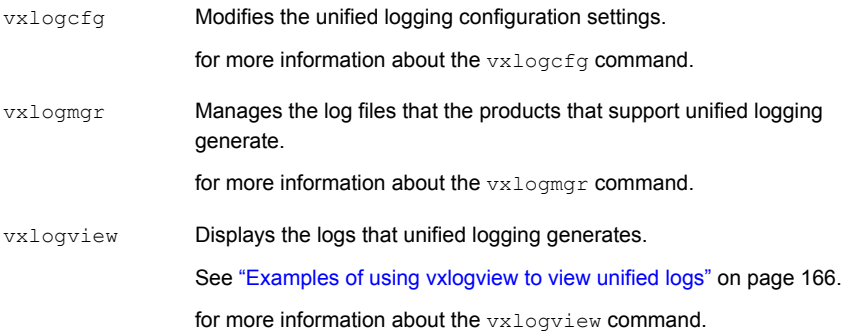

These commands are located in the following directory:

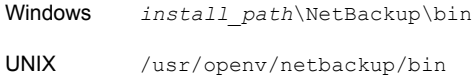

See the NetBackup [Commands](http://www.veritas.com/docs/DOC5332) Reference Guide for a complete description about these commands.

More information about legacy logging is available.

See "About legacy [logging"](#page-166-0) on page 167.

## About using the vxlogview command to view unified logs

Use the  $v_x$ logview command to view the logs that unified logging creates. These logs are stored in the following directory.

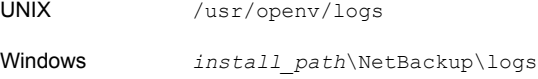

Unlike the files that are written in legacy logging, unified logging files cannot be easily viewed with a text editor. The unified logging files are in binary format, and some of the information is contained in an associated resource file. Only the vxlogview command can assemble and display the log information correctly.

You can use vxlogview to view NetBackup log files as well as PBX log files.

To view PBX logs using the vxlogview command, do the following:

- Ensure that you are an authorized user. For UNIX and Linux, you must have root privileges. For Windows, you must have administrator privileges.
- $\blacksquare$  To specify the PBX product ID, enter  $-p$  50936 as a parameter on the vxlogview command line.

<span id="page-165-0"></span>vxlogview searches all the files, which can be a slow process. Refer to the following topic for an example of how to display results faster by restricting the search to the files of a specific process.

### Examples of using vxlogview to view unified logs

The following examples demonstrate how to use the  $v_{\text{xlogview}}$  command to view unified logs.

| <b>Item</b>                                                | <b>Example</b>                                                                                                    |
|------------------------------------------------------------|----------------------------------------------------------------------------------------------------|
| Display all the<br>attributes of the log<br>messages       | vxloqview -p 51216 -d all                                                                                                    |
| Display specific<br>attributes of the log<br>messages      | Display the log messages for NetBackup (51216) that show only<br>the date, time, message type, and message text:<br>vxloqview --prodid 51216 --display D, T, m, x                                          |
| Display the latest log<br>messages                         | Display the log messages for originator 116 (nbpem) that were<br>issued during the last 20 minutes. Note that you can specify $-\circ$<br>nbpem instead of $-\circ$ 116:<br># vxlogview -o 116 -t 00:20:00 |
| Display the log<br>messages from a<br>specific time period | Display the log messages for nbpem that were issued during the<br>specified time period:<br># vxloqview -o nbpem -b "05/03/15 06:51:48 AM"<br>$-e$ "05/03/15 06:52:48 AM"                                  |

**Table 6-1** Example uses of the vxlogview command

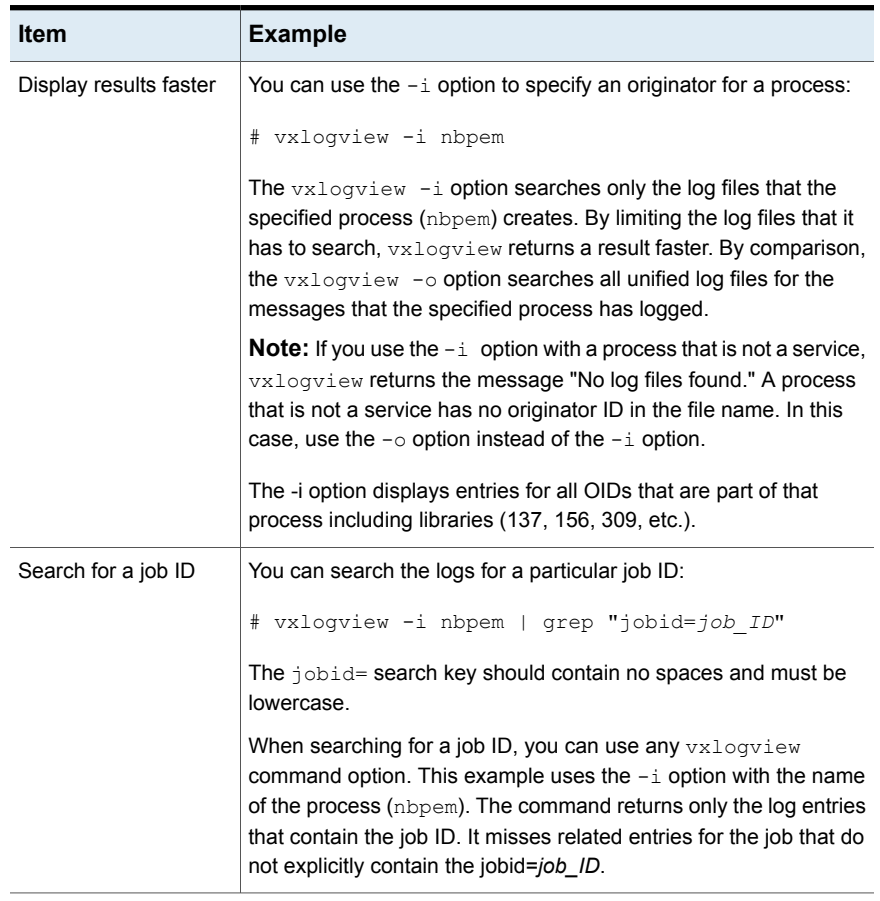

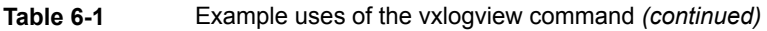

<span id="page-166-0"></span>See the *NetBackup Commands Reference Guide* for a complete description of the vxlogview command. The guide is available through the following URL:

<http://www.veritas.com/docs/DOC5332>

# **About legacy logging**

Legacy logging and unified logging are the two forms of debug logging used in NetBackup. All NetBackup processes use either unified logging or legacy logging.

See "About unified [logging"](#page-163-0) on page 164.

In legacy debug logging, each process creates log files of debug activity in its own logging directory. The NetBackup legacy debug log directories are located in the following directories:

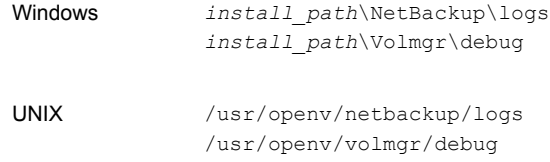

These top-level directories can contain a directory for each NetBackup process that uses legacy logging. By default, NetBackup creates only a subset of all of the possible log directories. For example, the following directories are created by default on UNIX servers:

- nbfp
- nbliveup
- nblogadm
- user\_ops

To enable logging for all of the NetBackup processes that use legacy logging, you must create the log file directories that do not already exist, unless you use the Logging Assistant. For more information about the Logging Assistant, see the *NetBackup Administrator's Guide, Volume I*. The guide is available at the following location:

### <http://www.veritas.com/docs/DOC5332>

You can use the following batch files to create all of the debug log directories at once:

- Windows: *install\_path*\NetBackup\Logs\mklogdir.bat
- UNIX: usr/openv/netbackup/logs/mklogdir

See the *NetBackup Commands Reference Guide* for a complete description about the mklogdir command. The guide is available at the following location:

#### <http://www.veritas.com/docs/DOC5332>

After the directories are created, NetBackup creates log files in the directory that is associated with each process. A debug log file is created when the process begins. Each log file grows to a certain size before the NetBackup process closes it and creates a new log file.

To enable debug logging for the NetBackup Status Collection Daemon ( $v_{\text{mscd}}$ ), create the following directory before you start nbemm.

Windows *install\_path*\Volmgr\debug\vmscd\

UNIX /usr/openv/volmgr/debug/vmscd

As an alternative, you can restart vmscd after creating the directory.

## Creating NetBackup log file directories for cloud storage

Before you configure your NetBackup feature, create the directories into which the NetBackup commands write log files. Create the directories on the master server and on each media server that you use for your feature. The log files reside in the following directories:

- UNIX: /usr/openv/netbackup/logs/
- Windows:*install\_path*\NetBackup\logs\

More information about NetBackup logging is available in the *NetBackup Logging Reference Guide*, available through the following URL:

<http://www.veritas.com/docs/DOC5332>

### **To create log directories for NetBackup commands**

Depending on the operating system, run one of the following scripts:

UNIX: /usr/openv/netbackup/logs/mklogdir

Windows: *install\_path*\NetBackup\logs\mklogdir.bat

**To create the** tpconfig **command log directory**

<span id="page-168-0"></span>Depending on the operating system, create the  $\text{delay}$  directory and the tpcommand directory (by default, the debug directory and the tpcommand directory do not exist). The pathnames of the directories are as follows:

UNIX: /usr/openv/volmgr/debug/tpcommand

Windows: *install\_path*\Veritas\Volmgr\debug\tpcommand

# **NetBackup cloud storage log files**

NetBackup cloud storage exists within the Veritas OpenStorage framework. Therefore, the log files for cloud activity are the same as for OpenStorage with several additions.

Some NetBackup commands or processes write messages to their own log files. For those commands and processes, the log directories must exist so that the utility can write log messages.

Other processes use Veritas unified log (VxUL) files. Each process has a corresponding VxUL originator ID. VxUL uses a standardized name and file format for log files. To view VxUL log files, you must use the NetBackup vxlogview command.

More information about how to view and manage log files is available. See the *NetBackup Logging Reference Guide*:

#### <http://www.veritas.com/docs/DOC5332>

The following are the component identifiers for log messages:

- $\blacksquare$  An sts prefix relates to the interaction with the plug-in that writes to and reads from the storage.
- A cloud storage server prefix relates to interaction with that cloud vendor's storage network.
- An encrypt prefix relates to interaction with the encryption plug-in.
- A KMSCLIB prefix relates to interaction with the NetBackup Key Management Service.

Most interaction occurs on the NetBackup media servers. Therefore, the log files on the media servers that you use for disk operations are of most interest.

**Warning:** The higher the log level, the greater the affect on NetBackup performance. Use a log level of 5 (the highest) only when directed to do so by a Veritas representative. A log level of 5 is for troubleshooting only.

Specify the NetBackup log levels in the **Logging** host properties on the NetBackup master server. The log levels for some processes specific to certain options are set in configuration files as described in [Table](#page-170-0) 6-2.

[Table](#page-170-0) 6-2 describes the logs.

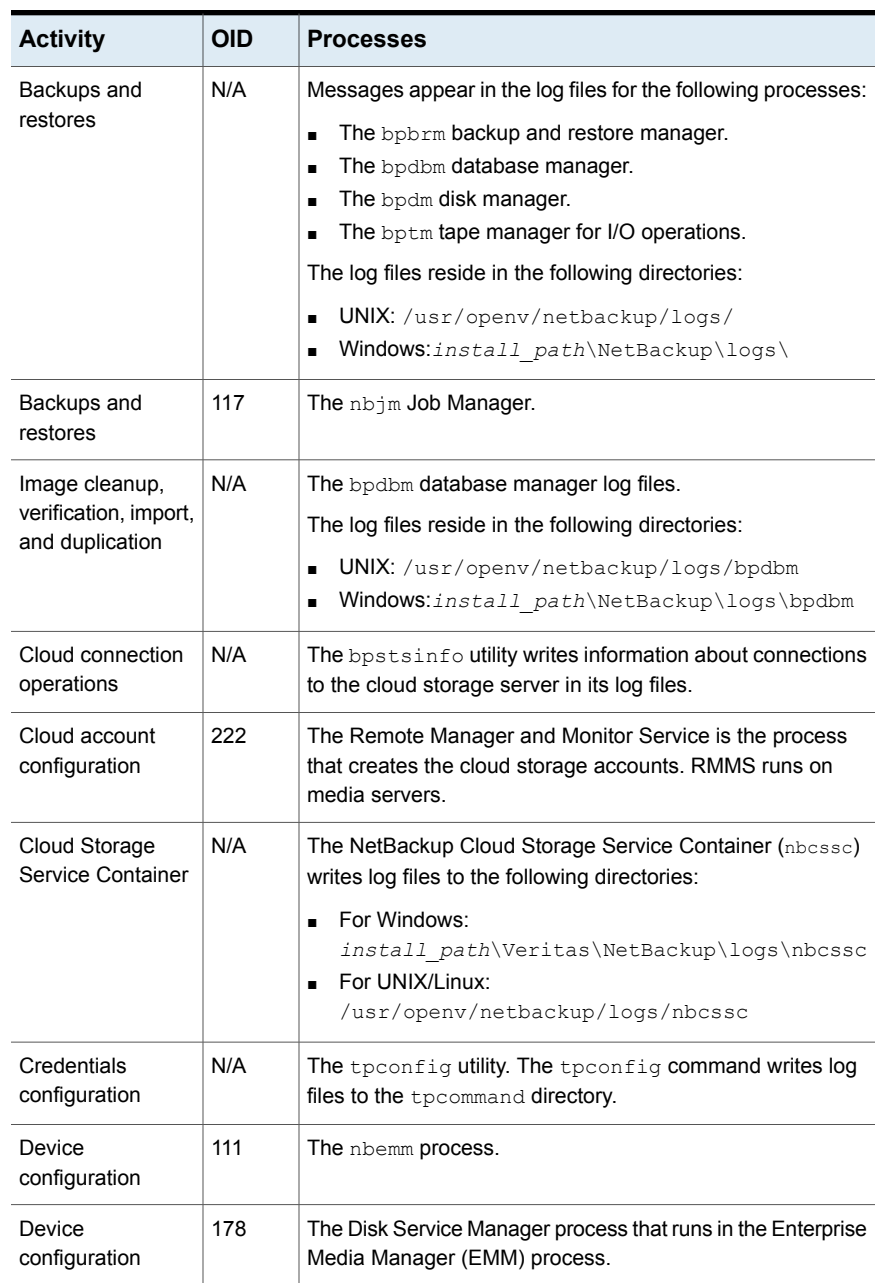

<span id="page-170-0"></span>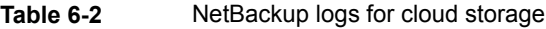

| <b>Activity</b>         | <b>OID</b> | <b>Processes</b>                                                                                                    |
|-------------------------|------------|----------------------------------------------------------------------------------------------------|
| Device<br>configuration | 202        | The Storage Server Interface process that runs in the Remote<br>Manager and Monitor Service. RMMS runs on media servers.                |
| Device<br>configuration | 230        | The Remote Disk Service Manager interface (RDSM) that<br>runs in the Remote Manager and Monitor Service. RMMS<br>runs on media servers. |

**Table 6-2** NetBackup logs for cloud storage *(continued)*

<span id="page-171-0"></span>See ["Troubleshooting](#page-179-0) cloud storage operational issues" on page 180.

# **Enable libcurl logging**

Set the storage server property *CLOUD\_PREFIX*:LOG\_CURL to YES to enable cURL logging. The CLOUD PREFIX value is the prefix value of each storage provider. The possible values are:

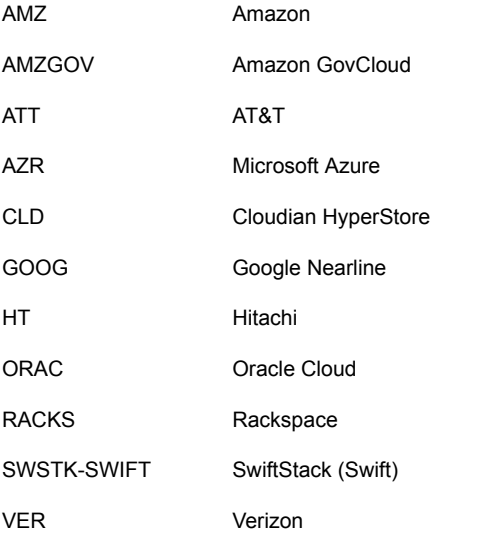

For example, to enable LOG CURL for AT&T set ATT: LOG\_CURL to YES.

See "Changing cloud storage server [properties"](#page-110-0) on page 111.

# **NetBackup Administration Console fails to open**

<span id="page-172-0"></span>If you change the default port of the NetBackup CloudStore Service Container, the **NetBackup Administration Console** may not open. You must change the value in two places.

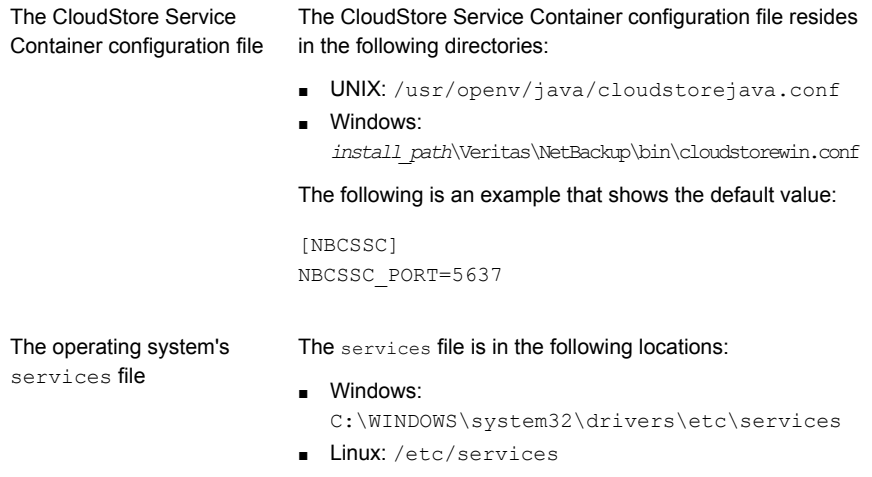

If you change the value in the CloudStore Service Container configuration file also change the value in the services file.

<span id="page-172-1"></span>By default, the NetBackup CloudStore Server Container port is 5637.

See ["Connection](#page-173-0) to the NetBackup CloudStore Service Container fails" on page 174.

# **Troubleshooting cloud storage configuration issues**

The following sections may help you troubleshoot configuration issues.

- See "NetBackup Scalable Storage host properties [unavailable"](#page-173-1) on page 174.
- See ["Connection](#page-173-0) to the NetBackup CloudStore Service Container fails" on page 174.
- See ["Cannot](#page-175-0) create a cloud storage disk pool" on page 176.
- See "Cannot create a cloud [storage"](#page-175-1) on page 176.
- See "NetBackup [Administration](#page-172-0) Console fails to open" on page 173.
- See "Data [transfer](#page-176-0) to cloud storage server fails in the SSL mode" on page 177.

See "Amazon GovCloud cloud storage [configuration](#page-176-1) fails in non-SSL mode" on page 177.

See "Data restore from the Google [Nearline](#page-177-0) storage class may fail" on page 178.

<span id="page-173-1"></span>See "Fetching storage regions fails with [authentication](#page-178-0) version V2" on page 179.

## NetBackup Scalable Storage host properties unavailable

If the NetBackup CloudStore Service Container is not active, the **Scalable Storage** host properties are unavailable. Either of the following two symptoms may occur:

- The **Scalable Storage** properties for a media server are unavailable
- A pop-up box may appear that displays an "**Unable to fetch Scalable Storage settings**" message.

You should determine why the NetBackup CloudStore Service Container is inactive, resolve the problem, and then start the Service Container.

See ["NetBackup](#page-185-0) CloudStore Service Container startup and shutdown [troubleshooting"](#page-185-0) on page 186.

<span id="page-173-0"></span>See "Stopping and starting the NetBackup [CloudStore](#page-184-0) Service Container" on page 185.

## Connection to the NetBackup CloudStore Service Container fails

The NetBackup cloud storage esconfig configuration command makes three attempts to connect to the NetBackup CloudStore Service Container with a 60-second time-out for each connection attempt. The NetBackup OpsCenter also connects to the NetBackup CloudStore Service Container to obtain data for reporting.

If they cannot establish a connection, verify the following information:

- The NetBackup CloudStore Service Container is active. See ["NetBackup](#page-185-0) CloudStore Service Container startup and shutdown [troubleshooting"](#page-185-0) on page 186. See "Stopping and starting the NetBackup [CloudStore](#page-184-0) Service Container" on page 185.
- Your firewall settings are appropriate.
- ■
- **■** The cacert.pem file is present on both NetBackup master and media server in following locations:
	- UNIX/Linux /usr/openv/var/webtruststore
	- Windows <install\_path>/var/webtruststore

If the cacert.pem file is not present on the master server or a media server, run the nbcertcmd -getCACertificate command on that host. After running this command, restart the NetBackup CloudStore Service Container on that host. See the *NetBackup Commands Reference Guide* for a complete description of the command.

**Note:** This cacert.pem file contains the CA certificates that the NetBackup authorization service generates.

- The  $\text{cacert.}\text{pem}$  file is same on the NetBackup master and media server.
- The security certificate is present in following locations:
	- UNIX/Linux /usr/openv/var/vxss/credentials
	- Windows <install\_path>/var/vxss/credentials

If the security certificate is not present, run the bpnbaz -ProvisionCert on the master server. After running this command, restart the NetBackup CloudStore Service Container on the master server and the media servers. See "Deploying host [name-based](#page-93-0) certificates" on page 94.

■ If the master server runs on an operating system that does not support NetBackup cloud configurations: You can choose to use the NetBackup CloudStore Service Container on a media server as the master service container. To do so, update the CSSC\_MASTER\_NAME parameter of the cloudstore.conf file on all the cloud-supported media servers with the media server name you chose earlier. However, communication from other media servers to the media server that now functions as the master configuration for the  $\Delta \cos \theta$  service and vice versa fails. The failure happens because both these media servers verify if a trusted host has made the communication request.

**Note:** The media server that now functions as the master configuration for the nbcssc service must run the same NetBackup version as the NetBackupmaster server.

For the operating systems that NetBackup supports for cloud storage, see the NetBackupoperating system compatibility list available through the following URL:

### <http://www.netbackup.com/compatibility>

See "About the NetBackup [CloudStore](#page-88-0) Service Container" on page 89. To fix this issue, add the authorized host entries on the media and the master servers that support cloud configurations.

See the 'Adding a server to a servers list' topic in the *NetBackup™ Administrator's Guide, Volume I* for detailed steps.

■ On the media server, if the certificate deployment security level if set to Very High, automatic certificate deployment is disabled. An authorization token must accompany every new certificate request. Therefore, you must create an authorization token before deploying the certificates. See the 'Creating authorization tokens' topic in the *NetBackup™ Security and Encryption Guide* for detailed steps.

## Cannot create a cloud storage disk pool

<span id="page-175-0"></span>The following table describes potential solutions if you cannot create a disk pool in NetBackup.

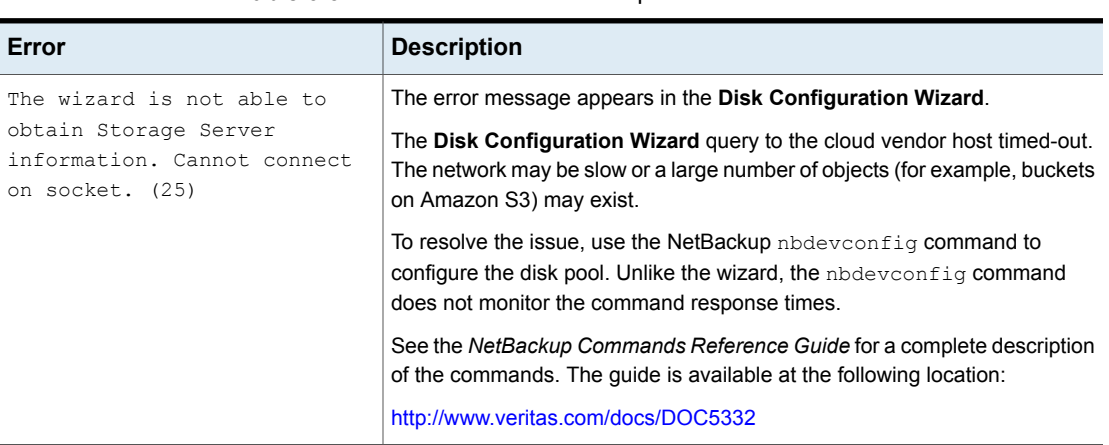

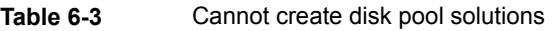

## Cannot create a cloud storage

<span id="page-175-1"></span>If you cannot create a cloud storage in NetBackup, verify the following:

- The cacert.pem file is present on both NetBackup master and media server in following locations:
	- UNIX/Linux /usr/openv/var/webtruststore
	- Windows <install\_path>/var/webtruststore

If the cacert.pem file is not present, run the nbcertcmd -getCACertificate on the master server. After running this command, restart the NetBackup CloudStore Service Container.

See the *NetBackup Commands Reference Guide* for a complete description of the command.

**Note:** This cacert.pem file is a NetBackup-specific file. This file includes the CA certificates generated by the NetBackup authorization service.

- The  $\text{cacert.}\text{pem}$  file is same on the NetBackup master and media server.
- The machine certificate is present in following locations:
	- UNIX/Linux /usr/openv/var/vxss/credentials
	- Windows <install path>/var/vxss/credentials

If the security certificate is not present, run the bpnbaz -ProvisionCert on the master server. After running this command, restart the NetBackup CloudStore Service Container on the master and media server.

See "Deploying host [name-based](#page-93-0) certificates" on page 94.

- The NetBackup CloudStore Service is active. See "Stopping and starting the NetBackup [CloudStore](#page-184-0) Service Container" on page 185.
- The **Enable insecure communication with 8.0 and earlier hosts** option on the NetBackup master server is selected if the media server is of the version 8.0 or earlier. The option is available in the **NetBackup Administration Console** on the **Security Management > Global Security Settings > Secure Communication** tab.
- <span id="page-176-0"></span>■ On the media server, if the certificate deployment security level if set to Very High, automatic certificate deployment is disabled. An authorization token must accompany every new certificate request. Therefore, you must create an authorization token before deploying the certificates.

See the 'Creating authorization tokens' topic in the *NetBackup™ Security and Encryption Guide* for detailed steps.

## Data transfer to cloud storage server fails in the SSL mode

<span id="page-176-1"></span>NetBackup supports only Certificate Authority (CA)-signed certificates while it communicates with cloud storage in the SSL mode. Ensure that the cloud server (public or private) has CA-signed certificate. If it does not have the CA-signed certificate, data transfer between NetBackup and cloud provider fails in the SSL mode.

## Amazon GovCloud cloud storage configuration fails in non-SSL mode

The FIPS region of Amazon GovCloud cloud provider (that is s3-fips-us-gov-west-1.amazonaws.com) supports only secured mode of communication. Therefore, if you disable the **Use SSL** option while you configure Amazon GovCloud cloud storage with the FIPS region, the configuration fails.

To enable the SSL mode again, run the  $\cos \theta$  command with  $-\cos \theta$  parameter to set the value of SSL to '2'.

See the *NetBackup Commands Reference Guide* for a complete description about the commands. The guide is available at the following location:

<span id="page-177-0"></span><http://www.veritas.com/docs/DOC5332>

## Data restore from the Google Nearline storage class may fail

Data restore from the Google Nearline storage class may fail, if your READ BUFFER SIZE in NetBackup is set to a value that is greater than the allotted read throughput. Google allots the read throughput based on the total size of the data that you have stored in the Google Nearline storage class.

**Note:** The default READ\_BUFFER\_SIZE is 100 MB.

The NetBackup bptm logs show the following error after the data restore from Google Nearline fails:

HTTP status: 429, Retry type: RETRY EXHAUSTED

Google provides 4 MB/s of read throughput per TB of data that you store in the Google Nearline storage class per location. You should change the READ BUFFER SIZE value in NetBackup to match it to the read throughput that Google allots.

For example, if the data that you have stored in the Google Nearline storage class is 5 TB, you should change the READ BUFFER SIZE value to match it to the allotted read throughput, which equals to 20 MB.

Refer to the Google guidelines, for more information:

<https://cloud.google.com/storage/docs/nearline?hl=en>

See "Changing cloud storage server [properties"](#page-110-0) on page 111.

See ["NetBackup](#page-117-0) cloud storage server connection properties" on page 118.

## Backups may fail for cloud storage configurations with Frankfurt region

NetBackup 7.7.1 and later versions support configuring cloud storage using the Frankfurt region. NetBackup media servers that are older than the 7.7.1 version do not support configuring cloud storage using the Frankfurt region.

Cloud backups may fail in the following scenario:

You have configured cloud storage server with a media server that is older than NetBackup 7.7.1. You have created a disk pool in the Frankfurt region using an existing bucket.

To avoid such cloud backup failures, ensure that when you configure cloud storage using the Frankfurt region, the cloud media server is NetBackup 7.7.1 or later version.

## Backups may fail for cloud storage configurations with the cloud compression option

The NetBackup cloud data compression option requires all cloud media servers that are associated with the cloud storage configuration to be NetBackup 7.7.3 or later version.

Cloud backups may fail in the following cloud compression scenario:

You have configured cloud storage server using the **NetBackup Administration Console** or the command-line interface with the compression option enabled, with a media server that is compatible. You then add a media server of a version that is older than NetBackup 7.7.3 using the command-line interface, to the same cloud configuration.

<span id="page-178-0"></span>To avoid such cloud backup failures, ensure that all media servers that you add to the cloud storage configuration with the compression option to be NetBackup 7.7.3 or later version.

## Fetching storage regions fails with authentication version V2

When you use authentication version V2, if fetching storage regions step fails with pop-up error Unable to process request (228), perform the following troubleshooting steps:

Ensure that nbsl and nbcssc services are up and running.

Enable nbcssc logs and increase verbosity to highest level. Try fetching regions once again.

See "NetBackup [cloudstore.conf](#page-90-0) configuration file" on page 91.

If the issue persists, look for cURL error in nbcssc logs. The cURL error code helps you to find the root cause of the issue.

Some of the erroneous configuration scenarios can be:

■ If the cURL error indicates that issue is caused due to invalid authentication URL, ensure that identity API version 2 endpoint (v2.0/tokens) is used for authentication.

For example, http://mycloud.xyz.com.com:5000/**v2.0/tokens** must be used to authenticate instead of https://mycloud.xyz.com:5000.

■ If the cURL error indicates that the issue is caused due to non-CA signed certificate, add a self-signed certificate to cacert.pem for *authentication* as well as *storage endpoint* (in case they are hosted separately).

## nbcssc service does not start after installation in clustered environment

This issue arises because the certificates are not available on the inactive nodes of the clustered master server. After finishing a clustered master server installation, you must generate a certificate on the inactive nodes.

<span id="page-179-0"></span>For steps to generate certificate on the inactive nodes, see the *Veritas NetBackup Security and Encryption Guide*.

# **Troubleshooting cloud storage operational issues**

The following sections may help you troubleshoot operational issues.

See "NetBackup Scalable Storage host properties [unavailable"](#page-173-1) on page 174.

See "Cloud storage [backups](#page-179-1) fail" on page 180.

See "A restart of the nbcssc process reverts all [cloudstore.conf](#page-185-1) settings" on page 186.

<span id="page-179-1"></span>See ["NetBackup](#page-185-0) CloudStore Service Container startup and shutdown [troubleshooting"](#page-185-0) on page 186.

See "NetBackup [Administration](#page-172-0) Console fails to open" on page 173.

## Cloud storage backups fail

See the following topics:

- [Accelerator](#page-180-0) backups fail
- Backups fail after the [WRITE\\_BUFFER\\_SIZE](#page-180-1) is increased
- The storage volume was created by the cloud vendor [interface](#page-180-2)
- AIX media [server](#page-181-0) backs up large files
- The NetBackup [CloudStore](#page-181-1) Service Container is not active
- <span id="page-180-0"></span>■ Backups may fail if the Use any [available](#page-182-0) media server option is selected
- Cloud backup and restore [operations](#page-182-1) fail with error code 83 or error code 2106
- Cloud storage backup fails for [certificate](#page-182-2) issues
- Backup jobs to Amazon S3 [complaint](#page-183-0) cloud storage fail with status 41

#### **Accelerator backups fail**

A message similar to the following is in the job details:

```
Critical bptm(pid=28291) accelerator verification failed: backupid=
  host_name_1373526632, offset=3584, length=141976576, error=
  2060022, error message: software error
Critical bptm(pid=28291) image write failed: error 2060022: software
  error
Error bptm(pid=28291) cannot write image to disk, Invalid argument end
 writing; write time: 0:02:31
Info bptm(pid=28291) EXITING with status 84
Info bpbkar(pid=6044) done. status: 84: media write error media write
  error(84)
```
This error may occur in the environments that have more than one cloud storage server. It indicates that NetBackup Accelerator backups of a client to one cloud storage server were later directed to a different cloud storage server.

For Accelerator backups to cloud storage, ensure the following:

- Always back up each client to the same storage server. Do so even if the other storage server represents storage from the same cloud storage vendor.
- Always use the same backup policy to back up a client, and do not change the storage destination of that policy.

#### **Backups fail after the WRITE\_BUFFER\_SIZE is increased**

If the cloud storage server WRITE\_BUFFER\_SIZE property exceeds the total swap space of the computer, backups can fail with a status 84.

Adjust the WRITE\_BUFFER\_SIZE size to a value lower than the computer's total swap space to resolve this issue.

#### **The storage volume was created by the cloud vendor interface**

A message similar to the following is in the job details:

```
Info bptm(pid=xxx) start backup
Critical bptm(pid=xxxx) image open failed: error 2060029: authorization
```

```
failure
Error bpbrm(pid=xxxx) from client gabby: ERR - Cannot write to STDOUT. E
  rrno = 32: Broken pipe
Info bptm(pid=xxxx) EXITING with status 84
```
A message similar to the following appears in the bptm log file:

Container *container name* is not Veritas container or tag data error, fail to create image. Please make sure that the LSU is created by means of NBU.

This error indicates that the volume was created by using the cloud storage vendor's interface.

You must use the NetBackup **Disk Pool Configuration Wizard** to create the volume on the cloud storage. The wizard applies a required partner ID to the volume. If you use the vendor interface to create the container, the partner ID is not applied.

To resolve the problem, use the cloud storage vendor's interface to delete the container. In NetBackup, delete the disk pool and then recreate it by using the **Disk Pool Configuration Wizard**.

See ["Viewing](#page-155-0) cloud storage job details" on page 156.

See ["NetBackup](#page-168-0) cloud storage log files" on page 169.

#### **AIX media server backs up large files**

When an AIX media server backs up large files, you may encounter memory issues. These memory issues can result in failed backups. The backups fail with a NetBackup status code 84 (media write error) or a NetBackup status code 87 (media close error). Change the AIX ulimit size to unlimited to resolve this issue. Be sure to stop and restart the NetBackup services or daemons after you change the  $\text{ulimit}$ value.

The following are examples:

```
ulimit -m unlimited
ulimit -d unlimited
ulimit -s unlimited
```
#### **The NetBackup CloudStore Service Container is not active**

If the NetBackup CloudStore Service Container is not active, backups cannot be sent to the cloud storage.

NetBackup does not validate that the CloudStore Service Container is active when you use NetBackup commands to configure NetBackup cloud storage. Therefore, any backups that initiate in such a scenario fail.

See ["NetBackup](#page-185-0) CloudStore Service Container startup and shutdown [troubleshooting"](#page-185-0) on page 186.

#### <span id="page-182-0"></span>**Backups may fail if the Use any available media server option is selected**

While you configure a cloud storage server, you must ensure that the media server and the master server are of the same version.

**Note:** This limitation does not apply to the existing cloud storage servers.

Cloud backups may fail in the following scenario:

You selected **Use any available media server** while you configured the storage unit and NetBackup uses a media server with version different than the master server version during cloud storage configuration.

To resolve this issue, do the following:

<span id="page-182-1"></span>Select **Only use the following media servers** while you configure the storage unit and select the media server with a version same as master server from the **Media Servers** pane.

#### **Cloud backup and restore operations fail with error code 83 or error code 2106**

The cloud backups and restore operations failing with error code 83 or error code 2106 may occur due to any one of the following reasons:

- The media server's date and time settings are skewed (not in sync with the GMT/UTC time).
- The storage server credentials that are provided are incorrect.

Perform the following:

<span id="page-182-2"></span>Change the media server's date and time settings so that it is in sync with the GMT/UTC time.

Update the storage server credentials. Use the  $t_{\text{pconfig}}$  command to update the credentials. For more information, see the *NetBackup Commands Reference Guide*.

## **Cloud storage backup fails for certificate issues**

If the cloud storage backups fails because of certificate issues, verify the following:

- **■** The cacert.pem file is present on both NetBackup master and media server in following locations:
	- UNIX/Linux /usr/openv/var/webtruststore

■ Windows - <install\_path>/var/webtruststore

If the cacert.pem file is not present, run the nbcertcmd -getCACertificate on the master server. After running this command, restart the NetBackup CloudStore Service Container.

See the *NetBackup Commands Reference Guide* for a complete description of the command.

**Note:** This cacert.pem file is a NetBackup-specific file. This file includes the CA certificates generated by the NetBackup authorization service.

- $\blacksquare$  The cacert.pem file is same on the NetBackup master and media server.
- That the machine certificate is present in following locations:
	- UNIX/Linux /usr/openv/var/vxss/credentials
	- Windows <install\_path>/var/vxss/credentials

If the security certificate is not present, run the bpnbaz -ProvisionCert on the master server. After running this command, restart the NetBackup CloudStore Service Container on the master and media server.

See "Deploying host [name-based](#page-93-0) certificates" on page 94.

- The NetBackup CloudStore Service is active. See "Stopping and starting the NetBackup [CloudStore](#page-184-0) Service Container" on page 185.
- ■
- On the media server, if the certificate deployment security level if set to Very High, automatic certificate deployment is disabled. An authorization token must accompany every new certificate request. Therefore, you must create an authorization token before deploying the certificates.

<span id="page-183-0"></span>See the 'Creating authorization tokens' topic in the *NetBackup™ Security and Encryption Guide* for detailed steps.

#### **Backup jobs to Amazon S3 complaint cloud storage fail with status 41**

NetBackup consumes the available bandwidth to it's maximum potential and pushes the requests accordingly, however the Amazon S3 complaint cloud is not able to process the number requests.

The cloud vendor returns error 503 to slow down the requests and the backup job fails with the following errors:

 $\blacksquare$  In the media server bptm logs:

```
bptm:4940:<media_server_name>: AmzResiliency:
AmzResiliency::getRetryType cURL error: 0, multi cURL error: 0,
HTTP status: 503, XML response: SlowDown, RetryType:
RETRY_EXHAUSTED
```
■ In the media server bpbrm logs:

```
bpbrm Exit: client backup EXIT STATUS 41: network connection timed
out
```
This issue arises only if higher bandwidth is available between NetBackup and the cloud storage.

To troubleshoot you can perform one of the following:

- Configure bandwidth throttling to reduce the number of requests. See ["NetBackup](#page-117-0) cloud storage server connection properties" on page 118.
- Reduce the number of read/write buffers. See ["NetBackup](#page-113-0) cloud storage server bandwidth throttling properties" on page 114.
- <span id="page-184-0"></span>■ Talk to your cloud vendor to increase the number of parallel requests limit. This might incur extra cost.

# Stopping and starting the NetBackup CloudStore Service Container

Use the **NetBackup Administration Console** to stop and start the NetBackup CloudStore Service Container (nbcssc) service.

See "About the NetBackup [CloudStore](#page-88-0) Service Container" on page 89.

See ["NetBackup](#page-185-0) CloudStore Service Container startup and shutdown [troubleshooting"](#page-185-0) on page 186.

**To start or stop the CloudStore Service Container**

- **1** In the **NetBackup Administration Console**, expand **NetBackup Administration > Activity Monitor**.
- **2** Click the **Daemons** tab (UNIX or the **Services** tab (Windows).
- **3** In the **Details** pane, select **nbcssc** (UNIX and Linux) or **NetBackup CloudStore Service Container** Windows).
- **4** On the **Actions** menu, select **Stop Selected** or **Start Selected** (Windows) or **Stop Daemon** or **Start Daemon** (UNIX).

# A restart of the nbcssc process reverts all cloudstore.conf settings

<span id="page-185-0"></span>Missing entries and comments are not allowed in the cloudstore.conf file. If you remove or comment out values in the cloudstore.conf file, a restart of the nbcssc process returns all settings to their default values.

# NetBackup CloudStore Service Container startup and shutdown troubleshooting

<span id="page-185-6"></span>See the following topics:

- <span id="page-185-5"></span>■ Security certificate not [provisioned](#page-185-1)
- <span id="page-185-4"></span>■ Security mode [changed](#page-185-2) while service is active
- <span id="page-185-1"></span>■ CloudStore Service Container fails to start in a clustered [environment](#page-185-3)

## **Security certificate not provisioned**

The NetBackup media servers that you use for cloud storage must have a security certificate provisioned. If not, the CloudStore Service Container cannot start. Verify that the certificate exists.

See ["NetBackup](#page-89-0) CloudStore Service Container security certificates" on page 90.

<span id="page-185-2"></span>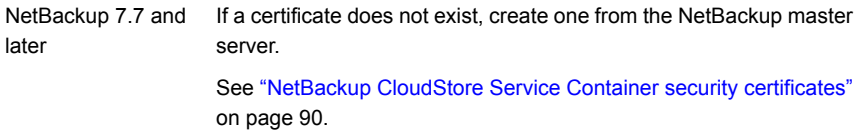

# **Security mode changed while service is active**

Do not change the security mode of the NetBackup CloudStore Service Container while the service is active. If the security mode is changed while the service is active, you may encounter service startup or service shutdown problems. Be sure to stop the service in the same mode it was started.

<span id="page-185-3"></span>See ["NetBackup](#page-90-0) CloudStore Service Container security modes" on page 91.

See "Stopping and starting the NetBackup [CloudStore](#page-184-0) Service Container" on page 185.

## **CloudStore Service Container fails to start in a clustered environment**

If the NetBackup master server is in a cluster environment, the required certificates for nbcssc are not deployed automatically on the passive node. Thus, the nbcssc service does not start on failover of the active node. This scenario happens mostly on a UNIX cluster environment, or on a Microsoft Windows Server Failover Cluster (WSFC) setup, if you add a new node after the NetBackup push installation.

Perform the following steps before the failover:

1. Run the following command on the active node of the master server cluster:

On Windows: Install path\NetBackup\bin\admincmd\bpnbaz -setupat

On UNIX: /usr/openv/netbackup/bin/admincmd/bpnbaz -setupat

See the *NetBackup Commands Reference Guide* for a complete description of the command.

2. Restart all services on the active node of the master server.

# bptm process takes time to terminate after cancelling GLACIER restore job

During Amazon GLACIER restores on UNIX media servers, after canceling a restore job for images that are in GLACIER, the bptm process takes about 4 hours to terminate.

**Workaround** 

You must manually kill the process.

# Index

## **A**

Add at least one index marker [76](#page-75-0) amazon (S3) IAM user [46](#page-45-0) Amazon GLACIER long-term retention [38](#page-37-0) Amazon lifecycle restore [46](#page-45-1) Amazon S3 about [17](#page-16-0) configuration options [26](#page-25-0) configuration options (advanced) [33](#page-32-0) credential broker details [36](#page-35-0) requirements [24](#page-23-0) vendors [18](#page-17-0)

# **B**

backups fail Accelerator backups fail [181](#page-179-0) after the WRITE\_BUFFER\_SIZE is increased [181](#page-179-1) AIX media server backs up large files [182](#page-179-2) storage volume was created by the cloud vendor interface [181](#page-179-3) The NetBackup CloudStore Service Container is not active [182](#page-179-4) Use any available media server option [183](#page-180-0) bandwidth throttling [114](#page-113-1) bpstsinfo command operational notes [161](#page-160-0)

# **C**

catalog cloud configuration files [11](#page-10-0) Certificate Authority (CA) [95](#page-94-0) cloud storage unit properties [140](#page-139-0) cloud configuration files [11](#page-10-0)

cloud disk pool changing properties [148](#page-147-0) cloud master host [104](#page-103-0) Cloud Settings tab [79](#page-78-0) cloud storage Amazon S3 API type [17](#page-16-0) configuring [77](#page-76-0) EMC Atmos API type [47](#page-46-0) Microsoft Azure API type [53](#page-52-0) OpenStack Swift API type [60](#page-59-0) Cloud Storage host properties [84](#page-83-0) cloud storage instance add [86](#page-85-0) change [87](#page-86-0) delete [88](#page-87-0) manage [87](#page-86-0) remove [87](#page-86-0) cloud storage properties change [87](#page-86-0) manage [87](#page-86-0) remove [87](#page-86-0) cloud storage server about [100](#page-99-0) bandwidth properties [114](#page-113-1) changing properties [111](#page-110-0) CloudCatalyst [123](#page-122-0) connection properties [118](#page-117-1) encryption properties [124](#page-123-0) properties [113](#page-112-0) CloudCatalyst configuring throttling for [115](#page-114-0) ESFS\_HOST cloud connection property [120](#page-119-0) CloudStore Service Container about [89](#page-88-1) configuring port number [92](#page-91-0) fails to start in a clustered environment [186](#page-185-4) port number [89](#page-88-2) security certificate for [90](#page-89-1) security mode changed while service is active [186](#page-185-5) security modes [91](#page-90-1) startup and shutdown troubleshooting [186](#page-185-6)

cloudstore.conf configuration file [91](#page-90-2) Configuration Accelerator [144](#page-143-0) configuration disk pool configuration wizard [126](#page-125-0) optimized synthetic backups for cloud storage [145](#page-144-0) configuring a deduplication storage unit [138](#page-137-0) configuring cloud storage [77](#page-76-0)

# **D**

Deduplication storage unit Only use the following media servers [141](#page-140-0) Use any available media server [141](#page-140-1) Disk type [141](#page-140-2) Dynamic Host Configuration Protocol (DHCP) [95](#page-94-1)

# **E**

EMC Atmos about [47](#page-46-0) configuration options [49](#page-48-0) configuration options (advanced) [51](#page-50-0) requirements [47](#page-46-1) vendors [47](#page-46-2) encryption properties [124](#page-123-0) see also [98–99](#page-97-0)

# **F**

Features and functionality [9](#page-8-0) FlashBackup policy Maximum fragment size (storage unit setting) [142](#page-141-0)

# **H**

host ID-based certificates deploying with a token [96](#page-95-0) deploying without a token [95](#page-94-2) host name-based certificates deploying [94](#page-93-1) hotfix [94](#page-93-2)

# **I**

IAM User permissions [46](#page-45-0)

### **J**

job ID search in unified logs [167](#page-166-0)

# **K**

Key Management Service (KMS) [80](#page-79-0)

# **L**

legacy logging [168](#page-167-0) directories [168](#page-167-1) locations [168](#page-167-2) LIFECYCLE back up [45](#page-44-0) cloud tiering [43](#page-42-0) Local cache directory for CloudCatalyst [30](#page-29-0), [50](#page-49-0), [57,](#page-56-0) [65,](#page-64-0) [72](#page-71-0) logging legacy [168](#page-167-0)

## **M**

Maximum concurrent jobs [141](#page-140-3) Maximum fragment size [142](#page-141-1) Microsoft Azure about [53](#page-52-0) configuration options [55](#page-54-0) configuration options (advanced) [58](#page-57-0) requirements [53](#page-52-1) vendors [53](#page-52-2) mklogdir.bat [168](#page-167-3) Monitoring [155](#page-154-0) MSDP cloud storage server properties [123](#page-122-0)

# **N**

**NetBackup** hotfix [94](#page-93-2) NetBackup Accelerator about [143](#page-142-0) NetBackup CloudCatalyst Cloud storage server properties [114](#page-113-2) enabling in Cloud Storage Server Configuration Wizard [30,](#page-29-1) [50](#page-49-1), [57](#page-56-1), [65](#page-64-1), [72](#page-71-1) ESFS\_HOST cloud connection property [120](#page-119-0) Local cache directory [30,](#page-29-0) [50,](#page-49-0) [57](#page-56-0), [65](#page-64-0), [72](#page-71-0) MSDP cloud storage server properties [123](#page-122-0) NetBackup CloudStore Service Container. *See* CloudStore Service Container NetBackup Key Management Service (NBKMS) [80](#page-79-0) NetBackup Scalable Storage [81–82](#page-80-0) NetBackup Scalable Storage host properties unavailable [174](#page-173-0) NetBackup Service Layer (NBSL) [95](#page-94-3)

# **O**

OpenStack Swift about [60](#page-59-0) configuration options (cloud storage instance) [31,](#page-30-0) [68](#page-67-0) provider configuration options [63,](#page-62-0) [66](#page-65-0) proxy settings [68](#page-67-1) requirements [61](#page-60-0) vendors [61](#page-60-1) Optimized Synthetic backups about [143](#page-142-0)

# **P**

policies changing properties [148](#page-147-1) creating [147](#page-146-0) port number CloudStore Service Container [89](#page-88-2) configuring for the CloudStore Service Container [92](#page-91-0) Preferences common [119](#page-118-0) encryption [125](#page-124-0) throttling [124](#page-123-0) private clouds Amazon S3-compatible cloud providers [37](#page-36-0) AT&T [52](#page-51-0) Rackspace [73](#page-72-0) properties bandwidth [114](#page-113-1) cloud storage server [113](#page-112-0) CloudCatalyst storage server [123](#page-122-0) connection [118](#page-117-1) encryption [124](#page-123-0)

# **R**

**Rackspace** private clouds [73](#page-72-0) Replication Director Policy Configuration Wizard, unsupported [147](#page-146-1) Reporting [155](#page-154-0) requirements [78](#page-77-0)

# **S**

Scalable Storage host properties [79,](#page-78-0) [81–82](#page-80-0) Scalable Storage host properties unavailable [174](#page-173-0) Scalable Storage, NetBackup [81–82](#page-80-0)

security certificates for cloud storage [90](#page-89-1) server NetBackupdebug logs [168](#page-167-4) Status Collection Daemon [169](#page-168-1) storage provider Rackspace [69](#page-68-0) storage server. *See* cloud storage server changing properties for cloud [111](#page-110-0) storage unit configuring for deduplication [138](#page-137-0) properties for cloud [140](#page-139-0) Storage unit name [140](#page-139-1) Storage unit type [141](#page-140-4)

## **T**

throttling data transfer rate [80](#page-79-1)

### **U**

unified logging [164](#page-163-0) format of files [166](#page-165-0) location [164](#page-163-1)

# **V**

vmscd [169](#page-168-1) vmscd directory [169](#page-168-2) vxlogview command [165](#page-164-0) with job ID option [167](#page-166-0)

### **W**

wizards Policy Configuration [147](#page-146-0)